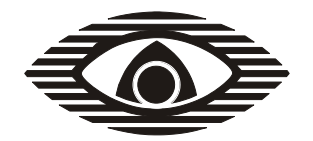

**СЕРТИФИКАТ СООТВЕТСТВИЯ С-RU.ПБ01.В.02756**

# **Устройство оконечное объектовое "Тандем IP-И"**

Руководство по эксплуатации СПНК.425635.012 РЭ Редакция 5.0

**Санкт-Петербург, 2016**

### **Содержание**

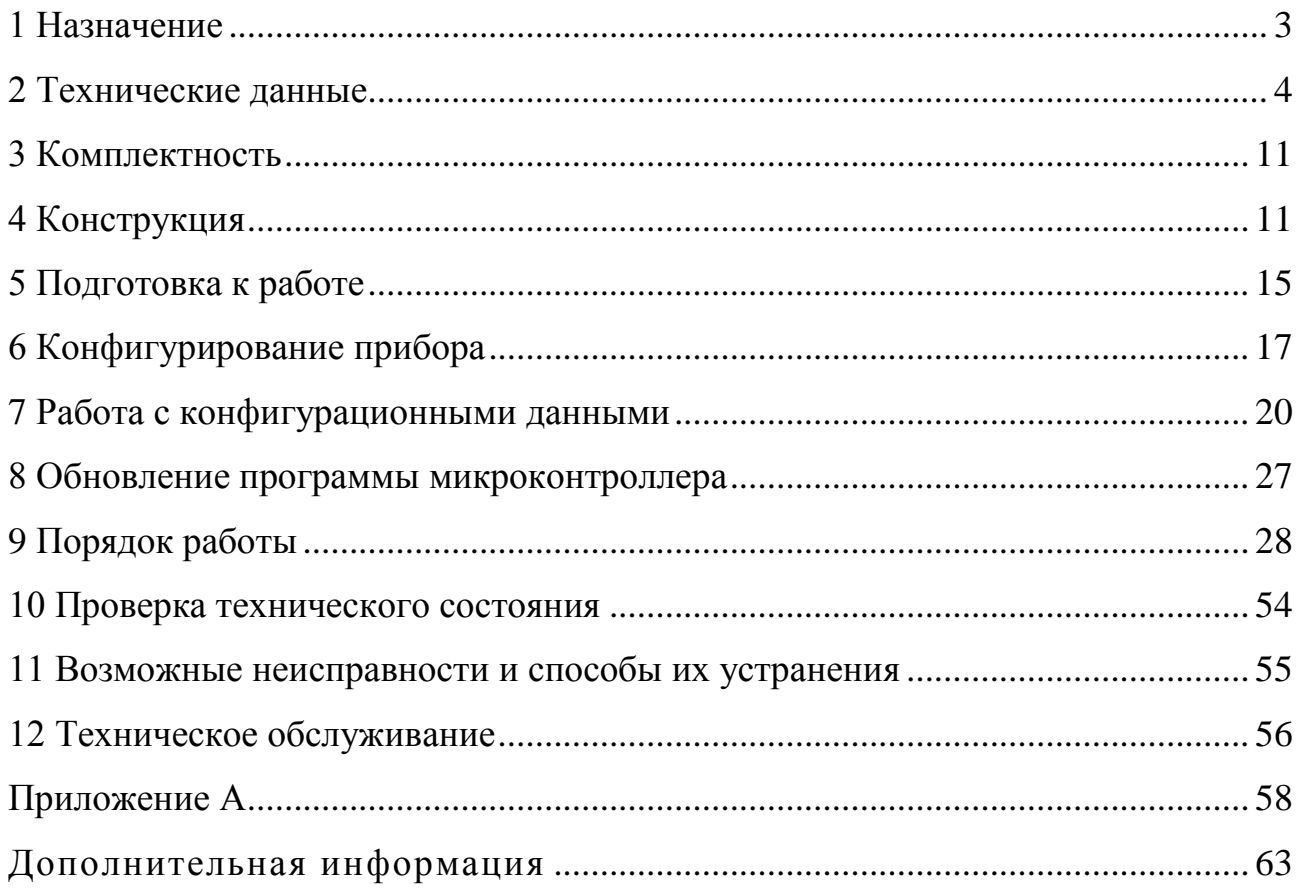

#### *Перечень изменений*

#### *Сентябрь 2012*

Для соответствия прибора новой редакции ГОСТ Р 53325-2012, в приборах с установленной основной печатной платой №750-5 светодиодные индикаторы заменены с красно-зеленых на желто-зеленые.

#### *Февраль 2014*

Для соответствия ГОСТ Р 53325-2012, в приборах установлен встроенный звуковой сигнализатор, работа которого поддерживается в прошивках V7 и более. В связи с этим увеличился ток потребления прибором. Также введен выход типа «ОК» -Авария линии связи с пультом.

#### *Июнь 2014*

Для унификации продукции, в приборах с установленной основной печатной платой №750-6 изменены контакты колодки интерфейса RS-232, а также подключение к входам контроля AC, DC состояния блока питания (см. рисунок [А.5](#page-61-0))

#### *Октябрь 2016*

Прекращена поддержка протокола DATA CSD (заменен GSM-модем). Режим эмуляции УОО-GSM-C1 не поддерживается. При конфигурировании параметров канала DATA CSD программой «TIPIConfig» версии V7.3 и старше приборов без поддержки протокола DATA CSD программа выдает предупреждение и блокирует запись параметров в прибор. Программы «TIPIConfig» версии V7.2 и менее не поддерживают приборы выпущенные с конца октября 2016 года.

Настоящее руководство по эксплуатации предназначено для правильного использования, технического обслуживания и транспортирования устройства оконечного объектового "Тандем IP-И" (далее - прибор). Прибор служит для контроля состояния четырех входов подключения объектового оборудования посредством релейных входов, для передачи извещений от внутриобъектовой охранной радиоканальной системы ВОРС "Стрелец" (далее – ВОРС), для передачи извещений от оборудования интегрированной системы безопасности "Стрелец-Интеграл" (далее - ИСБ) на пульт централизованного наблюдения (далее - ПЦН) по резервируемым каналам связи.

Настоящее руководство рекомендуется использовать совместно с руководствами по эксплуатации интегрированной системы безопасности "Стрелец-Интеграл" и внутриобъектовой охранной радиоканальной системы ВОРС "Стрелец".

ИСБ "Стрелец-Интеграл" предназначена для решения задач охранной и пожарной сигнализации, контроля и управления доступом, управления средствами пожаротушения, оповещения и управления эвакуацией на различных по размеру и назначению объектах.

### <span id="page-2-0"></span>**1 Назначение**

1.1 Прибор имеет три режима работы.

- функционирование в составе ИСБ "Стрелец-Интеграл";

- функционирование в составе ВОРС "Стрелец" с контролем четырех входов подключения приборов приемно-контрольных охранно-пожарных (ППКОП);

- эмуляция устройства оконечного объектового УОО-GSM-C1 в составе ВОРС "Стрелец" (не поддерживается с октября 2016 г.).

1.2 При работе с ВОРС прибор осуществляет прием извещений по интерфейсу RS-232 с одновременным контролем сопротивления по четырем входам, подключенным к релейным выходам различных устройств.

1.3 Прибор имеет последовательный порт RS-232 и каналы связи с ПЦН: канал локальной вычислительной сети (далее - ЛВС) работающий по технологии Ethernet, канал сотовой связи по стандарту GSM с поддержкой двух SIMкарт. Для обмена по каналу сотовой связи используется встраиваемый GSM модем, имеющий сертификат соответствия.

1.4 Прибор имеет 4 светодиодных индикатора выведенных на лицевую панель и несколько технологических светодиодных индикаторов для удобства проведения пуско-наладочных работ.

1.5 Питание прибора осуществляется от внешнего источника питания постоянного тока номинальным напряжением 12 В или 24В.

1.6 Прибор предназначен для эксплуатации в помещениях и на объектах с регулируемыми и нерегулируемыми климатическими условиями, в местах, где возможно воздействие вибрации и/или механических ударов. Конструкция прибора не предусматривает его эксплуатацию в условиях воздействия агрессивных сред и взрывоопасных помещениях.

1.7 Программирование режимов работы прибора осуществляется с помощью DIP-переключателя и персонального компьютера, подключаемого к прибору по интерфейсу Ethernet или TP/XF-78 (далее-S2) или RS-232.

1.8 Запись прибора при заказе и в документации:

Устройство оконечное объектовое "Тандем IP-И" ТУ 4372-126-23072522-2010, вариант комплектности поставки - "\*";

"\*" - вариант комплектности поставки:

"исп. 1" - прибор без модулей Ethernet и TP/XF-78;

"исп. 2" - прибор с модулями Ethernet и TP/XF-78;

### <span id="page-3-0"></span>2 Технические данные

2.1 Общие характеристики

• Четыре входа подключения объектового оборудования охраннопожарной сигнализации посредством релейных выходов

• Сменный модуль сетевого интерфейса S2 (стандарт ANSI/EIA/CEA -709.1 EN14908, ISO/IEC 14908, скорость - 78 кбит/с, длина линии - до 2,7 км)

• Съемный модуль сетевого интерфейса Ethernet 10BaseT/100BaseTx  $(W5100).$ 

• Встроенный GSM-модем с поддержкой протоколов передачи данных GPRS, DATA CSD (не поддерживается с октября 2016 г.) и SMS-сервиса

• Работа GSM-модема с двумя SIM-картами с тактикой резервирования сотовых операторов

• Порт RS-232 для подключения оборудования ВОРС "Стрелец"

• Входы контроля основного и резервного питания

• Время технической готовности прибора к работе не более 15с

2.2 Собственная информативность прибора при работе с ИСБ - не менее 10, а именно:

"Включение", "Переход на сетевой источник питания", "Переход на резервный источник питания", "Неисправность аккумулятора", "Аккумулятор исправен", "Корпус закрыт", "Корпус открыт", "Текущее состояние используемого канала связи", "Восстановление связи с ИСБ", "Потеря связи с ИСБ".

Дополнительно к собственным извещениям передаются извещения от ИСБ (в зависимости от настроенной в ИСБ фильтрации событий).

2.3 Собственная информативность прибора при работе с ВОРС - не менее 15, а именно:

"Включение", "Тревога по входу", "Пожар по входу", "Неисправность по входу", "Нормализация охранного/тревожного входа", "Нормализация пожарного входа", "Переход на сетевой источник питания", "Переход на резервный источник питания", "Неисправность аккумулятора", "Аккумулятор исправен", "Корпус закрыт", "Корпус открыт", "Текущее состояние используемого канала связи", "Восстановление связи с ВОРС", "Потеря связи с ВОРС".

Дополнительно к собственным извещениям передаются извещения от ВОРС.

2.4 Прибор обеспечивает контроль состояния входов 1-4 по их сопротивлению в соответствии с параметрами, приведенными в таблице 2.1 Таблица 2.1

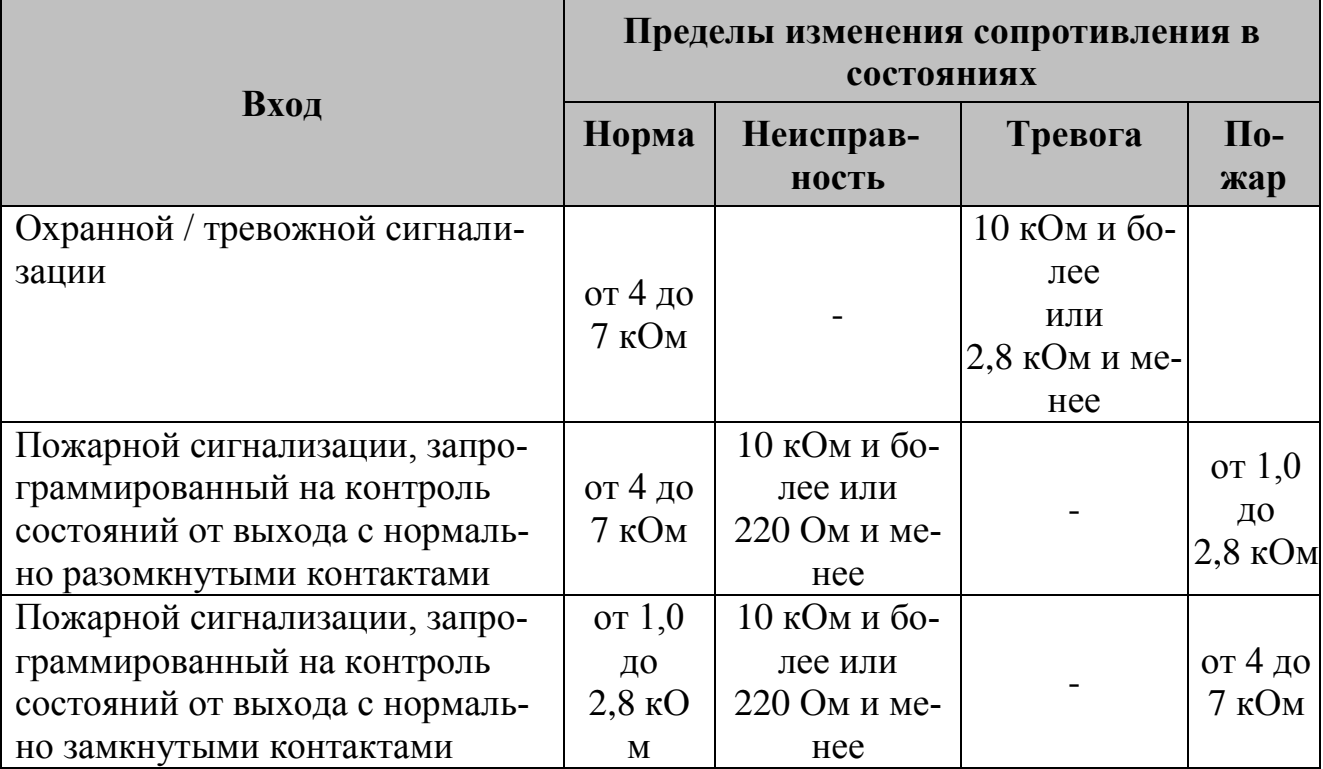

Прибор сохраняет работоспособность при сопротивлении:

- проводов подключения ППКОП (для выходов охранной/тревожной сигнализации) не более 1 кОм (без учета сопротивления выносного элемента);

- утечки между проводами подключения ППКОП (для выходов охранной/тревожной сигнализации) не менее 20 кОм;

- проводов подключения ППКОП (для выходов пожарной сигнализации) не более 220 Ом (без учета сопротивления выносного элемента).

2.5 Прибор регистрирует нарушение по входу на время 500 мс и более и сохраняет состояние "Норма" при нарушении входа на время 300 мс и менее.

2.6 Прибор обеспечивает двусторонний обмен информацией с ПЦН по каналу ЛВС и/или каналу GSM в режимах DATA-CSD (не поддерживается с октября 2016 г.) или GPRS через встроенный GSM-модем.

2.7 Каждое возникшее извещение прибор пытается доставить по всем каналам, назначенным основными. Если это удалось, то извещение считается доставленным и более никуда не доставляется.

При невозможности доставить извещение по любому из каналов, назначенных основными, прибор пытается доставить извещение по всем каналам, назначенным резервными 1. Если это удалось, то извещение считается доставленным и более никуда не доставляется.

При невозможности доставить извещение по любому из каналов, назначенных резервными 1, прибор пытается доставить извещение по всем каналам, назначенным резервными 2. Если это удалось, то извещение считается доставленным и более никуда не доставляется.

При невозможности доставить извещение по любому из каналов, назначенных резервными 2, прибор возвращается к попыткам доставить извещение по тем из основных каналов, по которым оно не было доставлено на первом этапе.

2.8 Прибор контролирует наличие связи с ВОРС (по RS-232) или ИСБ (по S2) и при отсутствии связи передаёт на ПЦН соответствующее извещение.

2.9 Время доставки одного извещения на ПЦН в нормальных условиях канала связи не превышает 15 с. Нормальными считаются условия, когда GSM сеть работоспособна, пультовой GSM- модем не занят и сигнал RSSI в обеих точках более 15 единиц.

2.10 Прибор обеспечивает непрерывный (период контроля настраивается) контроль связи с ПЦН. Минимальное время определения пропадания канала составляет не более 120 с.

2.11 Прибор имеет следующие световые индикаторы (режим "Дежурный"):

• "ПИТ." (двухцветный) - наличие напряжения основного источника питания (ОП), состояния внешнего резервного источника питания (РП) и состояния датчика вскрытия (таблица 2.2)

Таблица 2.2

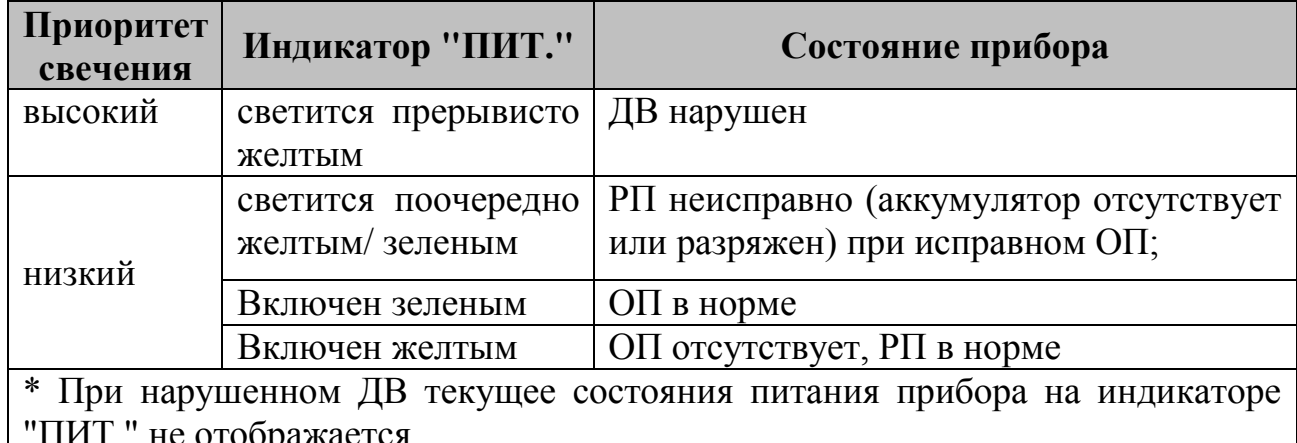

• "ЛИНИЯ" (двухцветный) - при работе в составе ИСБ данный индикатор отображает состояние канала S2. При работе в составе ВОРС индикатор отображает состояние интерфейса связи RS-232. Отсутствие связи с модулем  $TX/XF-78$  – индикатор мерцает желтым с частотой 5 Гц. Отсутствие связи с ИСБ или ВОРС- индикатор включен желтым. Наличие обмена с ИСБ или ВОРС- индикатор включен зеленым.

 "LAN" (двухцветный) – отображает состояние канала Ethernet (таблица 2.3).

Таблица 2.3

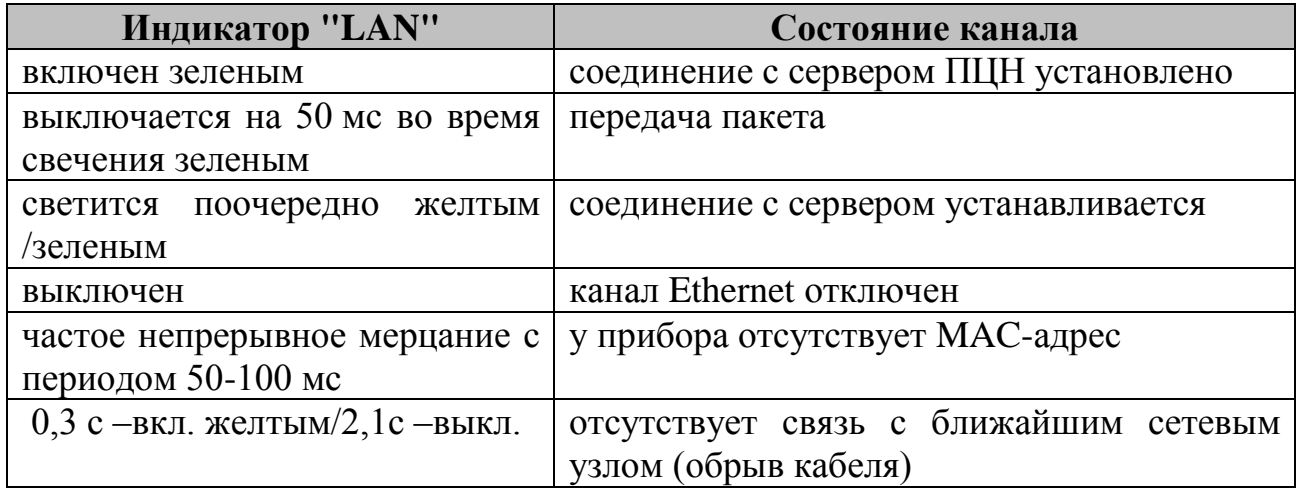

 "GSM" (двухцветный) - состояние канала GSM. В режиме GPRS вся индикация аналогична индикатору "Eth.".

В режиме DATA CSD (не поддерживается с октября 2016 г.): процесс дозвона отображается попеременным мерцанием желтым/зеленым. После дозвона прием/передача пакета отображается кратковременным включением зеленного индикатора.

 Индикатор "Zone" (служебный)-двухцветный – отображает групповое состояние по 4-м входам (таблица 2.4)

Таблица 2.4

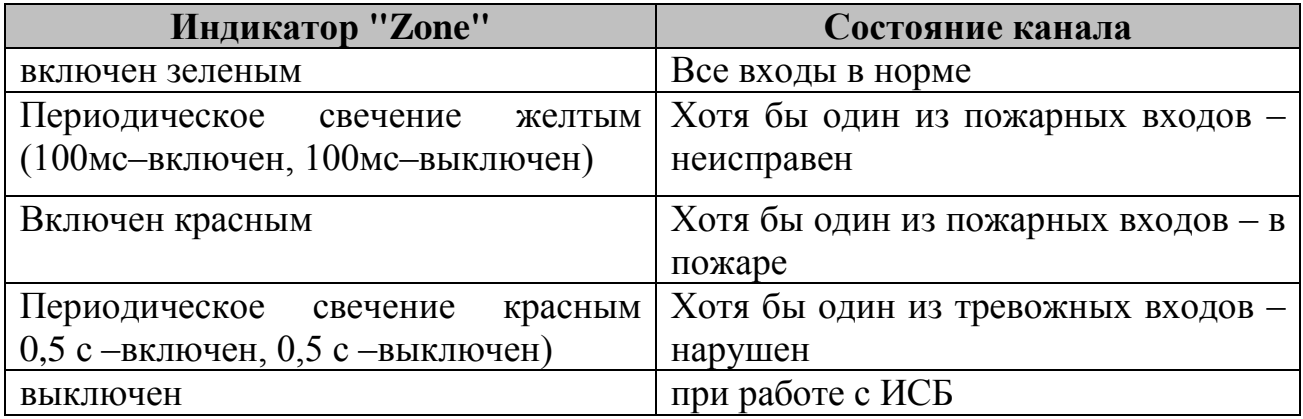

 Индикатор "NET" (служебный) желтого свечения - расположен рядом с GSM-модемом и имеет индикацию, представленную в таблице 2.5. Таблица 2.5

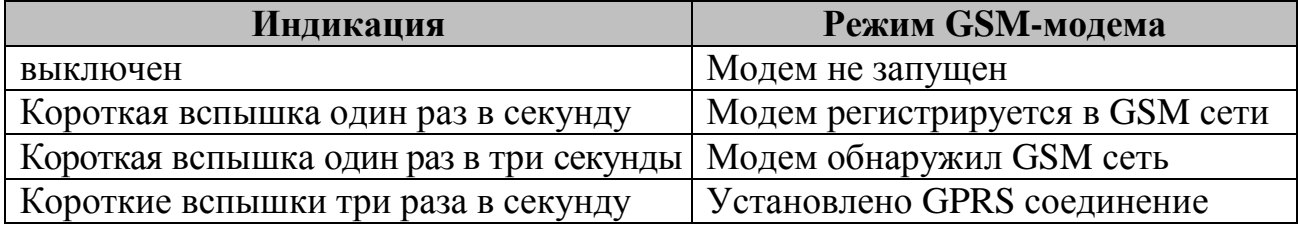

 Индикатор "PW" (служебный) зеленого свечения - расположен рядом с GSM-модемом и имеет следующую индикацию:

- включен- модем включен;

- выключен- модем выключен;

2.12 Прибор имеет датчик вскрытия и отправляет извещения при его нарушении и нормализации.

2.13 При работе по каналу GSM, в случае отсутствия связи с ПЦН, прибор осуществляет переход с одной SIM-карты на другую (назначенную резервной).

2.14 Прибор имеет следующие режимы работы:

- "Конфигурирование"/"Обновление прошивки";

- "Дежурный"- связь с ПЦН по основному и/или резервному каналам с контролем 4-х входов;

- "Контроль входов"

- "Контроль уровня входного сигнала GSM".

2.14.1 В режиме "Конфигурирование" осуществляется запись в энергонезависимую память прибора параметров определяющих его работу на данном объекте. Используется программа "TIPIConfig".

2.14.2 В режиме "Обновление прошивки" осуществляется обновление версии программы микроконтроллера прибора с целью введения новых функций. Данный режим доступен для пользователя, но использовать его необходимо в редких случаях, предварительно проконсультировавшись с предприятиемизготовителем. Используется программа "TIPIConfig".

2.14.3 При работе в составе ИСБ в дежурном режиме прибор осуществляет:

- шифрацию сообщений полученных от ИСБ и передачу их на ПЦН;

- прием от ПЦН сообщений (квитанций), дешифрацию их;

- передачу команд управления и запроса состояний от ПЦН в ИСБ по интерфейсу S2 в требуемом формате;

- контроль собственных параметров и органов управления (датчик вскрытия, состояние питания);

2.14.4 При работе в составе ВОРС в дежурном режиме прибор осуществляет:

- запрос и прием от ВОРС сообщений по интерфейсу RS-232, шифрацию их и отправку на ПЦН по указанному, доступному каналу доставки;

- прием с ПЦН сообщений (квитанций), дешифрацию их;

- передачу команд управления и запроса состояний от ПЦН в ВОРС;

- контроль собственных параметров и органов управления (датчик вскрытия, состояние питания);

- контроль 4-х входов подключения ППКОП (параметр настраивается)

2.14.5 В режиме "Контроль входов" прибор на двухцветных индикаторах "Линия", "Eth.", "GSM", "Zone" отображает текущее состояние входов 1-4 соответственно, в зависимости от запрограммированного режима работы. На индикатор "Пит." текущее состояние датчика вскрытия не выводится. Переход в данный режим возможен без снятия напряжения питания с прибора (см. табли-

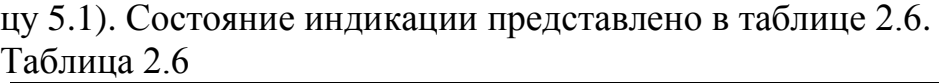

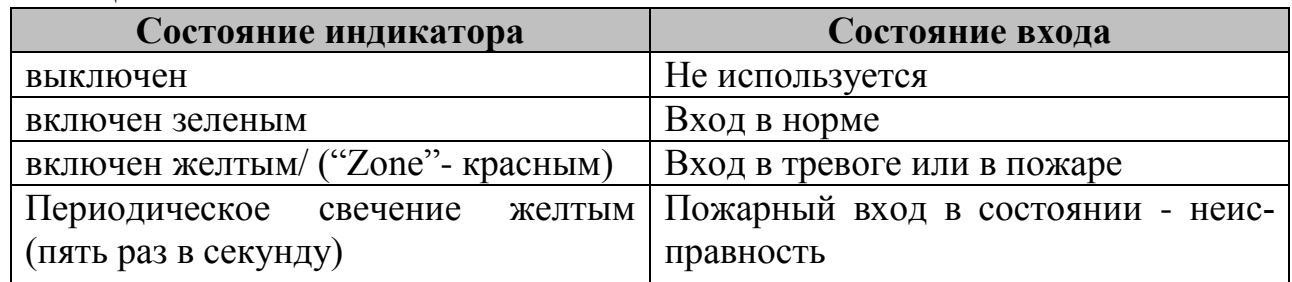

2.14.6 В режиме "Контроль уровня входного сигнала GSM" прибор на двухцветных индикаторах "LON", "Eth.", "GSM", "Zone" отображает уровень входного сигнала GSM (состояние обновляется каждые 10с).

Для этого необходимо, после включения прибора при открытой крышке установить с помощью DIP-переключателя данный режим (см. табл. [5.1\)](#page-14-1). Нахождение прибора в режиме "Контроль уровня входного сигнала GSM" отображается на индикаторе "ПИТ" (PW) переменным мерцанием желтого/зеленого свечения. Если в приборе установлена SIM-карта и в конфигурационных настройках прибора задействованы каналы доставки DataCSD (не поддерживается с октября 2016 г.) и/или GPRS, то после регистрации GSM-модема в сети количество загоревшихся зеленым цветом индикаторов "LON", "Eth.", "GSM", "Zone" отобразят уровень входного сигнала GSM. Например, если сигнал сильный - включены все индикаторы, слабый - горит один "LON". При невозможности прибора проконтролировать уровень входного сигнала все четыре индикатора будут переменно мерцать зелено-желтым светом.

2.15 Параметры Ethernet канала:

- выходной разъем подключения к ЛВС – RJ-45 (UTP-порт);

- поддерживает стандарт  $-10/100B$ aseTX (Fast Ethernet);

- поддерживает Internet-протоколы – TCP, IP ver.4, ARP;

- поддерживает Ethernet-протоколы – DLC, MAC.

2.16 Параметры GSM канала:

- тип выходного разъема подключения антенны – SMA;

- классы GPRS – 8,10;

- максимальная теоретическая скорость GPRS (входящий/исходящий)– 85,6/42,8 кбит/с;

- скорость в режиме CSD – 14,4 кбит/с.

2.17 Величина напряжения на входах контроля, нагруженных на 5,6 кОм, составляет (+4,1 …+13,5) В в диапазоне напряжения питания (+9 …+27) В соответственно.

Прибор обеспечивает ограничение тока короткого замыкания по входам контроля до значения не более 5 мА.

2.18 Прибор обеспечивает возможность подключения цепей контроля состояния внешнего источника питания (вход контроля сети и вход контроля состояния резервного питания) с выдачей соответствующих извещений на ПЦН (см. рисунок [А.5\)](#page-61-0).

2.19 Прибор сохраняет работоспособность при изменении напряжения питания постоянного тока в диапазоне от 9 до 27 В.

2.20 Ток потребления прибором от источника питания соответствует указанному в таблице 2.7.

Таблица 2.7

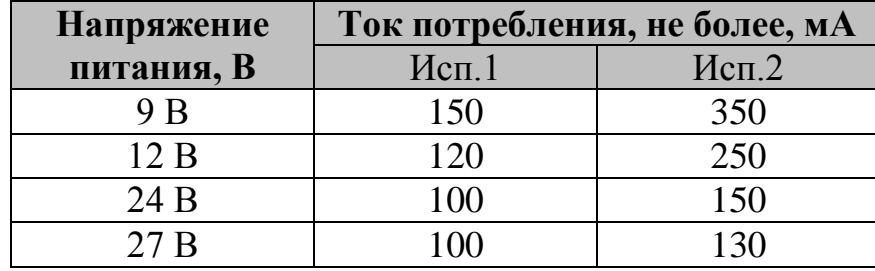

2.21 Прибор контролирует наличие связи с ПЦН. При этом, активируется выход OK (открытый коллектор), сигнализируя об аварии линии связи с ПЦН (Рисунок [А.6\)](#page-61-1).

Параметры выхода "ОК":

*- питание внутреннее от выхода (+) 9-27В;* 

*- максимальный ток нагрузки 200мА.* 

В качестве нагрузки может выступать:

*- индикаторное табло,*

*- светодиодный индикатор с последовательно включенным ограничительным резистором (при питании 12В, требуется резистор (12В-2В)/5мА=2кОм),*

*- звуковой сигнализатор.*

2.22 Прибор имеет встроенный звуковой сигнализатор (начиная с февраля 2014 года выпуска), индицирующий неисправности:

- напряжения питания (прерывистые включения);

- линии связи с ПЦН (непрерывный тон)

Отключение звука происходит автоматически после пропадания причины, вызвавшей его срабатывание.

При работе прибора в составе систем ИСБ и ВОРС многие функции звукового сигнализатора вынесены на устройства управления и индикации (например, клавиатурные пульты).

## **3 Комплектность**

<span id="page-10-0"></span>3.1 Комплект поставки прибора соответствует указанному в таблице 3.1. Таблица 3.1

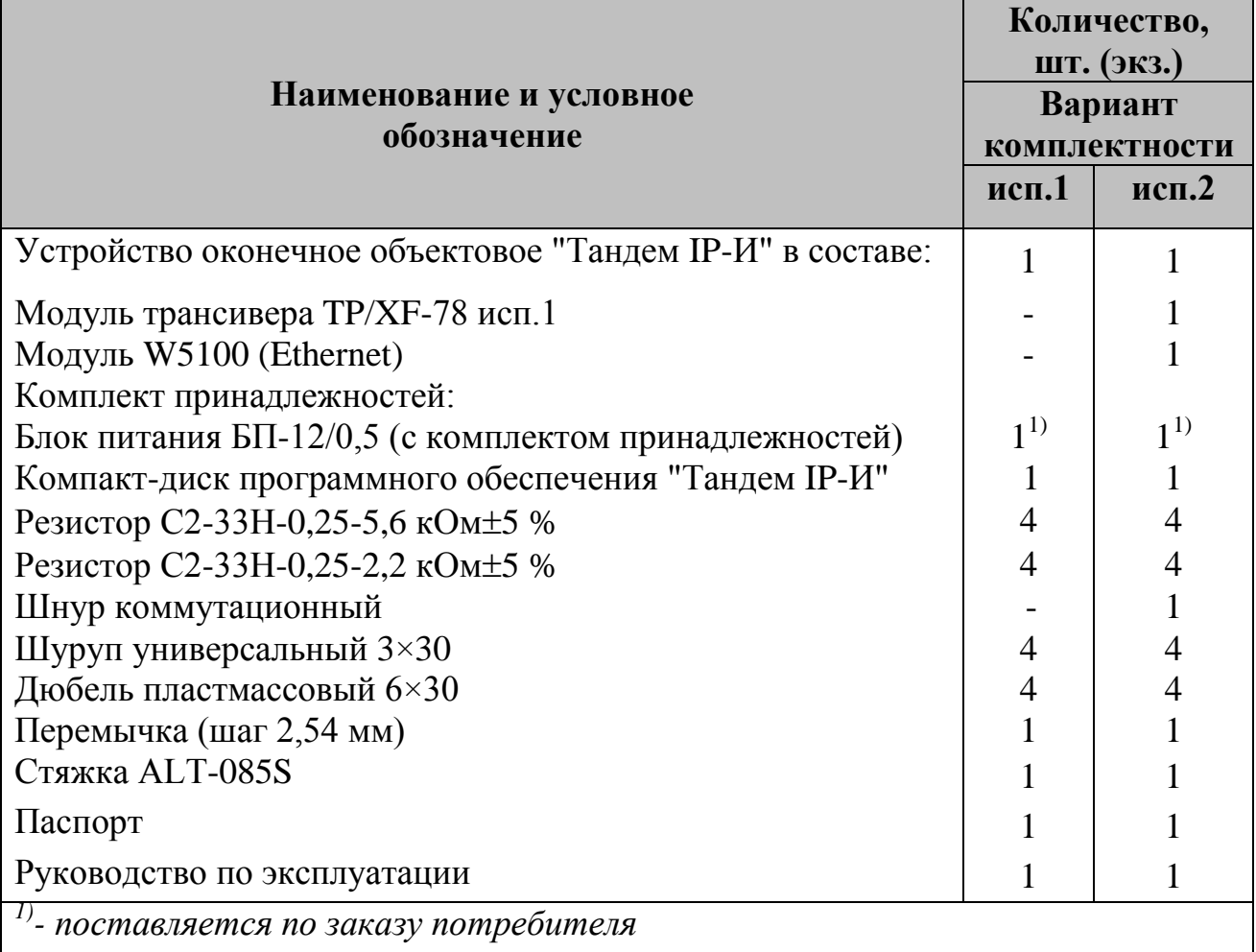

## **4 Конструкция**

<span id="page-10-1"></span>Конструкция прибора обеспечивает возможность его использования в настенном расположении. Прибор выпускается в пластмассовом корпусе.

Для того чтобы открыть корпус, необходимо отогнуть защелки (направление показано стрелками "1"), после этого открыть крышку (направление показано стрелками "2").

> Для того чтобы закрыть корпус прибора, необходимо сначала зацепить крышку за основание сверху, а потом полностью закрыть прибор.

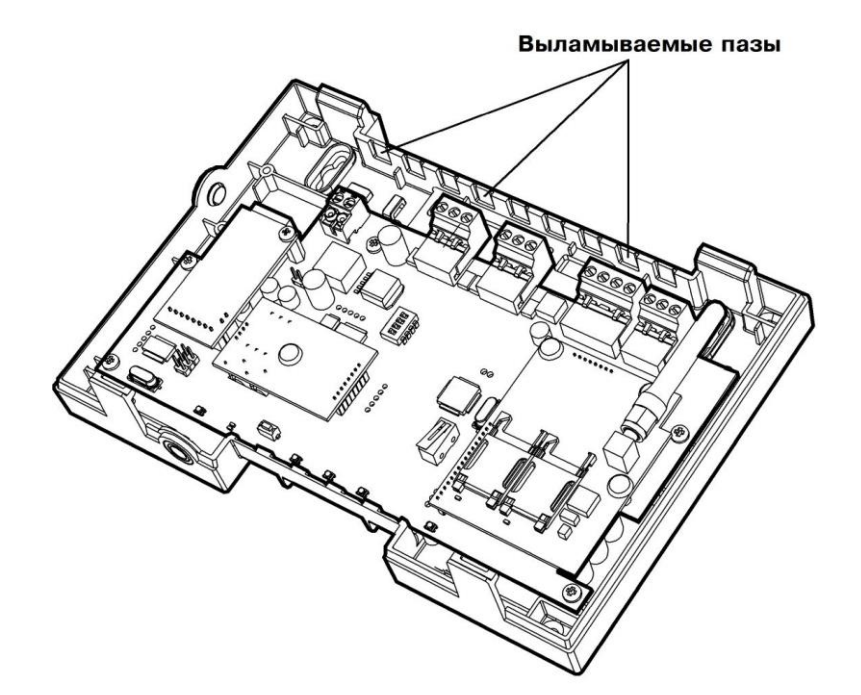

 $\circ$ 

При использовании толстых, жестких кабелей их можно выводить через выламываемые пазы в основании и крепить стяжками к специальным зацепам внутри корпуса.

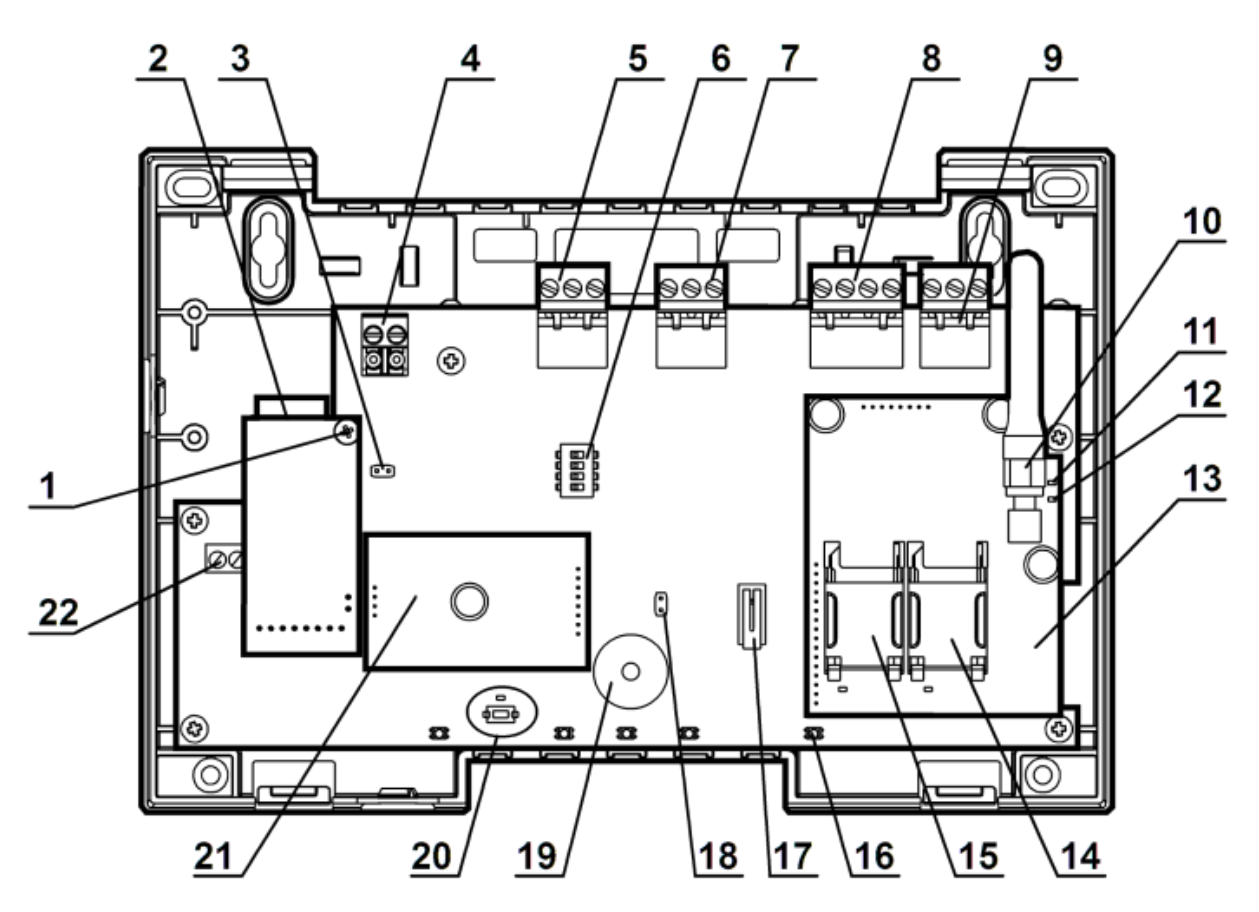

- винт для фиксации модуля Ethernet
- модуль Ethernet
- <span id="page-12-0"></span>- перемычка, включающая согласующий элемент в линию S2
- контактная колодка интерфейса S2 (снимается с платы)
- контактная колодка для подключения входов 1 и 2 ППКОП
- DIP-переключатель на 4 контакта для установки режимов работы прибора
- контактная колодка для подключения входов 3 и 4 ППКОП
- контактная колодка питания и входов контроля состояния источника питания
- контактная колодка интерфейса RS-232 (снимается с платы)
- встроенная GSM-антенна с разъемом SMA типа
- технологический индикатор "NET"отображает состояние соединения GSM-модема
- технологический индикатор "PW" отображает состояние включения GSM-модема
- встроенный GSM-модем
- 14 держатель SIM-карты №2
- 15 держатель SIM-карты №1
- технологический индикатор "ZONE" отображает групповое состояние входов 1-4
- датчик вскрытия
- перемычка отключения ВЗС (звук откл.- перемычка снята)
- встроенный звуковой сигнализатор ВЗС
- индикатор и кнопка "SERVICE" (используются для регистрации прибора в ИСБ и смены версии программного обеспечения прибора)
- трансивер интерфейса S2 с нанесенным уникальным номером NID (Neuron ID)
- выход типа «открытый коллектор» оповещения об аварии линии связи

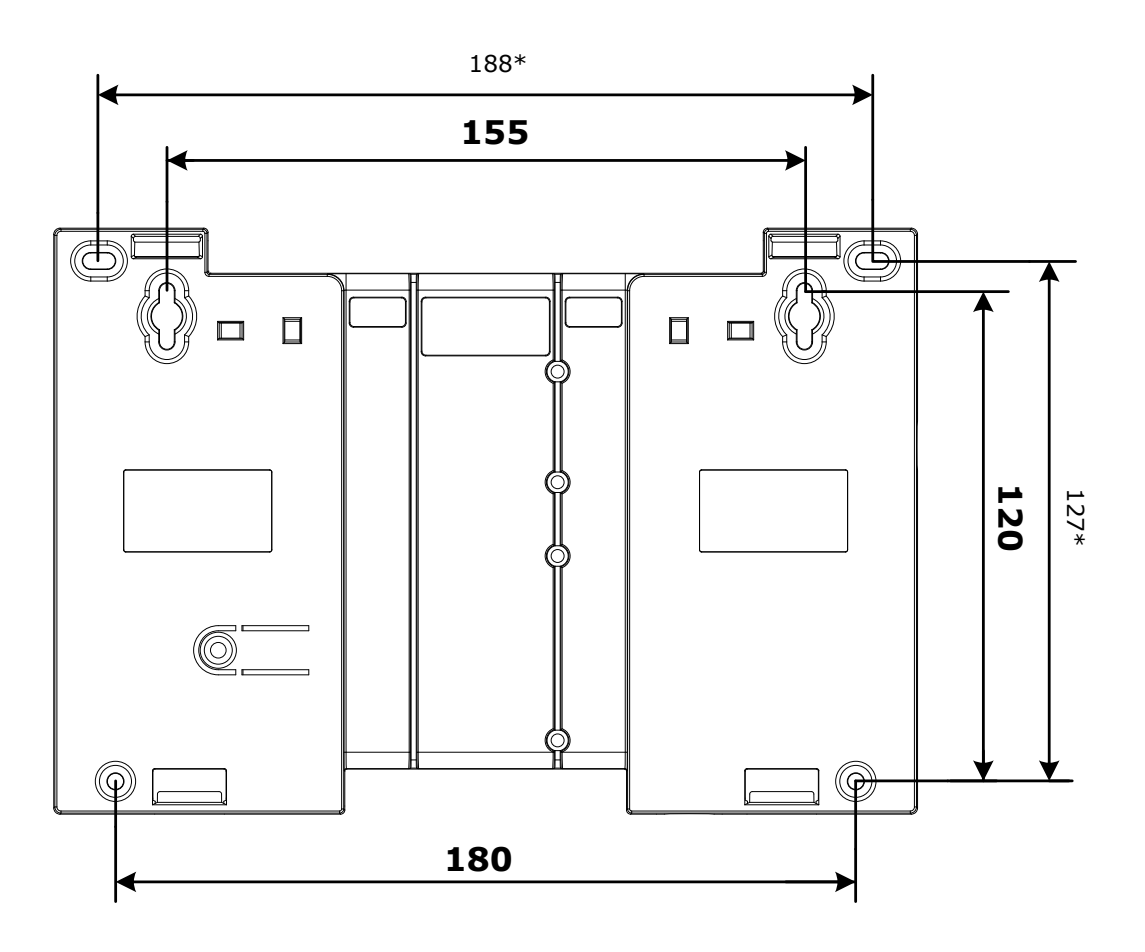

\* Размеры дополнительных отверстий.

Крепление на стену

### 5 Подготовка к работе

<span id="page-14-0"></span>5.1 Перед работой с прибором необходимо изучить органы управления и индикации, а также технические данные прибора по разделам 2 и 3.

5.2 Прибор имеет следующие органы управления:

 $"1"$ -"4" - контакты DIP-переключателя для выбора режима работы прибора.

<span id="page-14-1"></span>В таблице 5.1 представлены положения контактов DIP-переключателя. Таблина 5.1

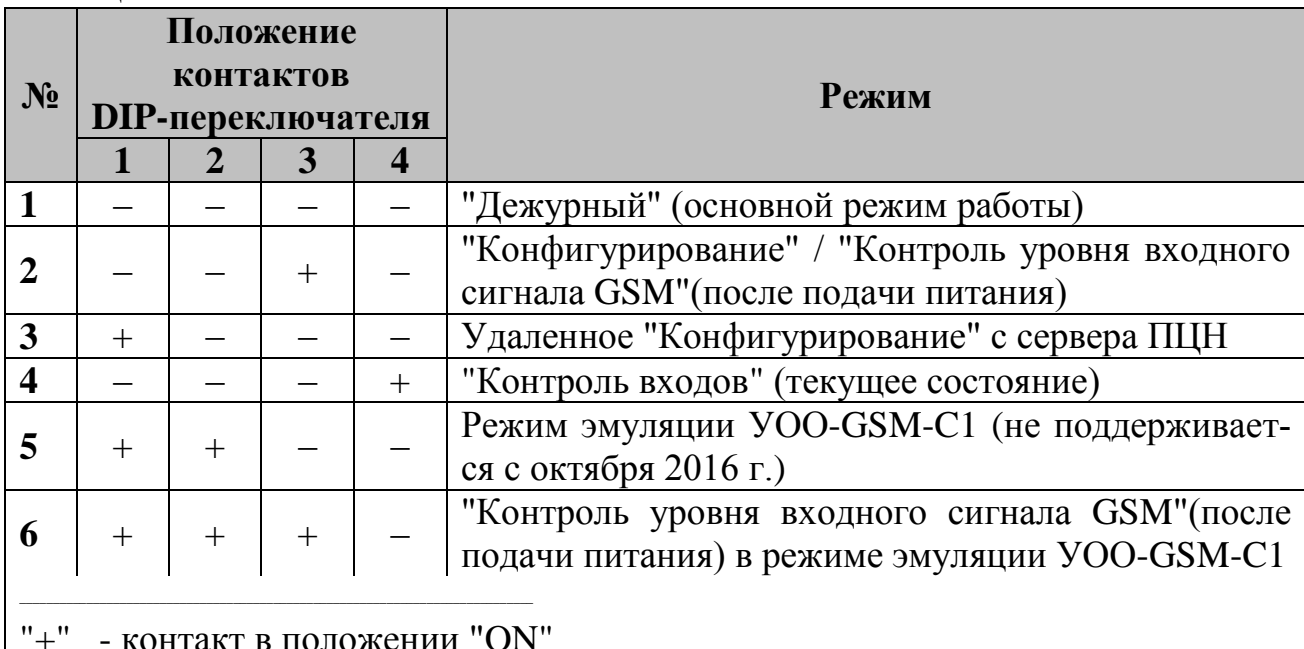

"-" - контакт в положении "ОFF"

Примечание - Остальные комбинации контактов DIP-переключателя не используются.

5.3 При наличии у резервируемого источника питания (РИП) релейных выходов контроля состояния ОП и РП необходимо подключить прибор к РИП в соответствии с рисунком А.5 приложения А.

5.4 При работе прибора с ИСБ необходимо руководствоваться схемой внешних подключений представленной на рисунке А.1.

В случае использования для интерфейса S2 сетевой топологии "Шина, согласованная с двух сторон" и подключении прибора к одному из концов шины необходимо установить перемычку "Т", включив тем самым согласующее сопротивление в приборе (поз. 3,).

5.5 При работе прибора с ВОРС необходимо руководствоваться схемой внешних подключений представленной на рисунке А.2.

Схемы подключения релейных выходов стороннего объектового оборудования ко входам прибора представлены на рисунке А.4. Требуемый тип входа должен быть занесен в прибор на этапе конфигурирования.

5.6 При использовании прибора в режиме эмуляции УОО-GSM-C1 (не поддерживается с октября 2016 г.) необходимо руководствоваться документом СПНК.425635.010 РЭ (Устройство оконечное объектовое передачи извещений по каналам сотовой связи УОО-GSM-C1).

В данном режиме работы прибор начинает функционировать только после установки контактов DIP-переключателя в соответствующее положение и подаче питания. Программа конфигурирования TIPIConfig не используется, за исключением раздела "Дескрипторы элементов ВОРС "Стрелец" для SMSсообщений.

Внимание! Рабочей является только SIM-карта №1. Карта SIM2 – не используется.

Схема внешних подключений в данном режиме представлена на рисунке  $A.3.$ 

5.7 Прибор имеет два держателя SIM-карт: SIM1 и SIM2. При установке двух SIM-карт в прибор (можно разных операторов) и правильном конфигурировании прибора происходит резервирование GSM канала. В один момент времени GSM-модем может работать только с одной SIM-картой. Поэтому на переключение модема с одной SIM-карты на другую требуется время, определяемое временем регистрации карты в GSM-сети. Светодиодный индикатор SIMкарты, с которой в данный момент работает модем, включен ровным светом (цвет желтый).

5.8 Внимание! Необходимо узнать, какой вид подключения к Интернету предоставляет Ваш провайдер локальной сети: VPN, PROXY, NAT и.т.п. Особенно это касается способа авторизации пользователя в сети (РРРоЕ). Прибор не имеет возможности авторизовываться в сети: вводить логин и пароль. При необходимости автоматической авторизации, необходимо установить маршрутизатор (роутер) с возможностью самостоятельно соединяться с сервером провайдера, используя логин и пароль. Маршрутизатор необходимо подключать через источник бесперебойного питания (ИБП).

Следует помнить, что при использовании доступа в Интернет по технологии ADSL многие провайдеры закрывают доступ ко всем портам, оставляя открытыми на PROXY-сервере только общеизвестные порты - 80, 8080, 21, 25. Выход прибором в Интернет по данным портам может быть проблематичным. Для решения данной проблемы необходимо приобретение у провайдера статического IP- адреса со всеми открытыми портами.

## **6 Конфигурирование прибора**

<span id="page-16-0"></span>6.1 Конфигурирование прибора возможно по различным интерфейсам (таблица [6.1\)](#page-16-1).

Таблица 6.1

<span id="page-16-1"></span>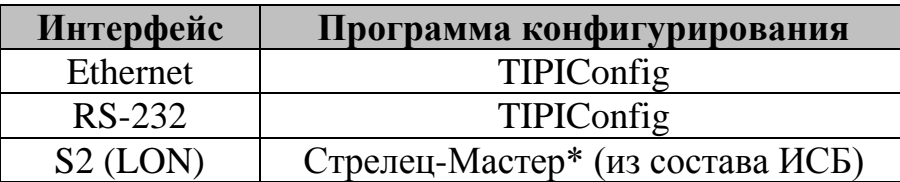

\* - методика конфигурирования представлена в РЭ на ИСБ

 Конфигурирование по каналу RS-232 должно производиться в непосредственной близости от ПК (не более 15м).

• Конфигурирование по каналу Ethernet может производиться как при непосредственной близости к ПК, так и удаленно с сервера ПЦН (через Интернет)

 Конфигурирование по каналу S2 должно производиться из точки подключения ПК к LON -сети.

6.2 Конфигурирование прибора с использованием программы TIPIConfig осуществляется в следующем порядке:

6.2.1 Скопировать содержимое компакт-диска (из комплекта программного обеспечения) на **жесткий диск** ПК. Открыть **на жестком диске** приложение "TIPIConfig.exe".

6.2.2 Снять крышку прибора. Установить контакты "1-4" в положение соответствующее режиму "Конфигурирование" (таблица [5.1\)](#page-14-1). Подать питание на прибор. Индикатор "Eth." на приборе должен перейти в режим свечения- 0,5 с вкл. зеленым/0,5 с вкл. желтым.

6.2.3 При конфигурировании по каналу Ethernet необходимо соединить с помощью стандартного коммутационного шнура категории 5е (из комплекта поставки) UTP-разъем (поз.2) прибора с разъемом сетевой карты на персональном компьютере (ПК).

 В режиме "Конфигурирование", с точки зрения построения сети, прибор является сервером с фиксированным IP-адресом, портом и МАС, а программа конфигурирования – клиентом. При этом программа осуществляет непрерывный опрос прибора и тем самым значительно увеличивается трафик.

Параметры прибора в режиме "Конфигурирование" – фиксированные

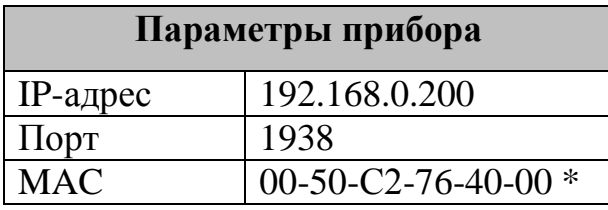

*\* при работе в "Дежурном" режиме MAC- адрес прибора становится уникальным для каждого прибора (запрограммирован на заводеизготовителе)* 

• Рекомендуемые параметры TCP/IP соединения в ОС "Windows" для режима "Конфигурирование".

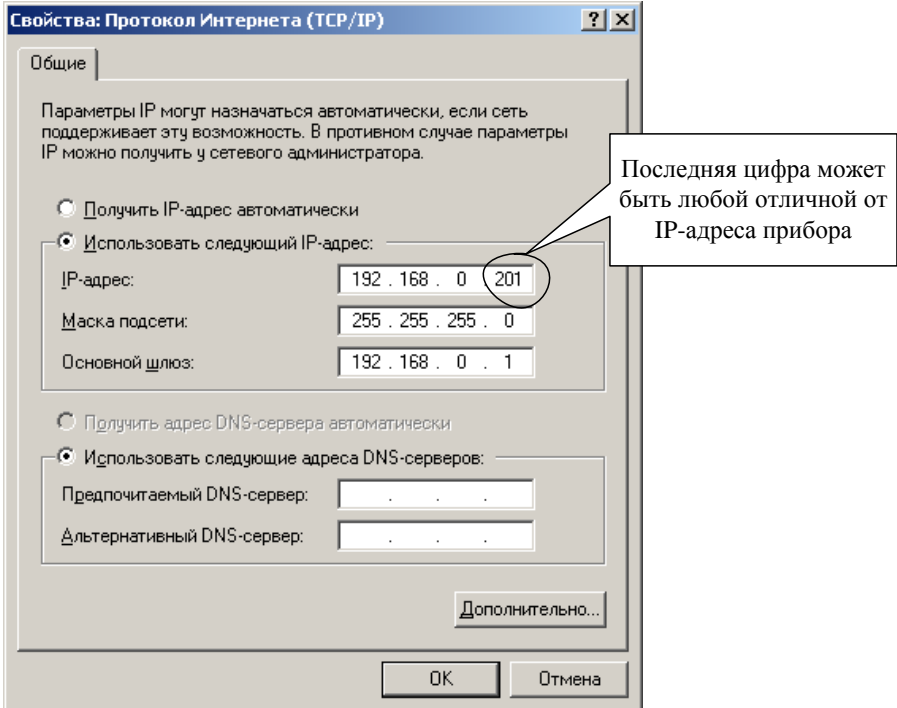

6.2.4 При конфигурировании по интерфейсу RS-232 необходимо соединить с помощью кабельной перемычки колодку интерфейса RS-232 со свободным СОМ-портом ПК.

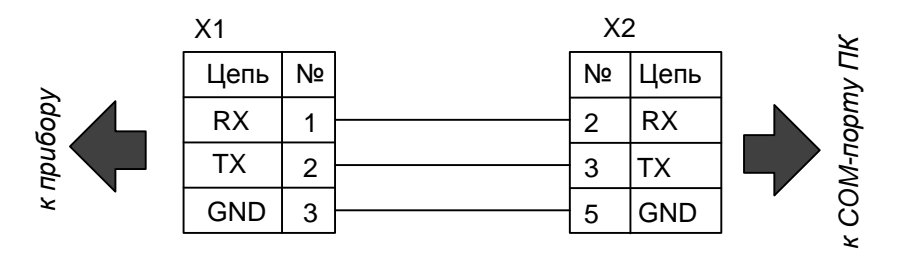

X1 - контактная колодка интерфейса RS-232 (съемная) где X2 - розетка DB-9F (в комплект поставки не входит)

6.2.5 В открывшемся окне выбрать тип используемого интерфейса. Для RS-232 необходимо задать номер СОМ-порта. Нажать кнопку "Пуск".

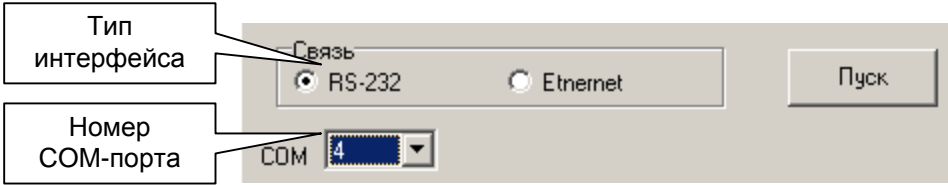

6.2.6 При корректном соединении в нижней части окна программы появятся текущий номер версии прошивки МК, серийный номер прибора, МАСадрес, а также информация о наличии в приборе ключей шифрования для каналов Ethernet, GPRS.

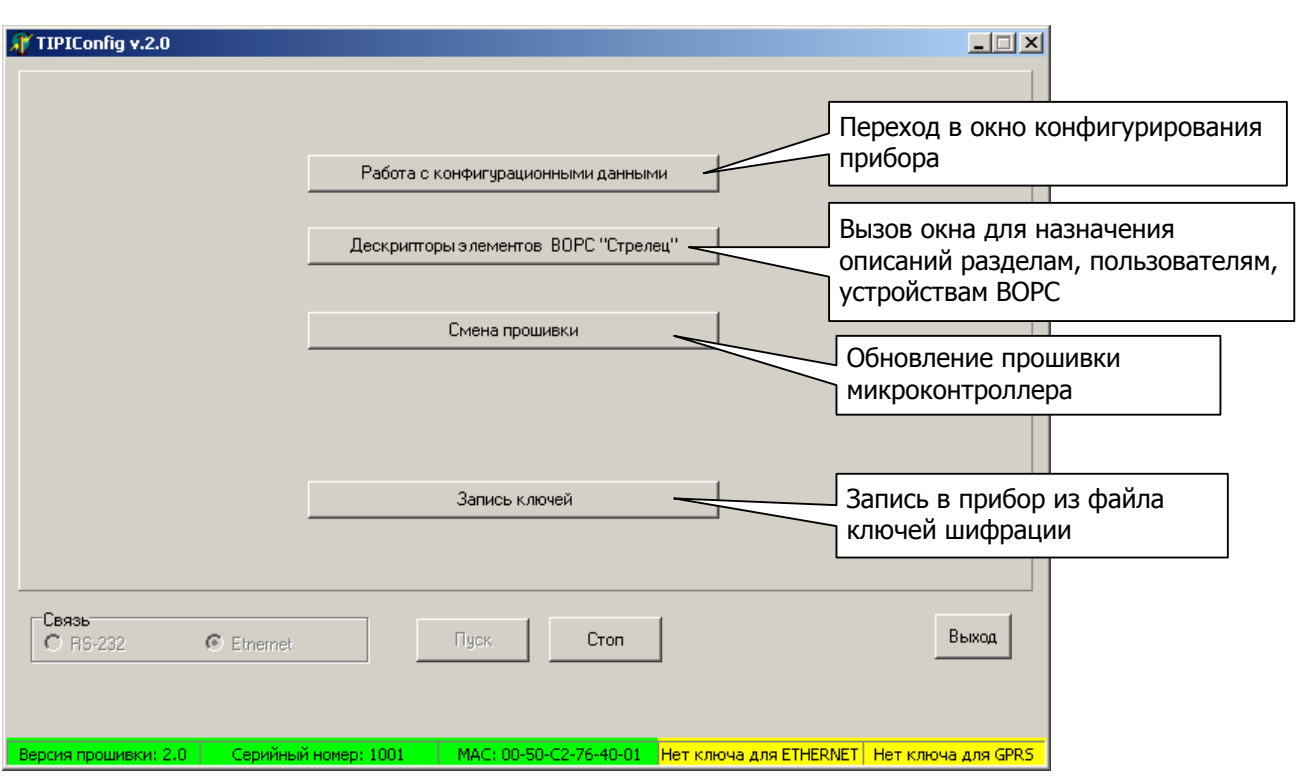

*Текущая прошивка, серийный номер прибора, информация о наличии ключей шифрации – данные, прочитанные из прибора* 

6.2.7 Для продолжения режима конфигурирования необходимо нажать кнопку "Работа с конфигурационными данными". В открывшемся окне необходимо:

- при первом программировании прибора
- нажать кнопку "Очистить";
- ввести необходимые параметры во всех закладках;
- записать данные в прибор, нажав кнопку "Записать в прибор";

- сделать резервную копию с настройками, нажав кнопку "Записать в файл" и в появившемся окне присвоить уникальное имя файлу \*.cnf для каждого прибора;

- перейти из режима "Конфигурирования" в "Дежурный" (таблица [5.1\)](#page-14-1) и отключить, а затем снова включить питание прибора

при последующих изменениях настроек прибора

**-** нажать кнопку "Прочитать из прибора" (появится сообщение "Конфигурационные данные прочитаны");

**-** сделать необходимые изменения параметров в закладках;

- записать данные в прибор, нажав кнопку "Записать в прибор";

- обновить резервную копию с настройками, нажав кнопку "Записать в файл" и в появившемся окне выбрать ранее созданный файл \*.cnf для данного прибора;

- перейти из режима "Конфигурирования" в "Дежурный" (таблица [5.1\)](#page-14-1) и отключить, а затем снова включить питание прибора

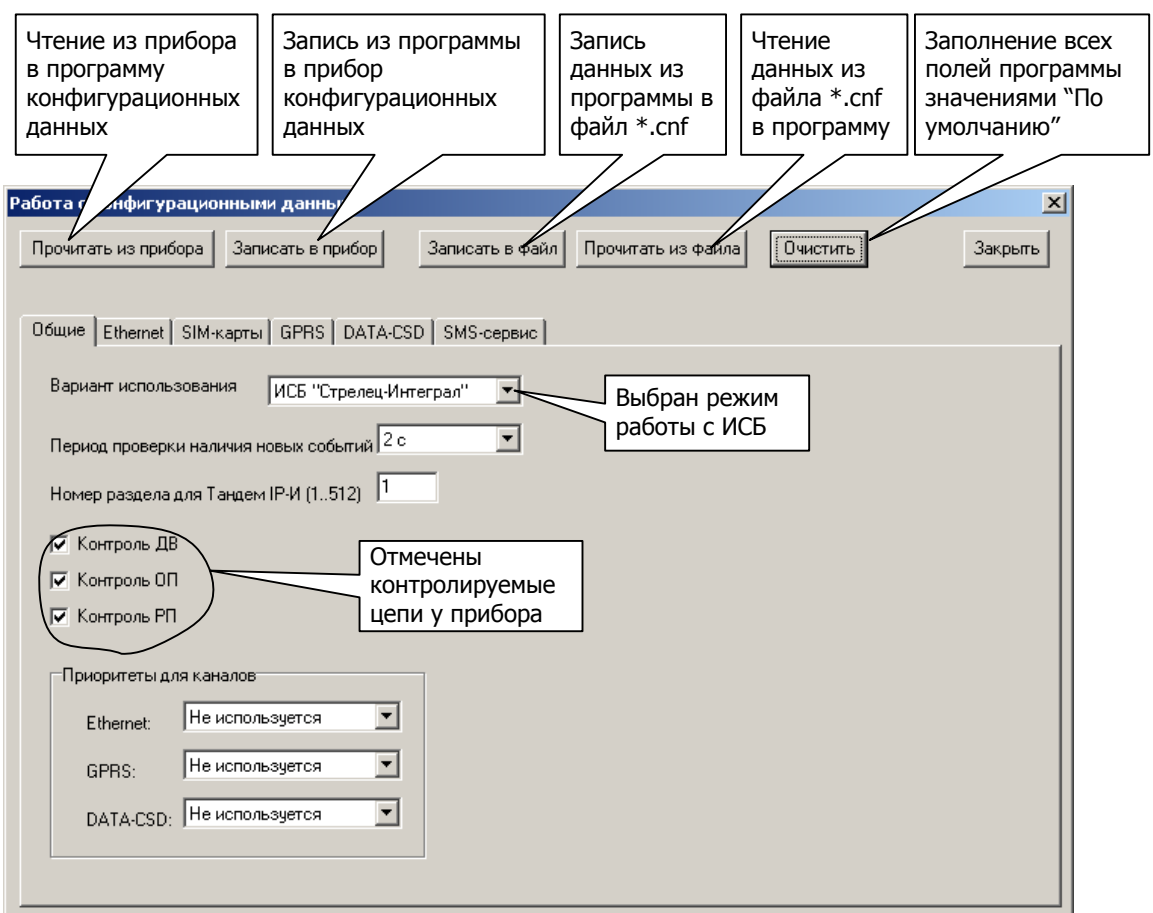

### <span id="page-19-0"></span>7 Работа с конфигурационными данными

• Закладка "Общие"

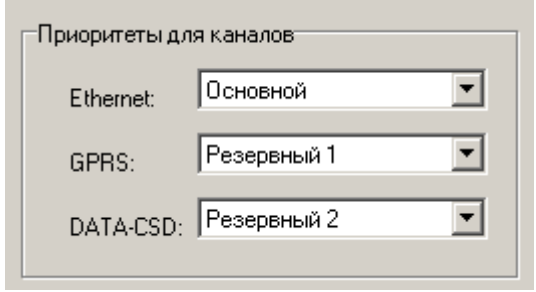

В разделе "Приоритеты для каналов" задаем предпочтительный основной и резервные каналы. Олин из каналов должен быть назначен основным. Если один из каналов назначен резервным 2, то должен быть канал, назначенный резервным 1, в противном случае канал, назначенный резервным 2 использоваться не будет!

Выбираем цепи, которые прибор должен контролировать: датчик вскрытия (ДВ), основное питание (ОП), резервное питание (РП). При установленных метках прибор будет отправлять на ПЦН соответствующие извещения о смене состояния той или иной цепи.

- Закладка "Общие" при работе с ИСБ
- выбираем вариант использования: ИСБ "Стрелец-Интеграл";
- выбираем период проверки наличия новых сообщений в секундах;
- задаем номер раздела для прибора (от 1 до 512)
- Закладка "**Общие**" при работе с **ВОРС**
- выбираем вариант использования: ВОРС "Стрелец" + входы;
- выбираем использовать или не использовать РРОП ВОРС "Стрелец".

При использовании ВОРС появится кнопка доступа в окно выбора фильтра событий.

Задаем статусы для входов контроля ППКОП. Данные статусы должны соответствовать реальным, установленным в ППКОП. Если какой-либо вход не требуется контролировать, то ему необходимо назначить статус "Не задействован".

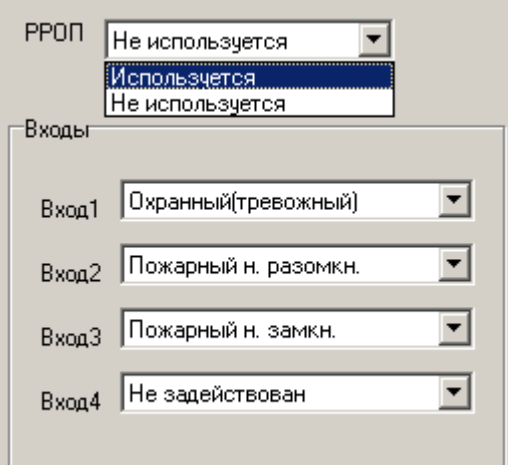

Возможные статусы:

- охранный (тревожный);
- пожарный нормально-
- разомкнутый;
- пожарный нормально-
- замкнутый;
- не задействован

### Закладка **"Ethernet"**

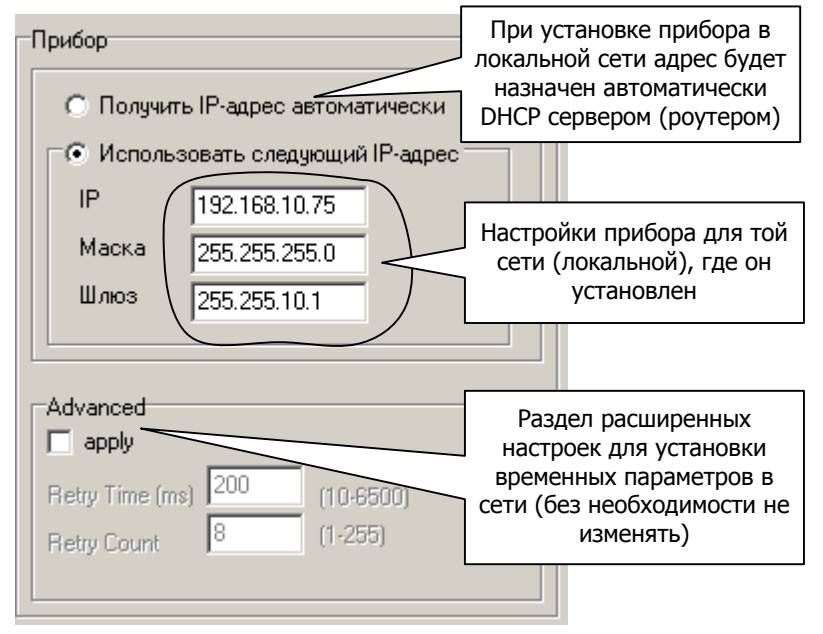

Ввести сетевые настройки прибора. При наличии на входе сети маршрутизаторов (в большинстве случаев) адреса будут принадлежать локальной сети. Имеется возможность получить адрес от DHCP сервера автоматически (из диапазона адресов и на определенное время). Для этого необходимо установить метку рядом с фразой "Получить IP-адрес автоматически". При этом в DHCP сервере (например - роутере) должна быть включена опция "Динамическая раздача адресов".

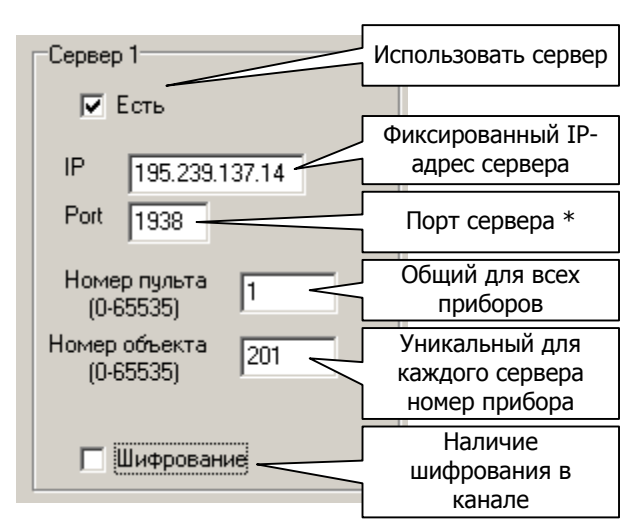

Порт ТСР/IР - идентифицируемый номером системный ресурс, выделяемый приложению (сервер ПЦН). Номер объекта - уникальный адрес, который не должен повторяться в других приборах.

При наличие на ПЦН альтернативного (с другим IP-адресом) сервера имеется возможность при отсутствии связи с первым (сервер 1) доставлять извещения по альтернативному (сервер 2). Для этого необходимо его настроить аналогично серверу 1.

• Закладка "SIM-карт"

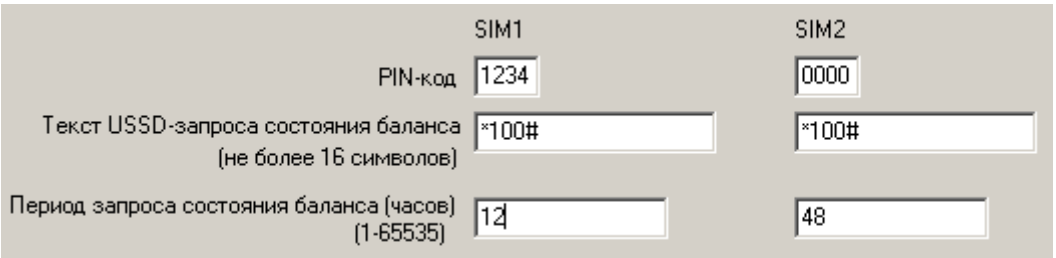

При использовании GSM канала необходимо заполнить для каждой SIMкарты поля.

Текст USSD-запроса состояния баланса необходимо узнать у оператора, SIM-карты которого используются. С указанной периодичностью прибор будет отправлять USSD-запрос на указанный номер и полученный результат переправлять на ПЦН.

При необходимости снять PIN-код, необходимо воспользоваться сотовым телефоном, установив в него SIM-карту и из меню отключить предъявление PIN-кола.

Следует помнить, что при предъявлении трех раз неправильного PINкода, дальнейшая работа с SIM-картой блокируется до предъявления корректного PUK-кода. Для введения PUK-кода необходимо извлечь SIMкарту из прибора и установить её в любой сотовый телефон. Включить телефон и предъявить РUК-код.

Закладка **"GPRS"**

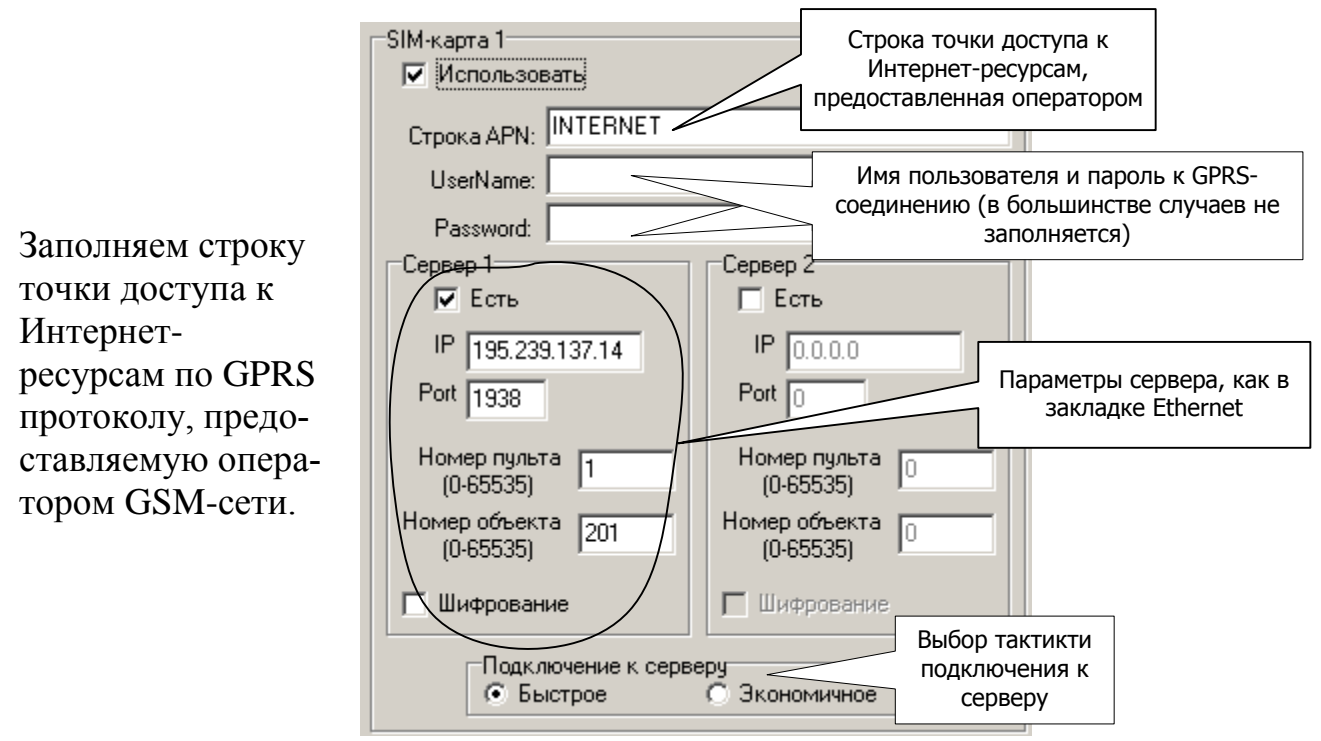

Если планируется передавать извещения по GPRS протоколу на тот же сервер, что и по каналу Ethernet (наиболее распространенный вариант), необходимо задать параметры сетевого соединения аналогичные установленным в закладке "Ethernet".

В случае не возможности доставки извещения на сервер 1, можно организовать работу со вторым сервером, обеспечив дополнительное резервирование.

В режиме подключения "Быстрое" прибор делает попытки подключения к серверу непрерывно с интервалом около 1,5 мин до установления связи. Некоторые операторы сотовой связи тарифицируют каждую неудачную попытку. В этом случае можно установить режим "Экономичное". При этом между неудачными попытками соединения будут выдерживаться последовательно паузы: 0,1,2,4,8,8,8…минут. После разрыва установленного соединения последовательность пауз начнется с нуля.

*Следует помнить, что большая часть трафика расходуется на установление соединения прибора с сервером, а также на тестовые "посылки жизни". Поэтому, необходимо обращать внимание на наличие многократных потерь соединений сервера с прибором, пытаться их устранить, а также в настройках программы ПЦН задавать оптимальный период посылки тестовых сообщений.*

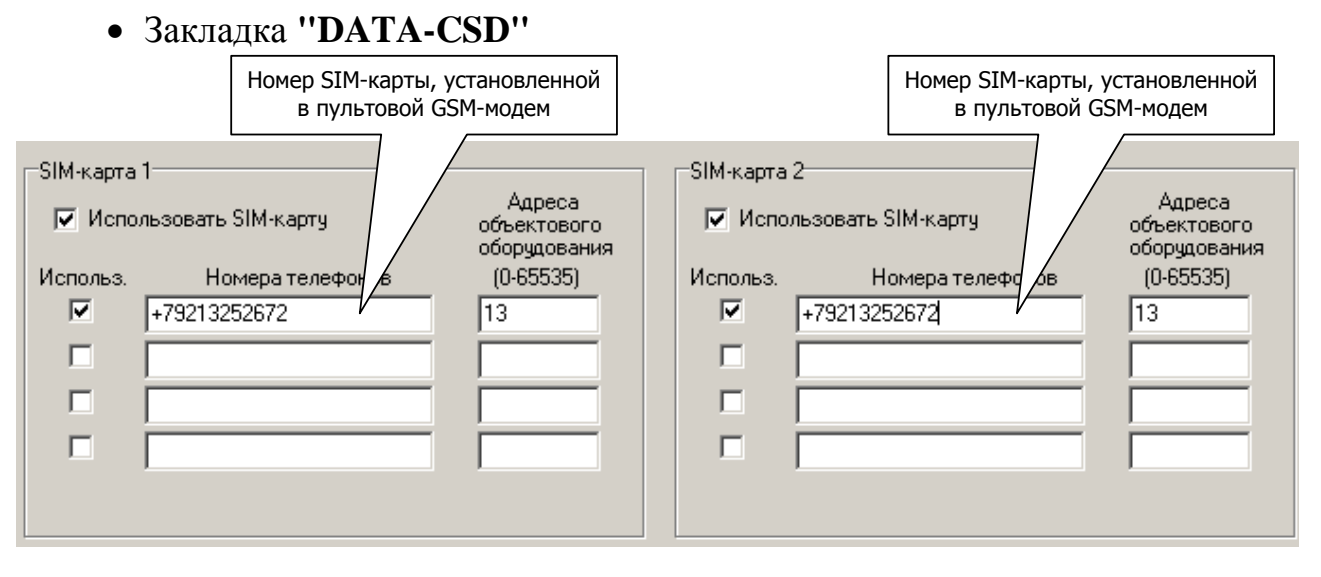

При использовании двух SIM-карт целесообразно в настройках обеих указать номер телефона SIM-карты пультового модема (естественно за исключение случаев, когда требуется запретить дозвон с данной SIM-карты на данный номер – например из экономических соображений).. В качестве пультовых модемов могут быть установлены УОП-АВ-GSM или УОП-GSM-4. Телефонный вызов от обеих SIM-карт будет адресован одному и тому же пультовому модему.

Адрес объектового оборудования – уникальный адрес прибора, может быть любым целым числом в диапазоне от 1 до 65535. Но на практике удобно ввести тот же номер, который введен в закладках Ethernet и/или GPRS - "Номер объекта".

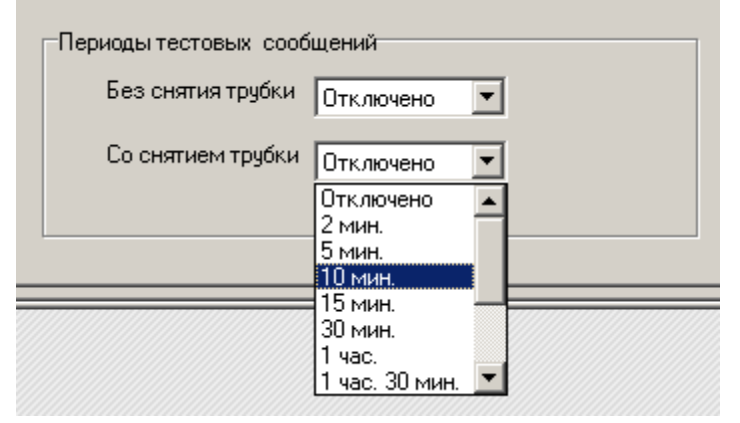

При использовании тестовых сообщений **без** снятия трубки звонки не тарифицируются, но производятся в режиме **Voice**.

Поэтому, необходимо использовать SIM-карты со включенными режимами DATA CSD и Voice. При этом опция "Голосовая почта" – должна быть отключена.

**Внимание !** При использовании тестовых сообщений **со** снятием трубки звонок тарифицируется согласно тарифному плану, установленному в SIM-карте звонящего. Максимальная продолжительность сеанса связи составляет 15 с.

*Следует помнить, что большая часть времени при доставке извещений в протоколе DATA CSD (не поддерживается с октября 2016 г.) приходится на осуществление дозвона до пультового модема. Это время зависит от загруженности сети оператора и занятости телефонной линии. В идеальных условиях, время от появления события на приборе до доставки*  его на ПЦН не превышает 10 с.

• Закладка "SMS-сервис"

В закладе "Общие" представлены основные, общие для всех пользователей параметры SMS-сервиса. При наведением курсором мыши на многих параметрах окна появится краткая подсказка.

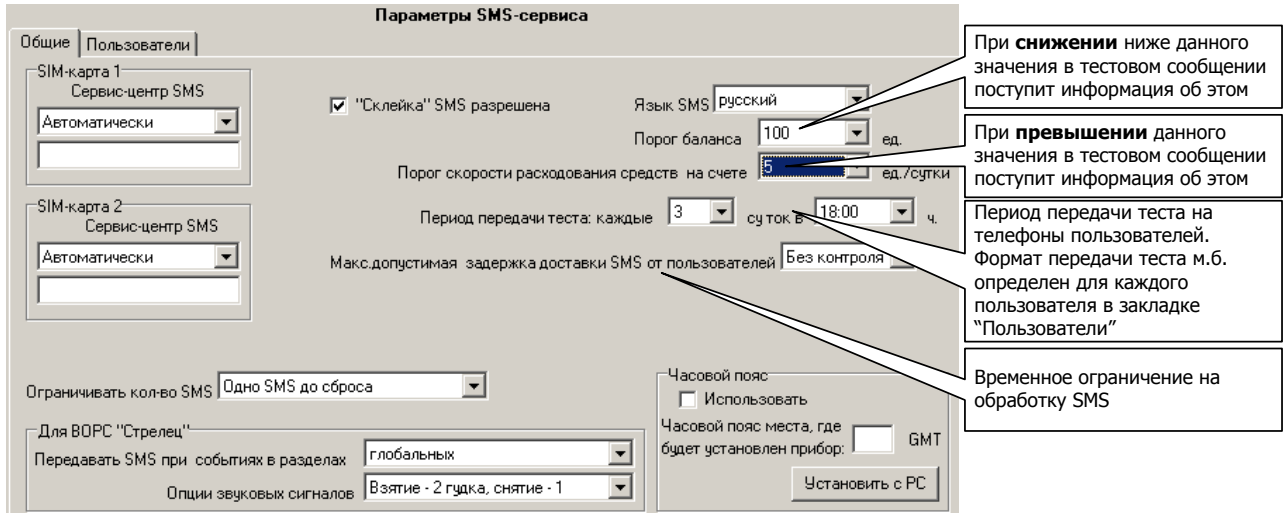

"Сервис-центр SMS" – телефонный номер сервис-центра оператора мобильной связи. Оператор может быть выбран из списка, либо номер может быть введён вручную (номер необходимо узнать в справочной службе оператора мобильной связи)

"Порог баланса" и "Порог скорости расходования средств" - прибор осуществляет запрос текущего баланса с периодом, соответствующем значению опции "период передачи теста". В случае снижения остатка средств на счёте менее пороговой величины или превышении скорости расходования средств, устройство отправляет пользователю SMS-сообщение с указанием текущего баланса и соответствующим предупреждением.

"Макс. допустимая задержка доставки SMS от пользователей" - при отправке пользователем в прибор SMS команды, время доставки SMS на прибор носит случайный характер. Если временной интервал будет превышен, то данная SMS - команда будет проигнорирована. Для правильной работы данной опции, необходимо, чтобы время в приборе, задаваемое серверным ПО, было задано корректно, т.к. для анализа используется разница между временем прихода SMS (от GSM-оператора) и временем установленным в приборе.

### "Ограничивать количество SMS"

Одно SMS до сброса - при возникновении события о неисправности в устройстве с адресом X пользователям посылается SMS о данной неисправности с примечанием "SMS-откл". После этого прекращается отправка пользователям SMS о данном событии от адреса X.

Tpu SMS (Bad/Good/Bad)- при возникновении события о неисправности в

устройстве с адресом X пользователям посылается SMS о данной неисправности. Затем при возникновении обратного события (восстановления) пользователю посылается SMS, а уже при повторном появлении события о неисправности SMS посылается с примечанием "SMS-откл". После этого прекращается отправка SMS- сообщения о данном событии от адреса X.

*Без ограничений* - посылаются SMS по всем событиям независимо от их количества.

Восстановление отправки SMS пользователю возможно после появлении в устройстве одного из следующих событий: Взятие, Снятие, Снятие с принуждением, Сброс пожарных тревог и неисправностей (ручной), Откл./Вкл. группы исполнительных устройств.

"**Передавать SMS при событиях в разделах глобальных/локальных**" – опция, конфигурирующая логику передачи извещений к пользователям. Если выбрано "глобальных", то извещения будут передаваться только тем пользователям, у которых отмечен глобальный раздел (закладка ВОРС "Стрелец" параметров пользователя), в котором произошло данное событие. Если выбрано "локальных", то извещение будет отправлено всем пользователям.

В закладке "Пользователи" можно ввести индивидуальные для каждого из 8-и пользователей параметры.

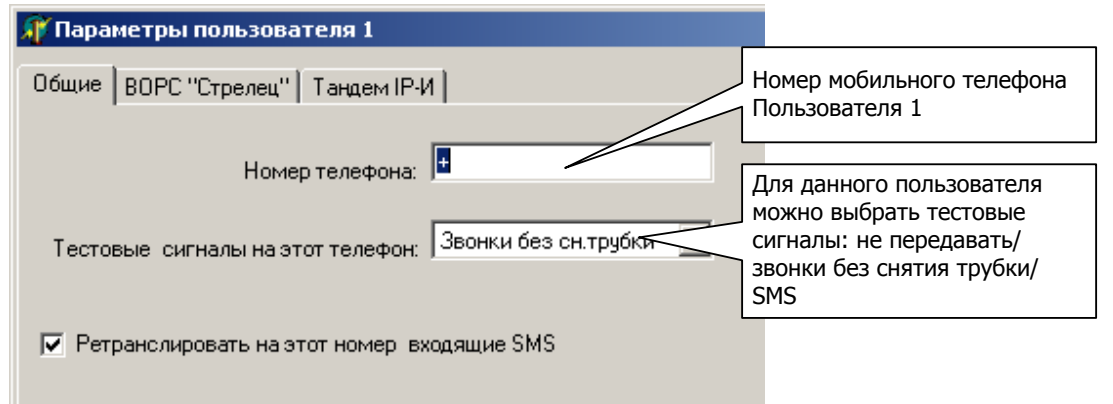

"**Ретранслировать на этот номер входящие SMS**" – в случае, если эта опция включена, все SMS, приходящие в прибор с неизвестных ему телефонных номеров, будут ретранслироваться на данный телефонный номер. Имеет смысл, например, в случае необходимости получения уведомлений от оператора сотовой связи о пополнении счёта.

В закладке ВОРС "Стрелец" представлены фильтры для передаваемых событий и по разделам, настройки канала управления и другие параметры.

В закладке "Тандем IP-И" представлены фильтры для передаваемых событий, настройки канала управления, являющиеся собственными для прибора "Тандем IP-И".

## **8 Обновление программы микроконтроллера**

<span id="page-26-0"></span>В основном окне программы TIPIConfig нажать кнопку "Смена прошивки"

В открывшемся окне выбрать файл с расширением \*.sfw последней версии

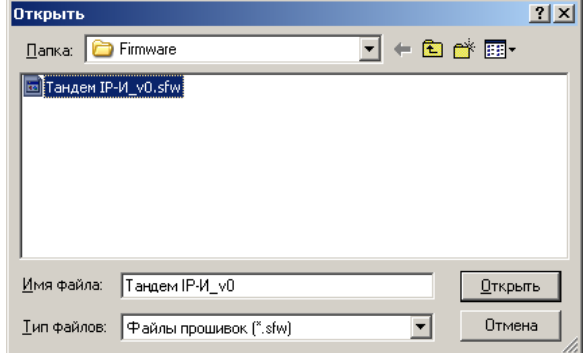

Появится информационное окно с хронологией изменений и отличиями предыдущих прошивок. После нажатия на кнопку "Загрузить", необходимо дождаться появления на экране сообщения "Прошивка загружена" и нажать "Ok".

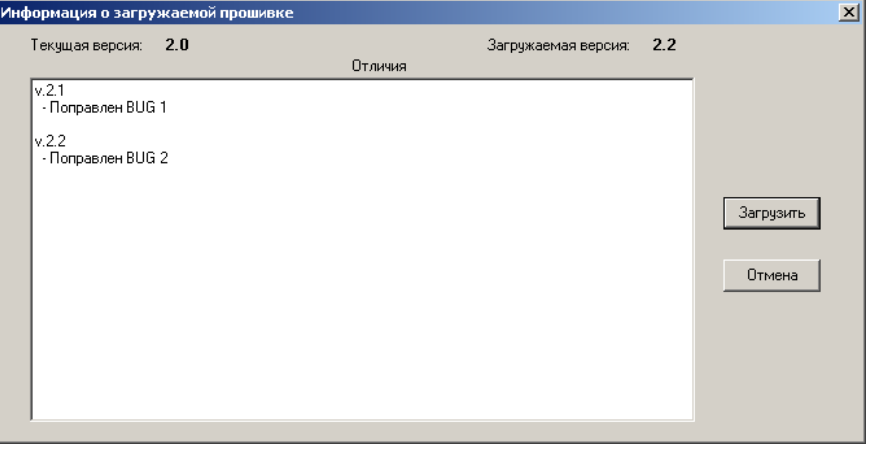

*Следует помнить, что многократные смены прошивок могут привести к повреждению памяти программ микроконтроллера и, следовательно, выходу из строя прибора. Количество перепрограммирований не должно превышать 100 раз.*

 Удаленное конфигурирование и смена прошивки осуществляются в "Дежурном" режиме при установленном соединении с сервером ПК.

Для этого необходимо снять крышку прибора. Установить контакты "1-4" в положение соответствующее режиму удаленное "Конфигурирование" (таблица [5.1\)](#page-14-1).

В программе "Конфигуратор" на ПЦН выбрать файл с расширением \*.sfw последней версии и запрограммировать его. Дождаться, когда светодиодные индикаторы, "GSM", "Eth.", "LON", "PW"на плате прибора перейдут в режим прерывистого свечения желтым ("Zone"-красным) 100мс-включен/100мсвыключен. Установить контакты "1-4" в положение соответствующее режиму "Дежурный" (таблица [5.1\)](#page-14-1). Закрыть крышку. Пересбросить напряжение питания прибора. Соединение с сервером должно восстановиться

## **9 Порядок работы**

<span id="page-27-0"></span>9.1 Сконфигурировать прибор на требуемый алгоритм работы по разделам [6,](#page-16-0) [7.](#page-19-0)

9.2 При использовании входов контроля подключить релейные выходы приборов приемно-контрольных охранно-пожарных к прибору (приложение А).

**Рекомендуется!** Перед закрытием крышки прибора, проверить текущее состояние всех входов. Для этого необходимо на время перевести прибор в режим "Контроль входов" и по индикации убедиться в исправности цепей.

Также рекомендуется проверить уровень входного сигнала GSM, при его использовании. Для этого необходимо на время перевести прибор в режим "Контроль уровня входного сигнала GSM" и по индикации убедиться в достаточном уровне сигнала. Для устойчивой радиосвязи рекомендуется, чтобы оценка уровня принимаемого сигнала была не ниже 4 ("хорошо"). При неудовлетворительном уровне сигнала необходимо использовать выносную GSMантенну или сменить оператора сотовой связи. Также можно убедиться в достаточном уровне сигнала базовой станции GSM, принимаемого прибором, отправив прибору SMS команду "Info" с сотового телефона, номер которого занесён в прибор при программировании.

Перевести прибор в "Дежурный" режим.

9.3 Схемы внешних подключений прибора представлены в приложении А.

9.4 Соединить при помощи стандартного коммутационного шнура категории 5е (из комплекта поставки) разъем RJ-45 прибора с одним из сетевых устройств (Router, Switch, Hub и т.п.), входящих в данную ЛВС. Кабель должен быть категории 5 и его протяженность не должна превышать 100 м.

9.5 При использовании GPRS соединения необходимо, чтобы SIM-карты, устанавливаемые в прибор, имели IP-адрес (статический или динамический). При этом, на ПЦН никакого дополнительного оборудования не требуется: достаточно иметь выход в Internet сеть. На персональном компьютере ПЦН, на котором установлен сервер, обязательно должен быть статический IP-адрес.

9.6 При использовании канала передачи в формате DATA CSD (не поддерживается с октября 2016 г.) требуется установить на ПЦН пультовой GSMмодем с SIM-картой оператора сотовой связи с положительным балансом средств на счете. Необходимо также убедиться, что функция поддержки формата DATA CSD – включена на данной SIM-карте. Прибор поддерживает работу со следующими пультовыми модемами:

- УОП-АВ-GSM (снят с производства);

- УОП-GSM-4;
- УОП-GSM-2;
- УОП-GSM-ПАК

Подключить пультовой модем к свободному COM-порту ПК ПЦН, где установлен сервер.

9.7 Установить контакты DIP-переключателя в положение соответствующее "Дежурному" режиму работы прибора и подать питание на прибор. После включения прибора происходит кратковременный ТЕСТ ИНДИКАЦИИ прибо-

ра: 5 вспышек желтым и 5 вспышек зеленым свечением индикаторов ПИТ., ЛИНИЯ, LAN, GSM.

При питании прибора от исправного ОП и наличии исправного РП индикатор "Питание" включается ровным зеленым светом, сигнализируя о норме напряжения питания.

9.8 Выполните настройку в программе "Конфигуратор" СПИ "Атлас-20".

9.8.1 По каналу Ethernet.

- добавить канал, указав тип канала – "Сетевой";

- добавить в канал виртуальное пультовое устройство УОП Тандем-1

9.8.2 По каналу DATA CSD (не поддерживается с октября 2016 г.).

- добавить канал, указав тип GSM4 (для УОП-GSM4) или GSM (для УОП-АВ-GSM);

- добавить в канал пультовое устройство УОП-GSM (прописать обязательно PIN и номер COM-порта) или УОП-GSM4 (номер обязательно 0, указать COMпорт)

9.8.3 По каналу GPRS.

Вариант 1: использовать настройки канала Ethernet (пультовое оборудование не требуется)

Вариант 2: установить в ОС Windows сетевое соединение при помощи внешнего GPRS-модема (или GPRS-роутера). При этом SIM-карта, установленная в данный модем (роутер), должна иметь статический IP-адрес.

9.8.4 Добавить новый ОБЪЕКТ. Номер объекта установить равным номеру Тандема IP-И, запрограммированному из программы TIPIConfig для данного сервера. Объекту добавить устройство Тандем IP-И. Аналогично, номер устройства установить равным номеру Тандема IP-И. В свойствах устройства необходимо заполнить закладку IP (ip адрес, маску, шлюз и ПОРТ = 1938). Порт должен быть тот, который указали при конфигурировании.

9.8.5 Необходимо установить у ОБЪЕКТа номер системы равным "0".

9.9 При установлении связи с сервером ПЦН сервер сообщает прибору свое текущее время и дату. Поэтому, для отображения достоверной информации необходимо следить, чтобы часы персонального компьютера отображали точное время. Извещения, поступающие от прибора на ПЦН, могут содержать информацию о времени.

При работе с ИСБ отправляемое на ПЦН время синхронизировано со временем ИСБ.

### 9.10 Передача событий на сотовые телефоны

9.10.1 Формат собственных (формируемых самим Тандем IP-И) SMS сообщений, передаваемых пользователям, следующий:

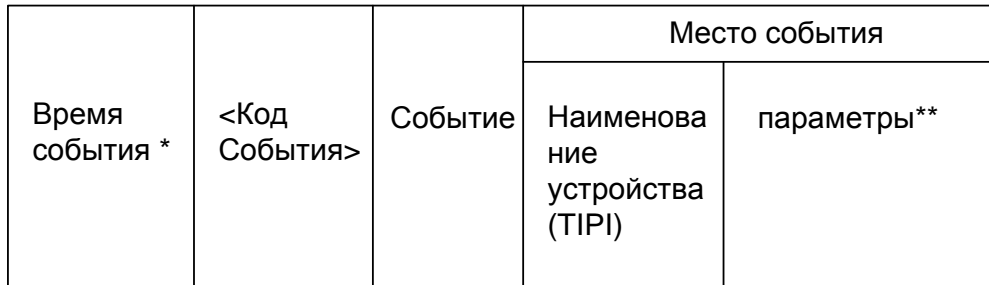

\*- время события может отсутствовать

\*\* - параметры, в зависимости от сообщения, могут отсутствовать

9.10.2При возникновении нескольких сообщений одновременно, они могут быть переданы устройством в одном SMS сообщении.

9.10.3 Список собственных SMS-сообщений

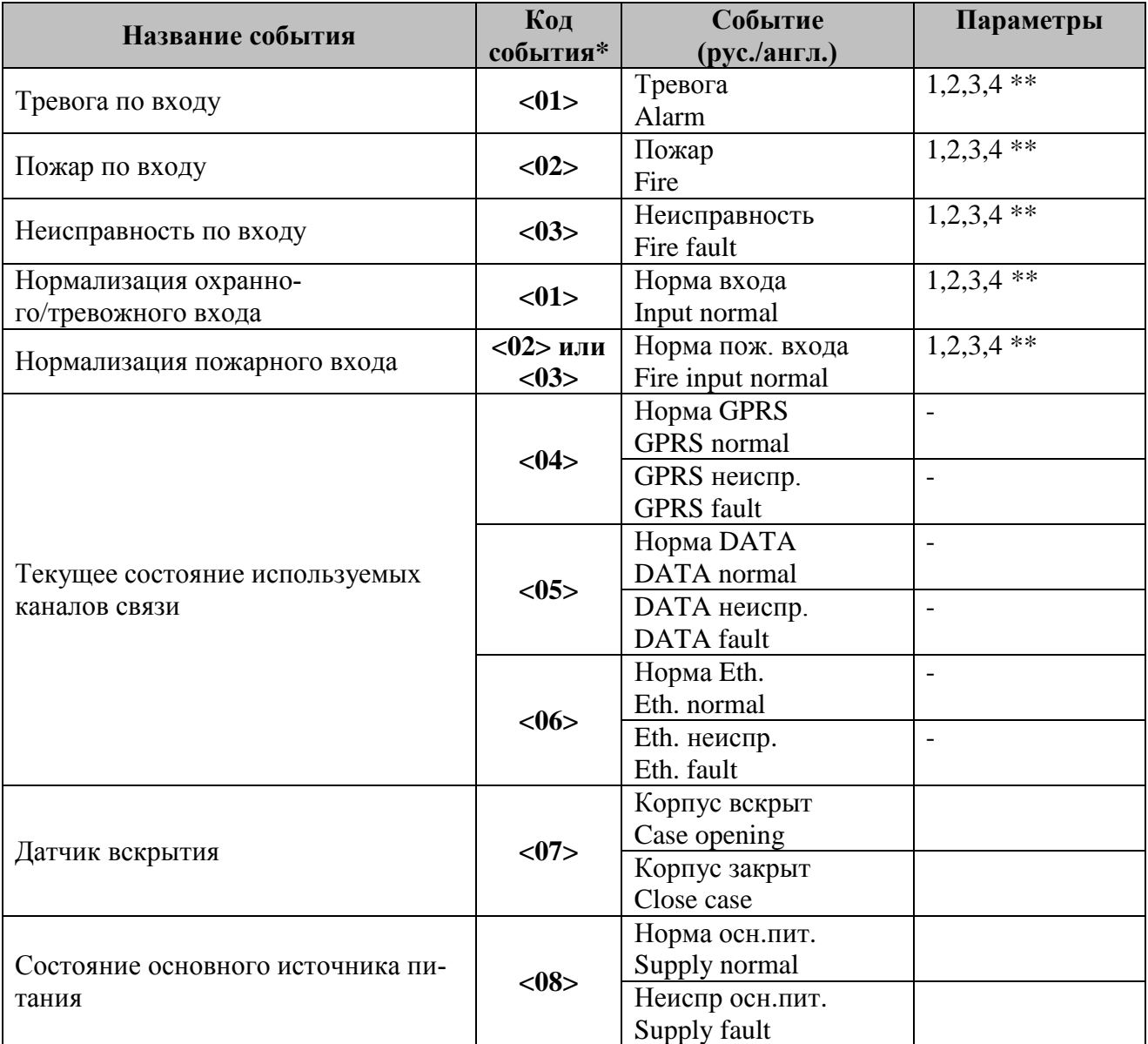

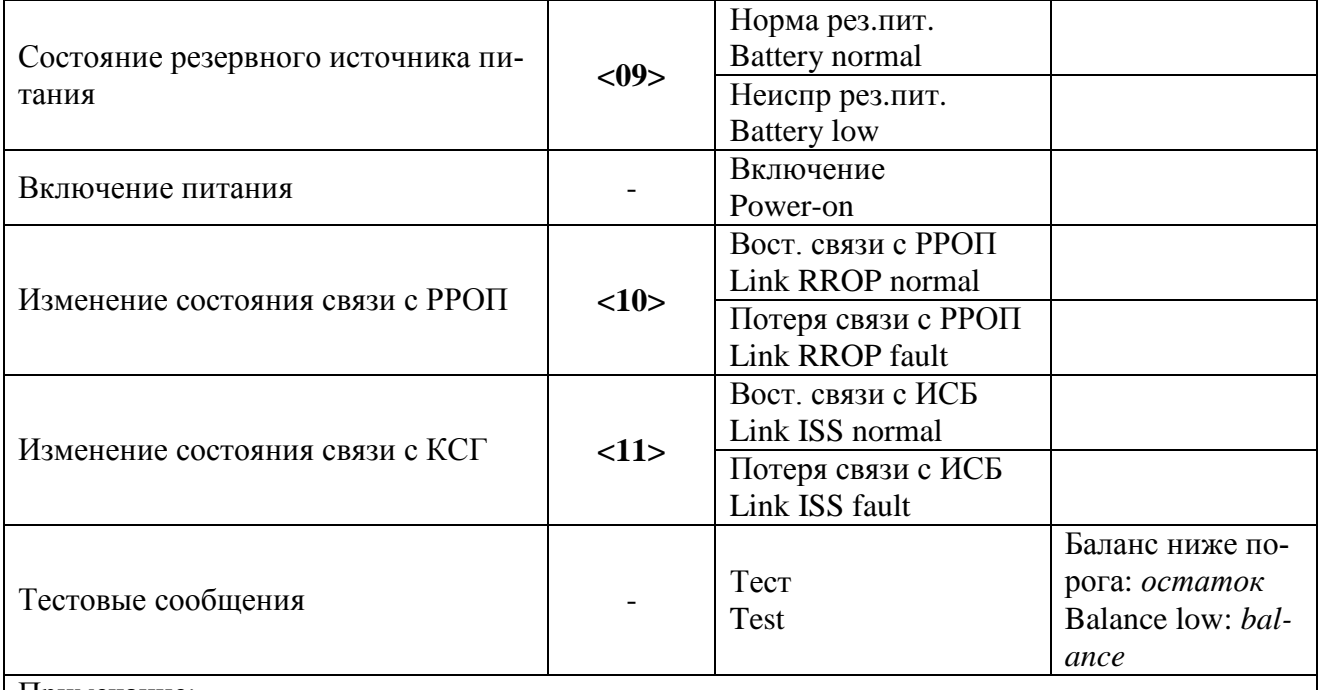

Примечание:

\* код события – десятичная цифра, которая используется для возобновления/остановки передачи данного события (см. команды СТАРТ(14)/СТОП(15))

\*\* цифры от 1 до 4 - соответствуют номеру входа подключения ППКОП

9.10.4Список SMS-сообщений от ВОРС

Далее везде, где есть соответствующий дескриптор:

**р** - заменяется на дескриптор локального раздела

**Gl/Гл** - заменяется на дескриптор глобального раздела

**user/польз** - заменяется на дескриптор пользователя

Тактика Bad-Good-Bad (далее- **BGB**) – тактика передачи потенциально повторяемых событий. Обнуление данной тактики производится любым действием пользователя (например, взятие/снятие прибора, ручной сброс пожарных тревог и неисправностей и т.д.)

Если тип датчика неизвестен - вместо дескриптора типа пишем (n), n-тип в десятичном виде

Если в записи протокола поля локальных разделов пусты, то получаем номера глобальных по номеру расширителя (то есть считаем, что событие произошло во всех глобальных разделах, в которые входит, хотя бы один локальный раздел данного расширителя).

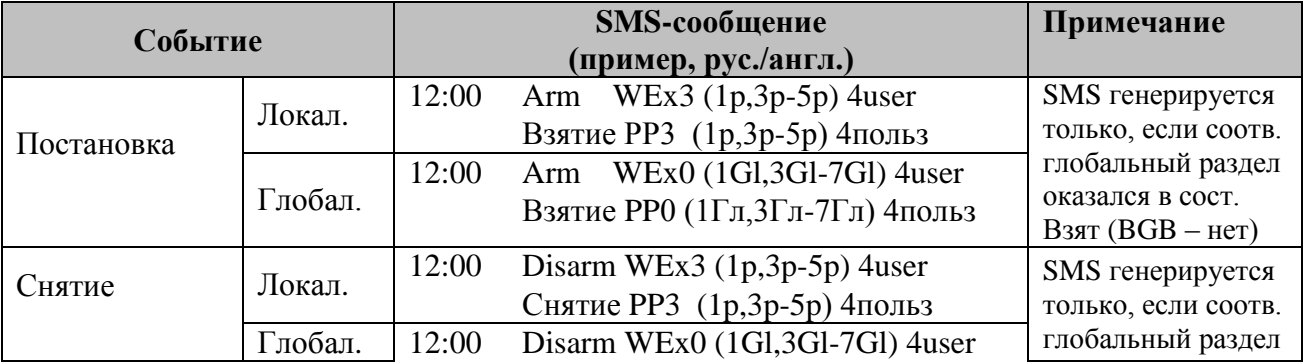

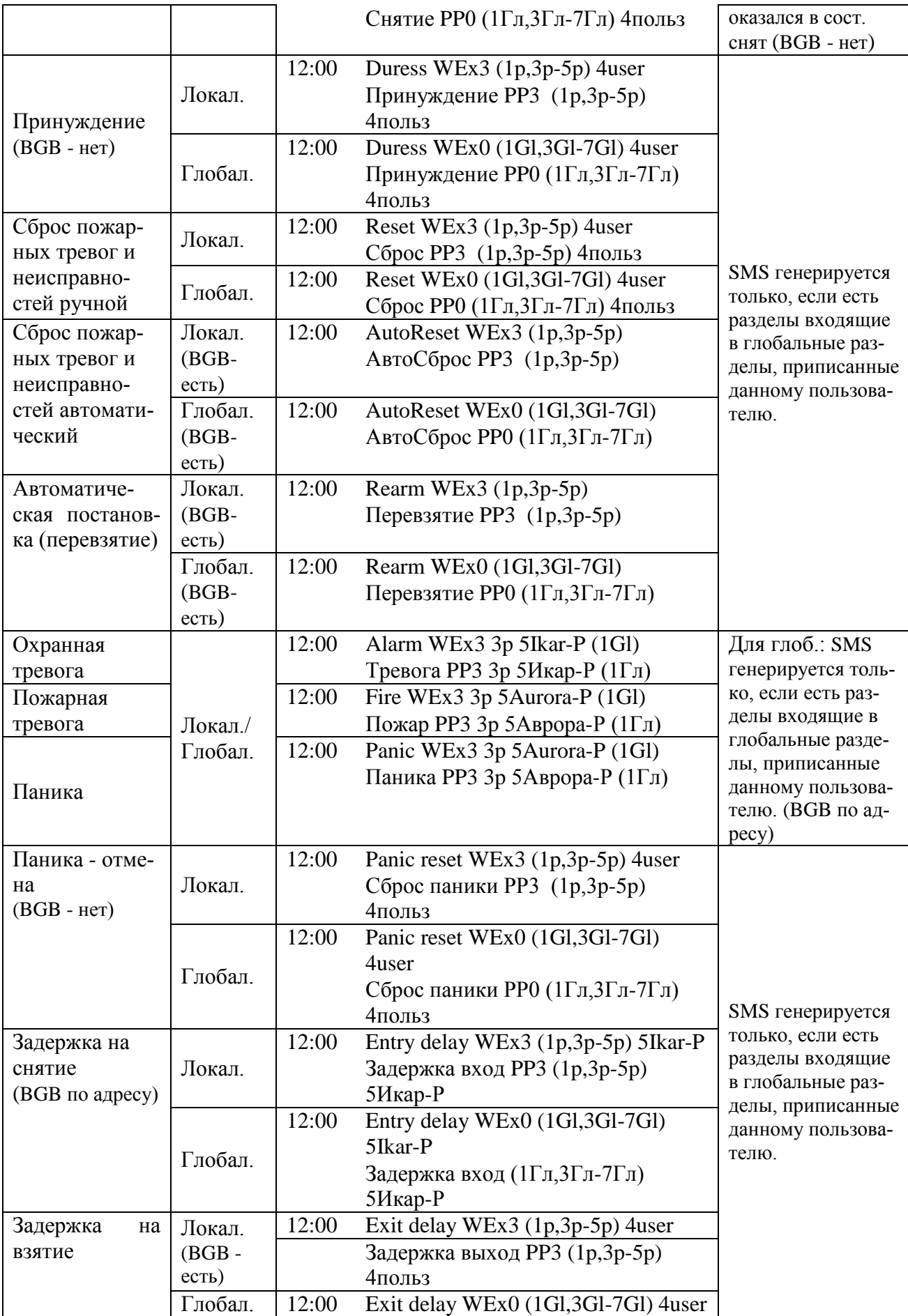

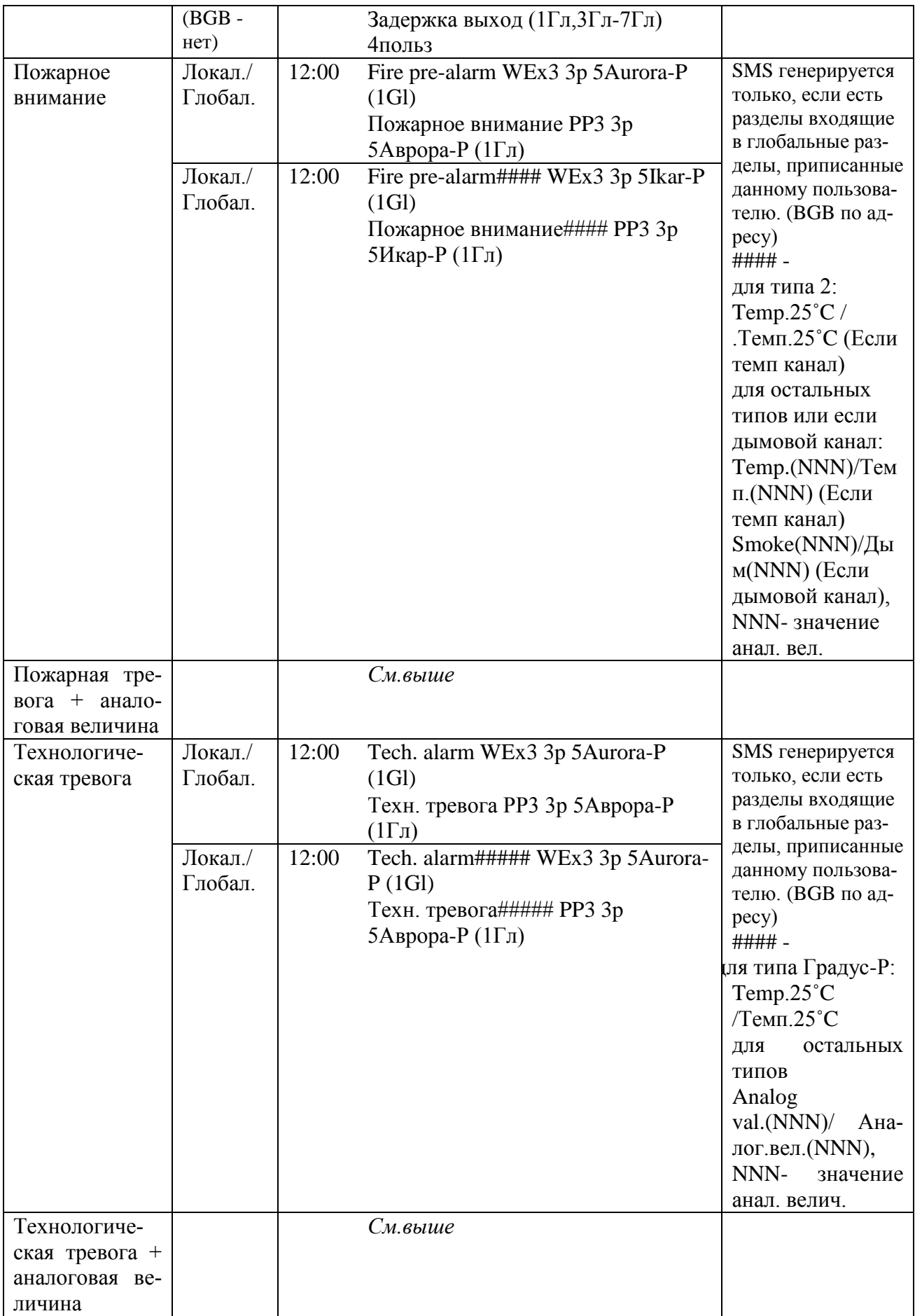

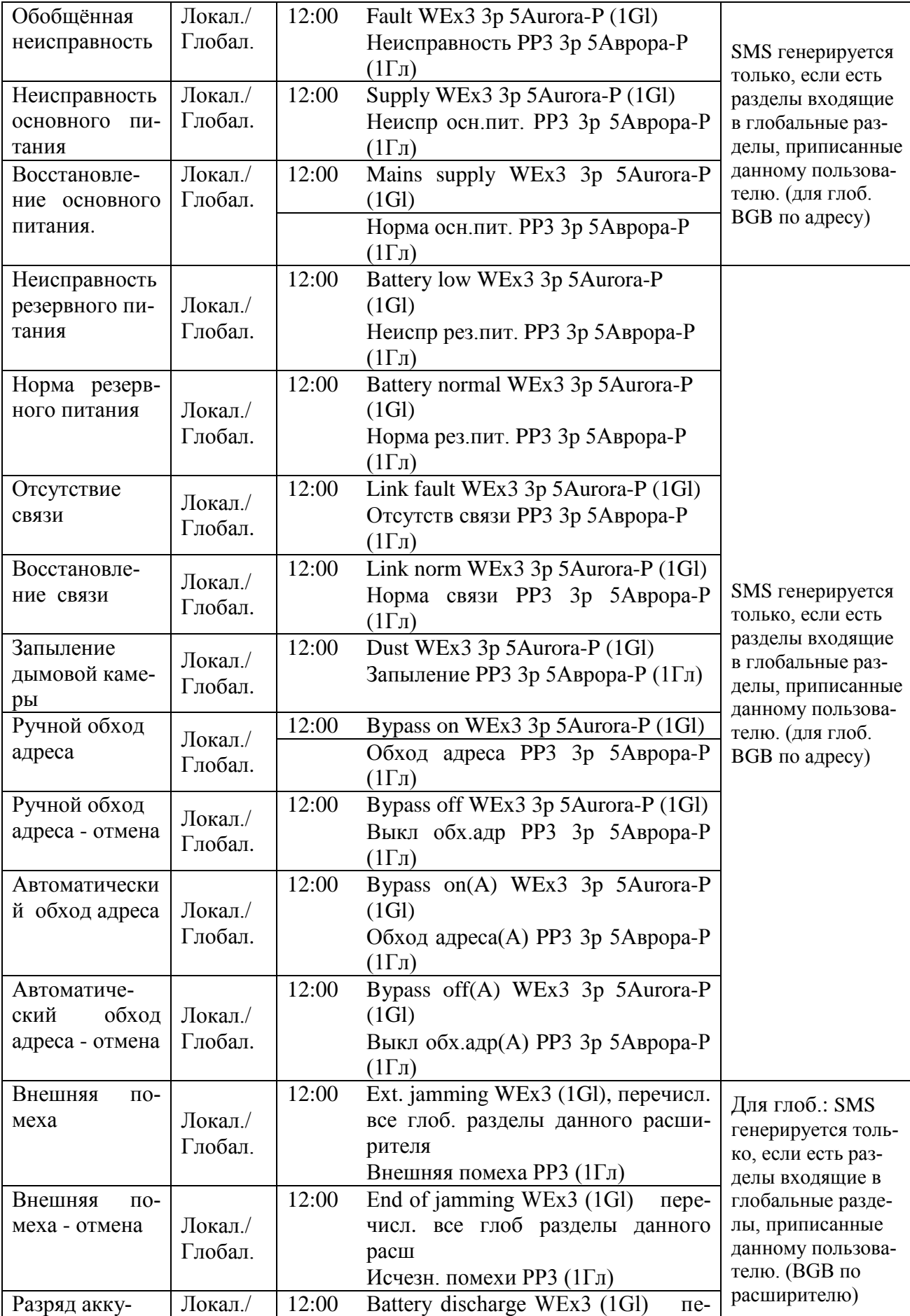

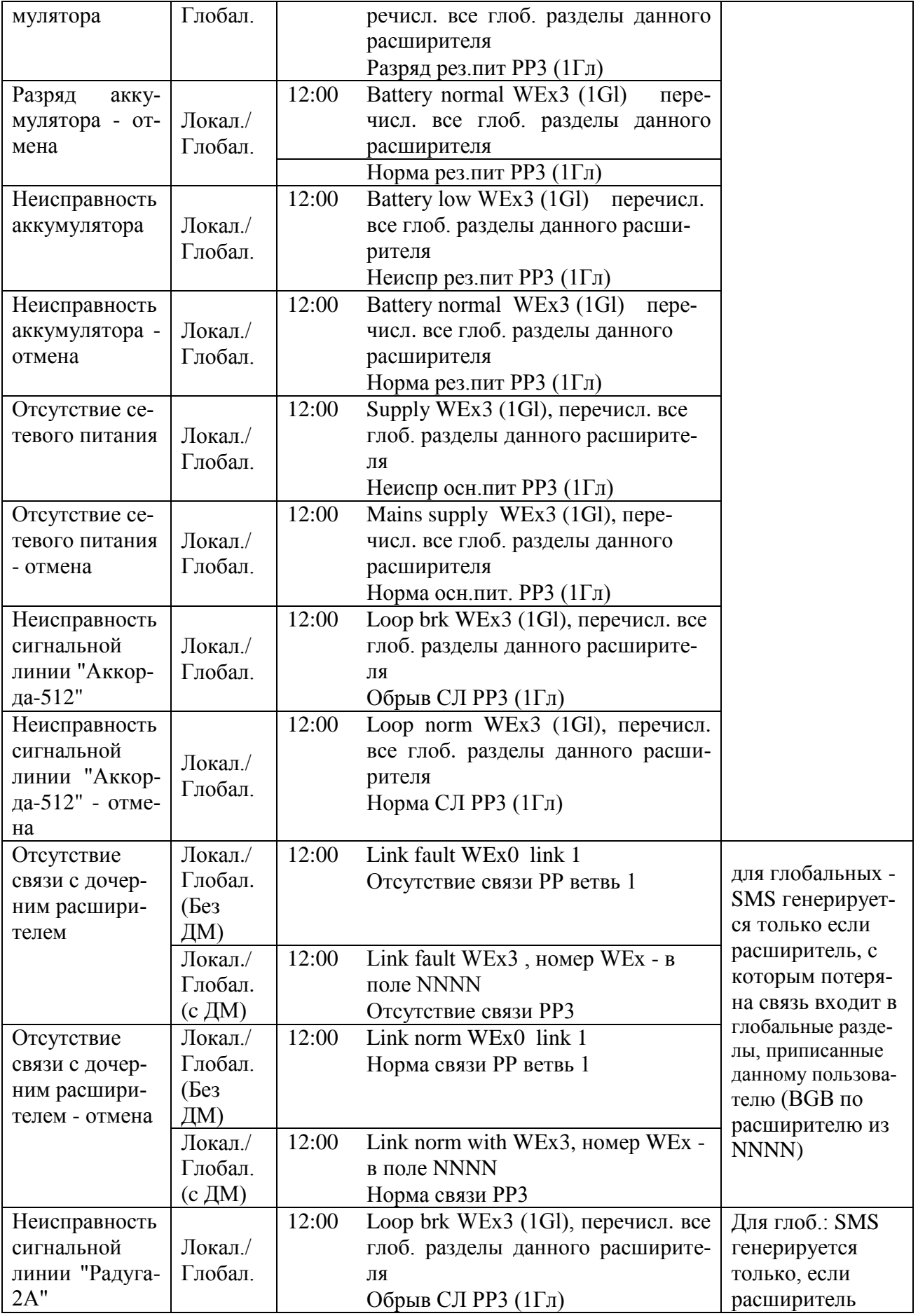

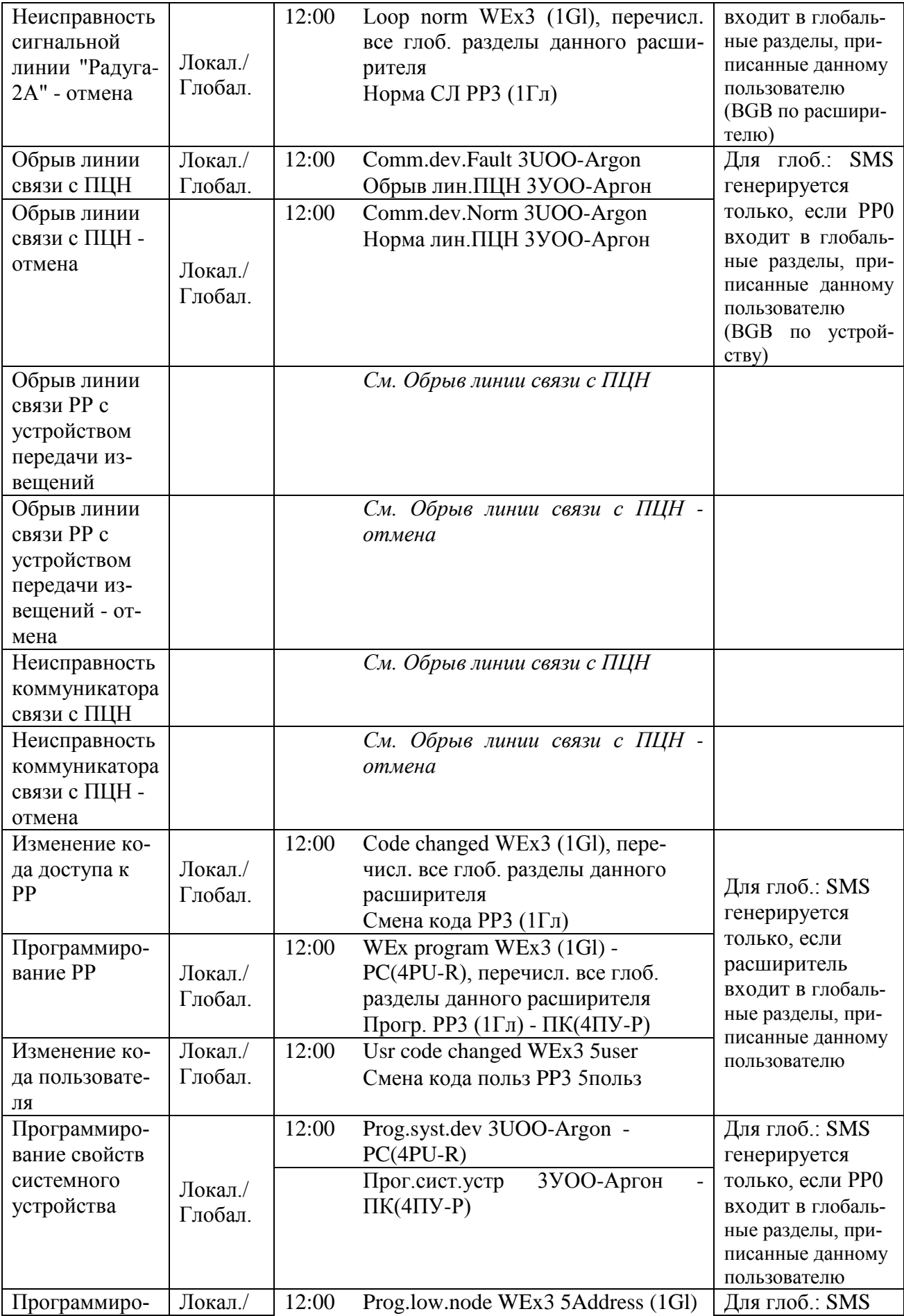

Тандем IP-И 37

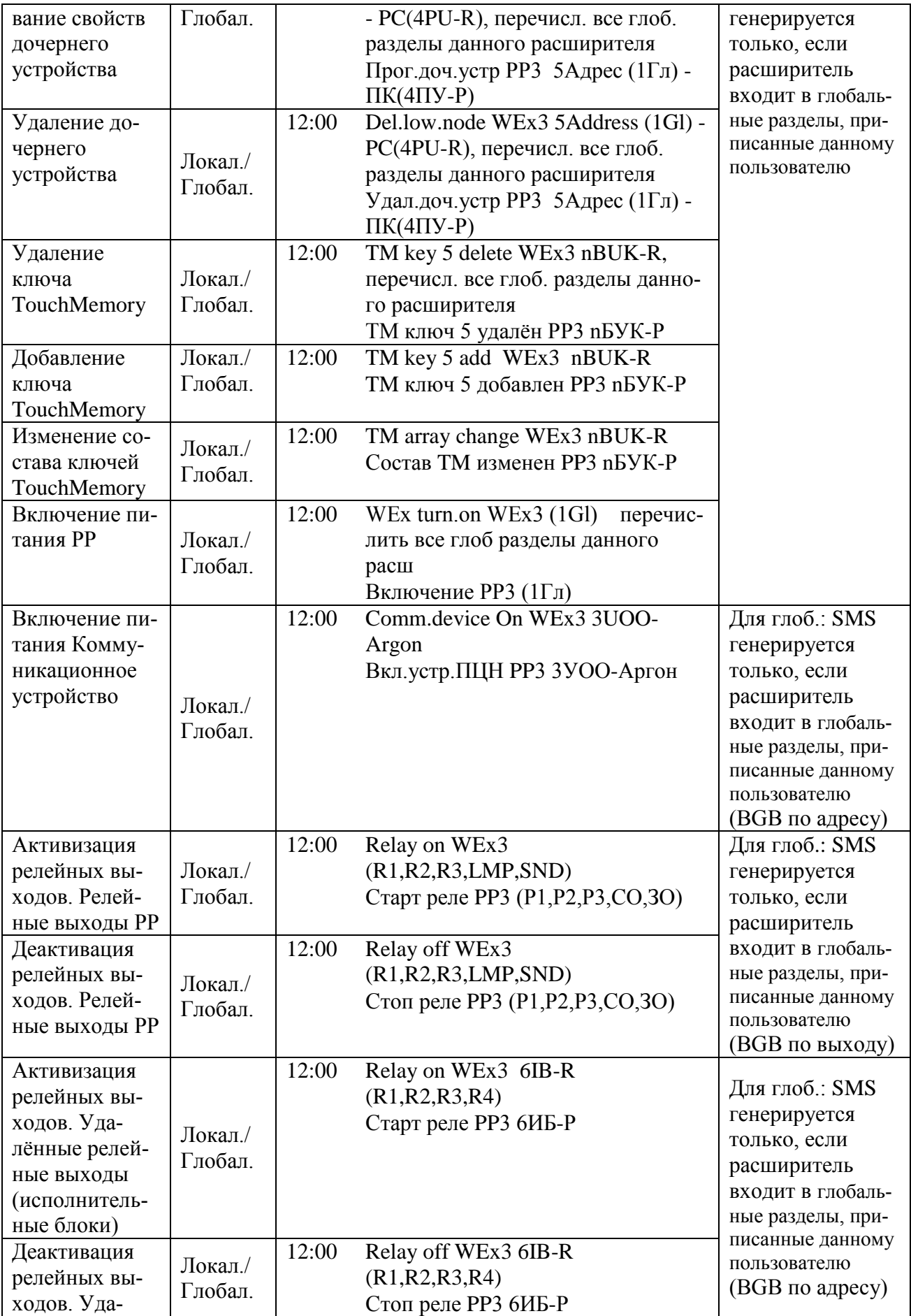

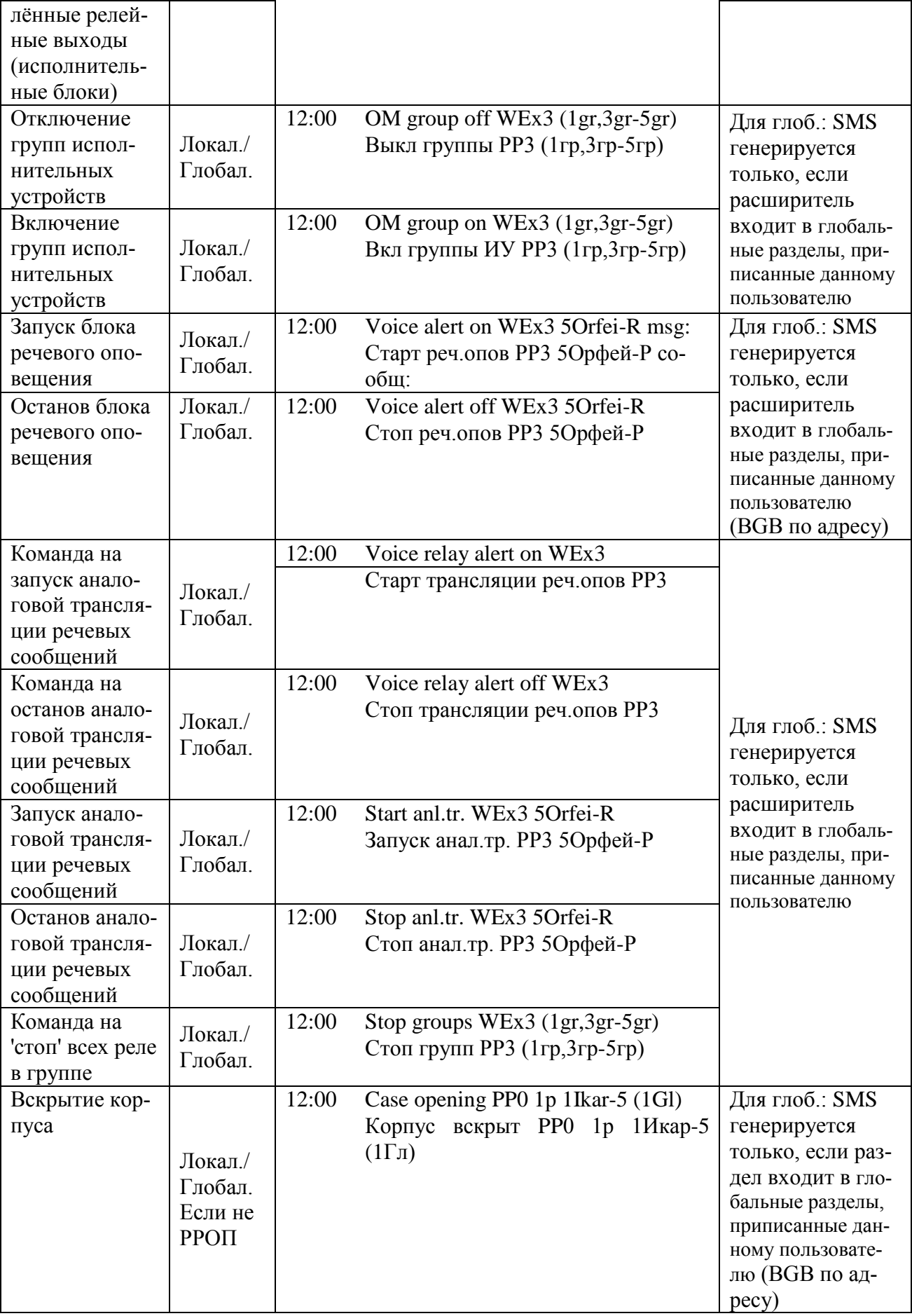

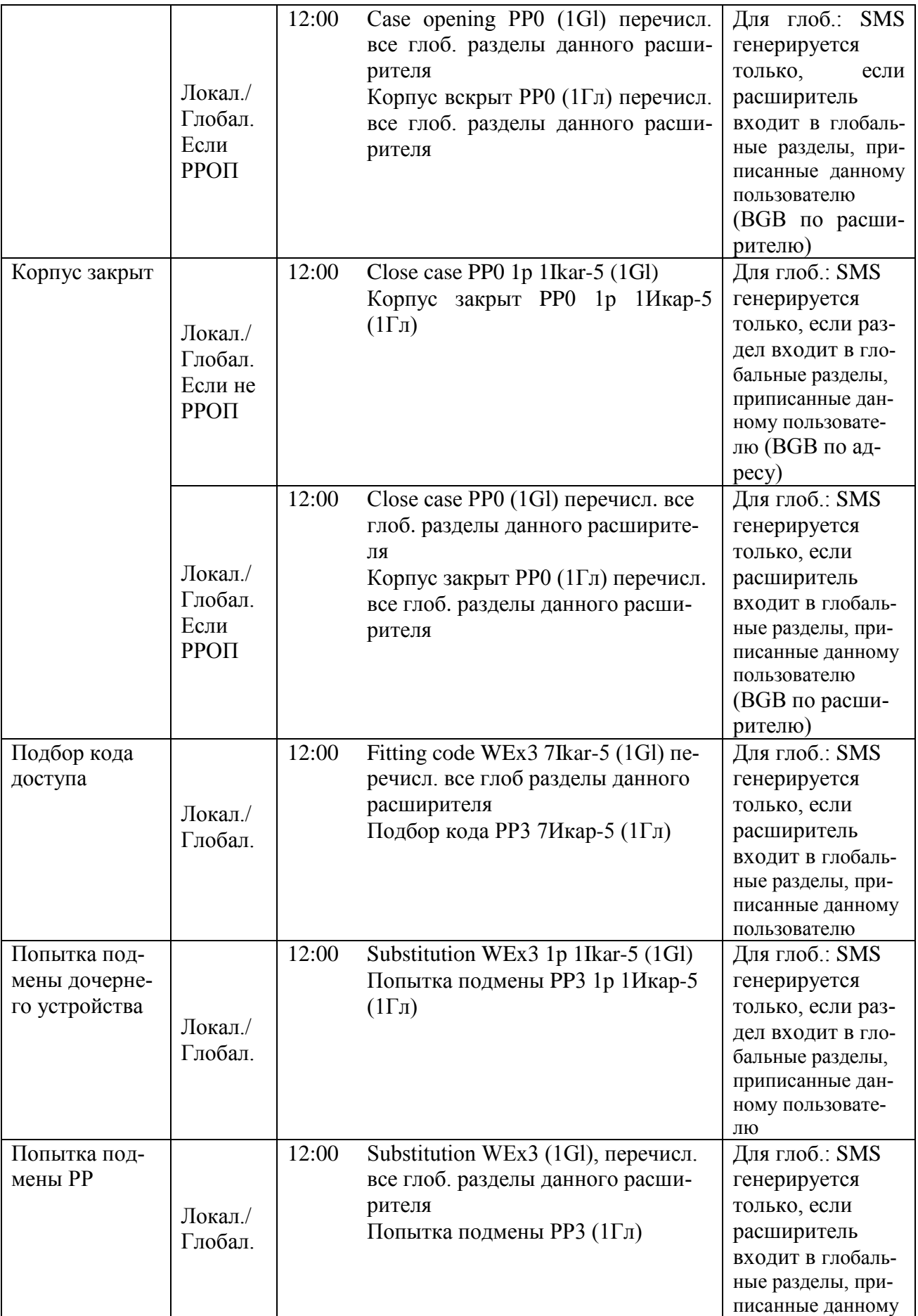

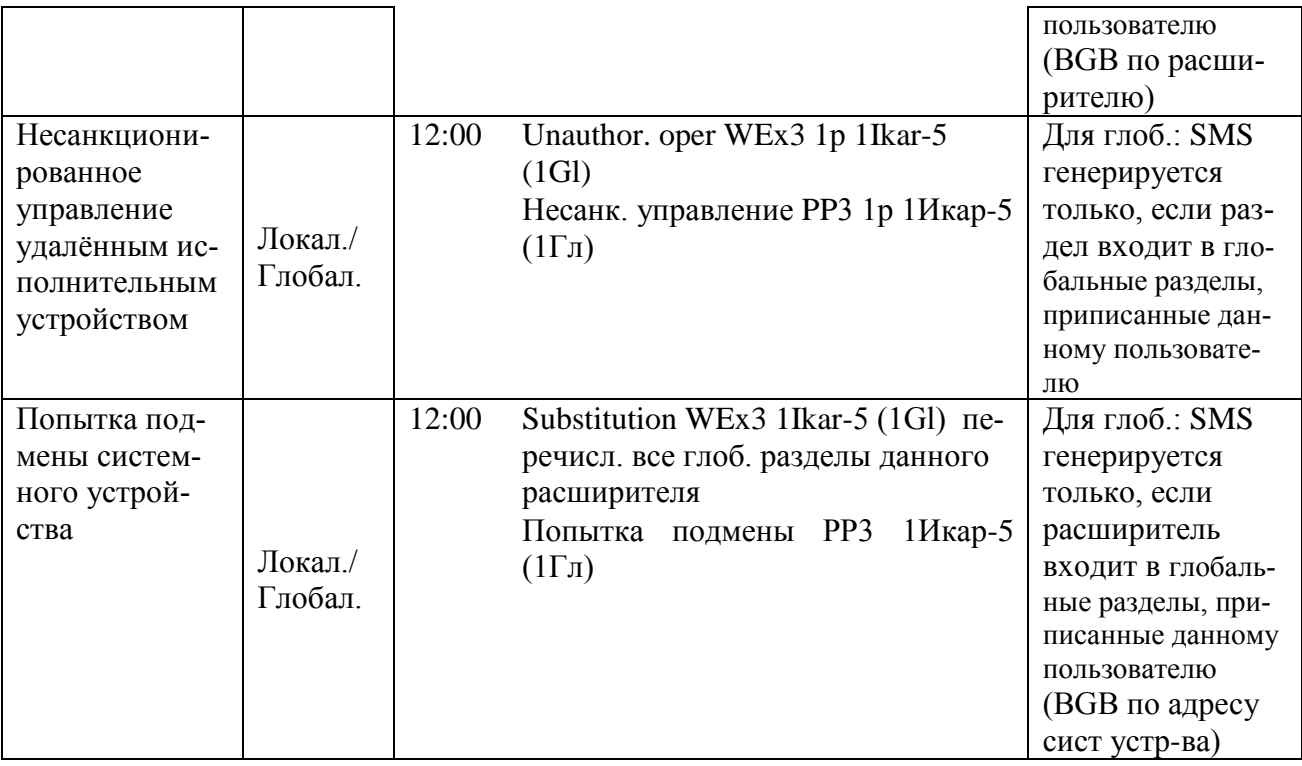

9.10.5В случае, если запрограммирован способ передачи событий на сотовые телефоны со звуковыми сигналами, устройство при наступлении события "Постановка разделов на охрану" выполняет звонок в голосовом режиме и после снятия трубки пользователем воспроизводит двукратный звуковой тональный сигнал. При наступлении события "Снятие разделов с охраны" воспроизводимый звуковой тональный сигнал - однократный или наоборот, в зависимости от установки "Опции звуковых сигналов" (закладка "SMS-сервис"/"Общие").

Длительность воспроизводимого звукового сигнала не более 2 с, что меньше длительности бесплатного порога, устанавливаемого большинством операторов сотовой связи (3 с).

9.10.6В случае, если в опциях устройства запрограммировано дублирование тревожных сообщений голосовыми вызовами, устройство после отправки SMS сообщения о тревоге пользователю также производит голосовой вызов, и после снятия трубки пользователем непрерывно воспроизводит двухтональный звуковой сигнал, призванный привлечь внимание пользователя.

Для прекращения воспроизведения звукового сигнала пользователю необходимо выполнить отбой звонка (положить трубку сотового телефона).

9.10.7 При наличии нескольких номеров сотовых телефонов пользователей SMS сообщения передаются на все телефоны одновременно (не реализуются механизмы условной передачи SMS одним пользователям в зависимости от результатов доставки другим).

9.10.8 Устройство передаёт пользователям тестовые сигналы согласно запрограммированной периодичности и логике, а также запрашивает у оператора сотовой связи баланс средств на лицевом счету SIM карты.

В случае невозможности доставки извещений на ПЦН по истечении запрограммированного интервала времени устройство записывает в протокол событий ПКУ "Стрелец" событие "Невозможность коммуникации", а также передаёт SMS сообщения пользователям.

9.11 Управление от сотовых телефонов пользователей

При получении команды управления с ПЦН, либо от сотовых телефо-9.11.1 нов пользователей, номера которых были запрограммированы, прибор выполняет указанную команду управления.

9.11.2 Формат команд управления в SMS сообщениях следующий:

COMMAND PAR1 PAR2 PAR3

где COMMAND - код, либо текст команды (на русском либо английском языке), PAR1-PAR3 - параметры команды.

9.11.3При анализе команд прибор нечувствителен к регистру, в котором набран текст. Команды и параметры в SMS сообщениях могут быть набраны заглавными либо строчными символами.

9.11.4PAR1, PAR2 и PAR3 в некоторых командах могут представлять из себя список. Список есть заключенная в круглые скобки последовательность чисел или диапазонов, разделенных символом ',' (запятая). Диапазон это два числа, разделенных символом '-' (минус), означающие, что в список входят все числа из указанного диапазона. Первое число диапазона должно быть меньше второго. Если в список входит всего одно число, то его можно не заключать в скобки. 9.11.5 На принятое SMS, в случае неизвестного кода команды или недопустимых для данной команды параметров, отправляется ответ вида

ОШИБКА:/ERROR: (текст принятого SMS)

при этом никакие действия по принятому SMS не выполняются.

А в случае, если время отправки SMS по часам сервисного центра SMS и временем приема SMS по часам прибора превосходит установленную величину в конфигурационных данных, то отправляется ответ вида

Таймаут:/Timeout: (текст принятого SMS)

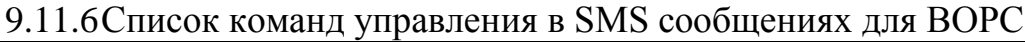

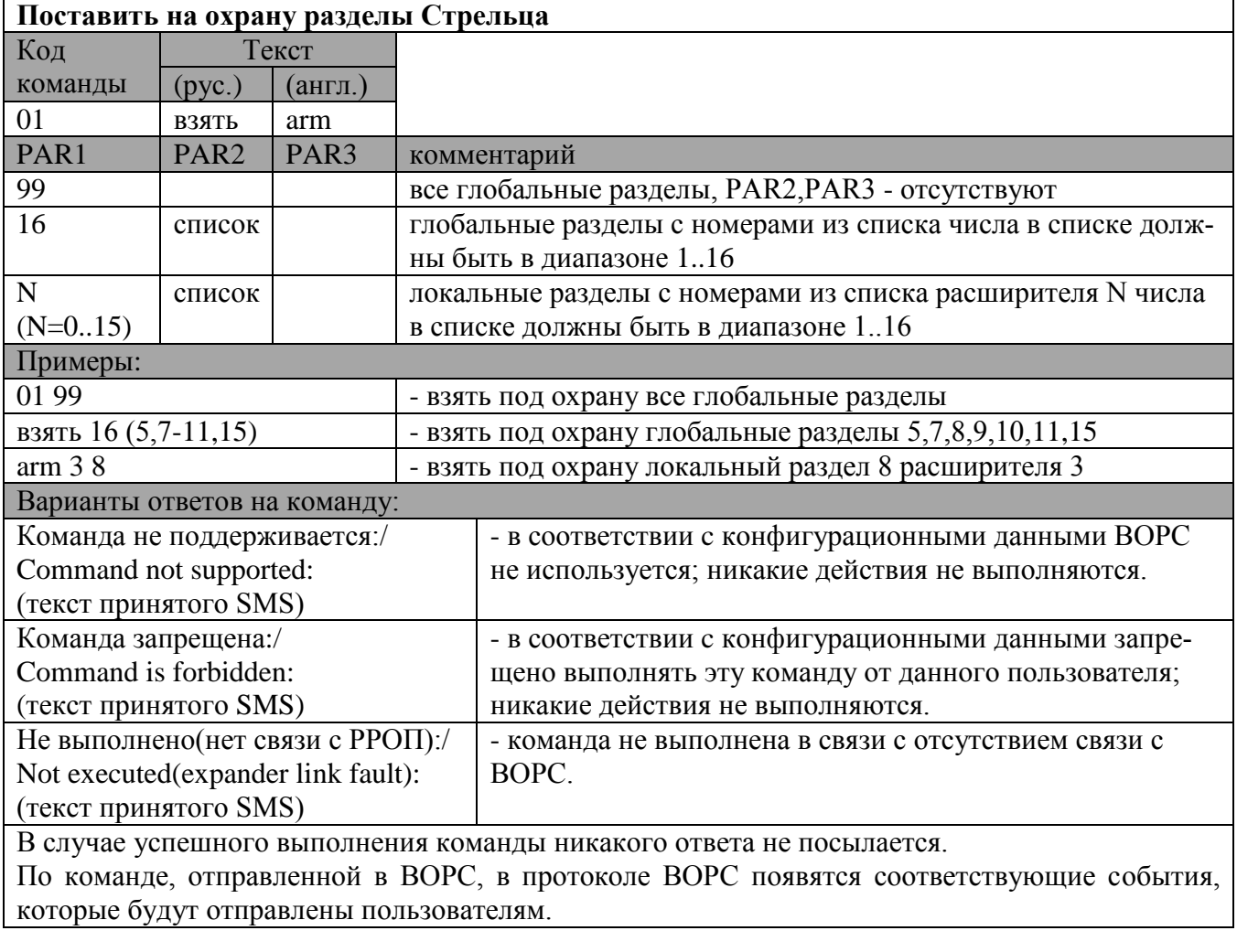

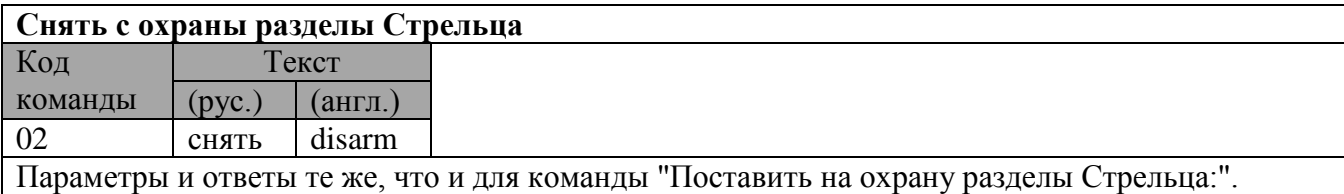

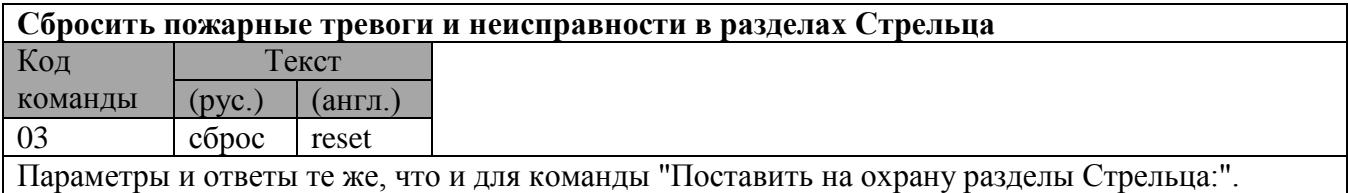

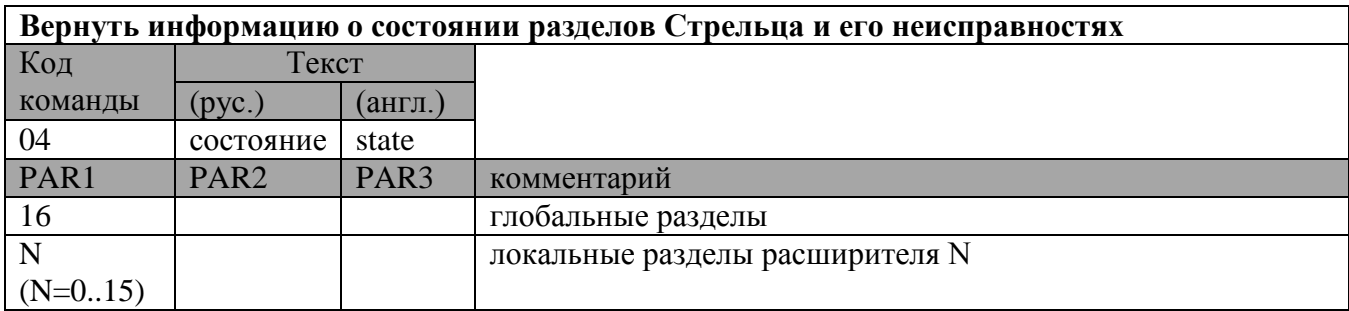

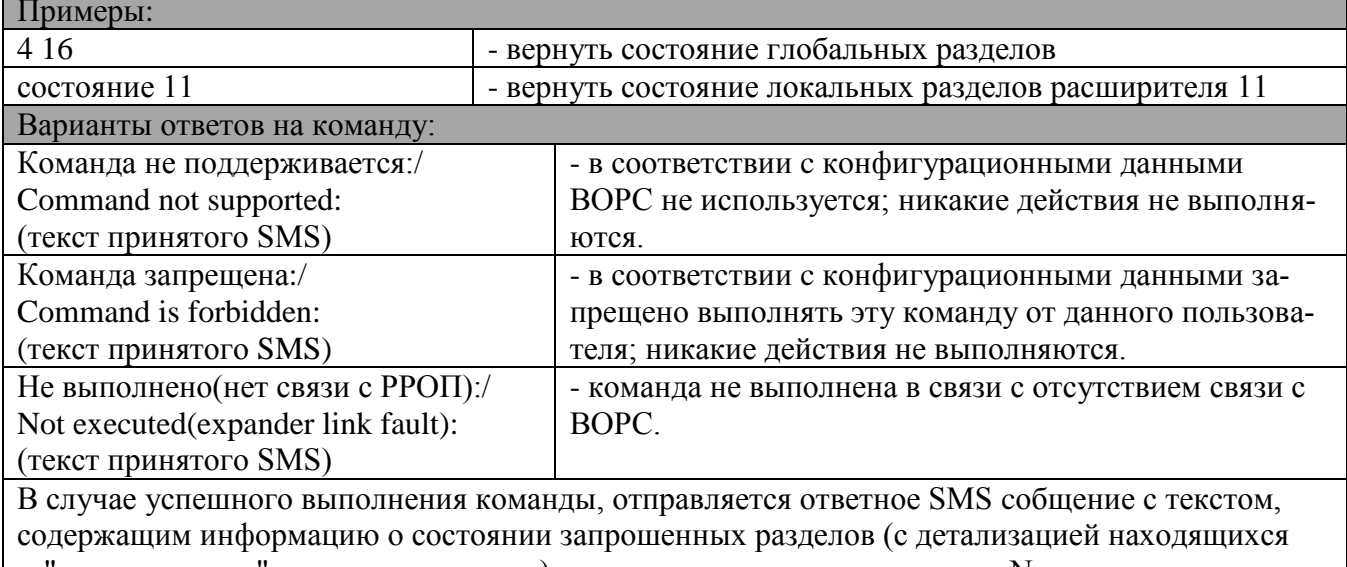

в "ненормальном" состоянии адресов) и неисправностях расширителя N, или неисправностях<br>всех расширителей (при PAR1=16).

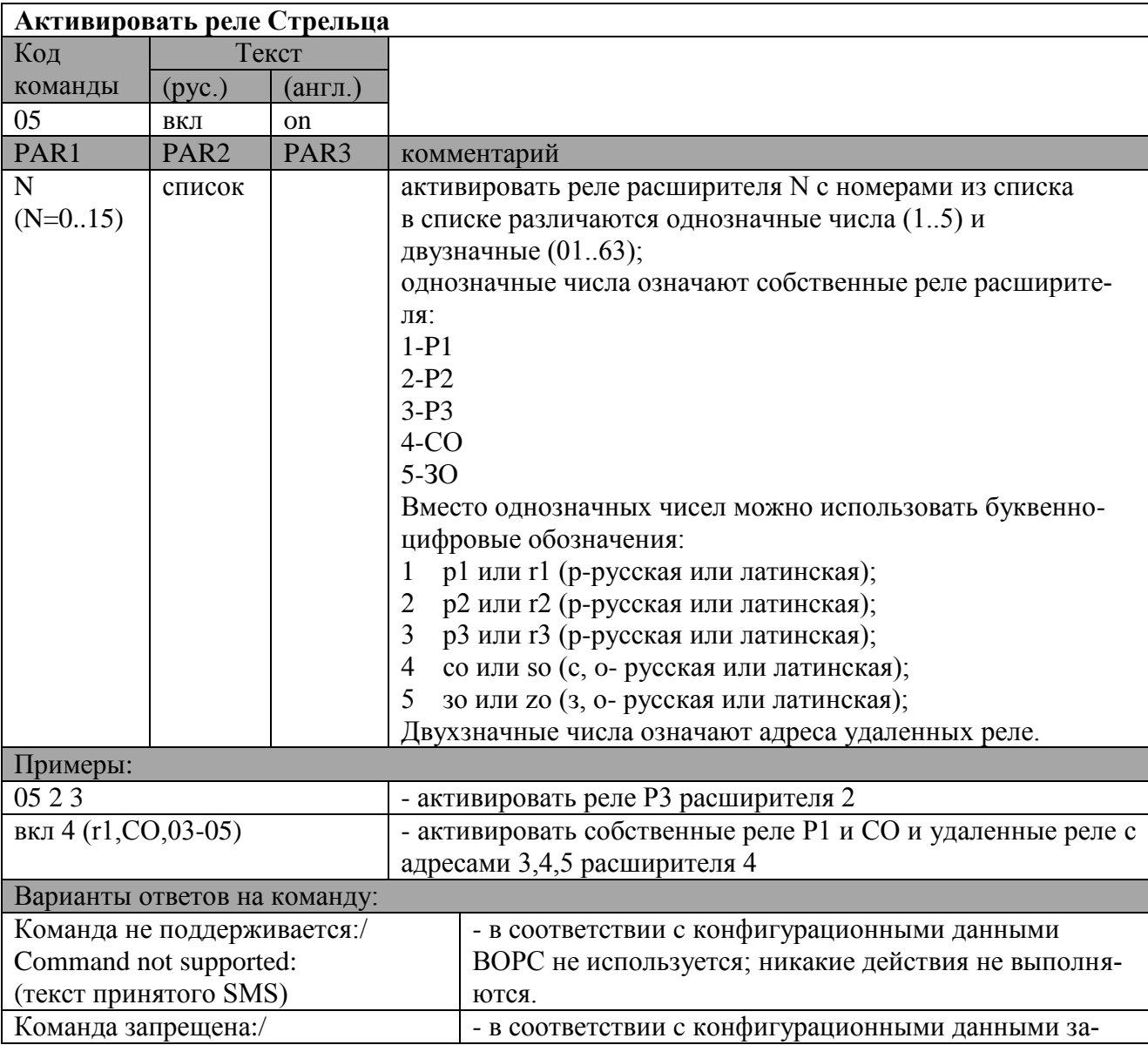

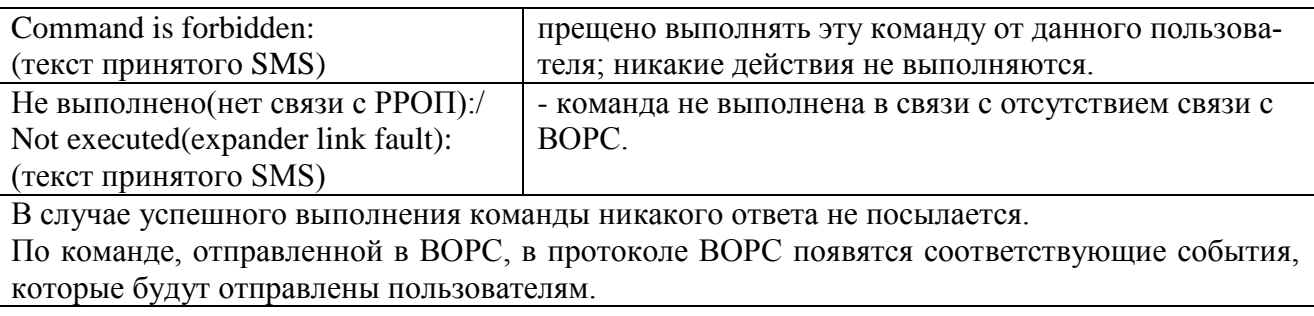

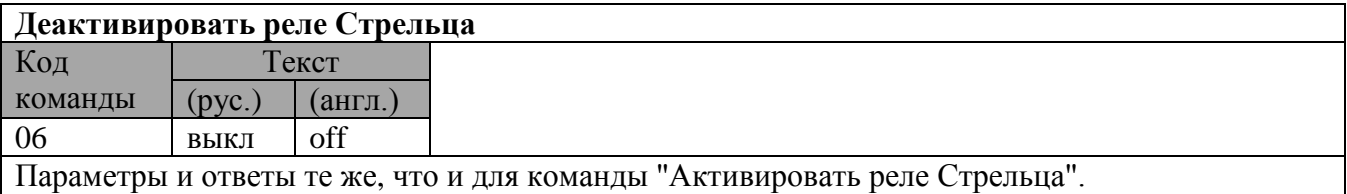

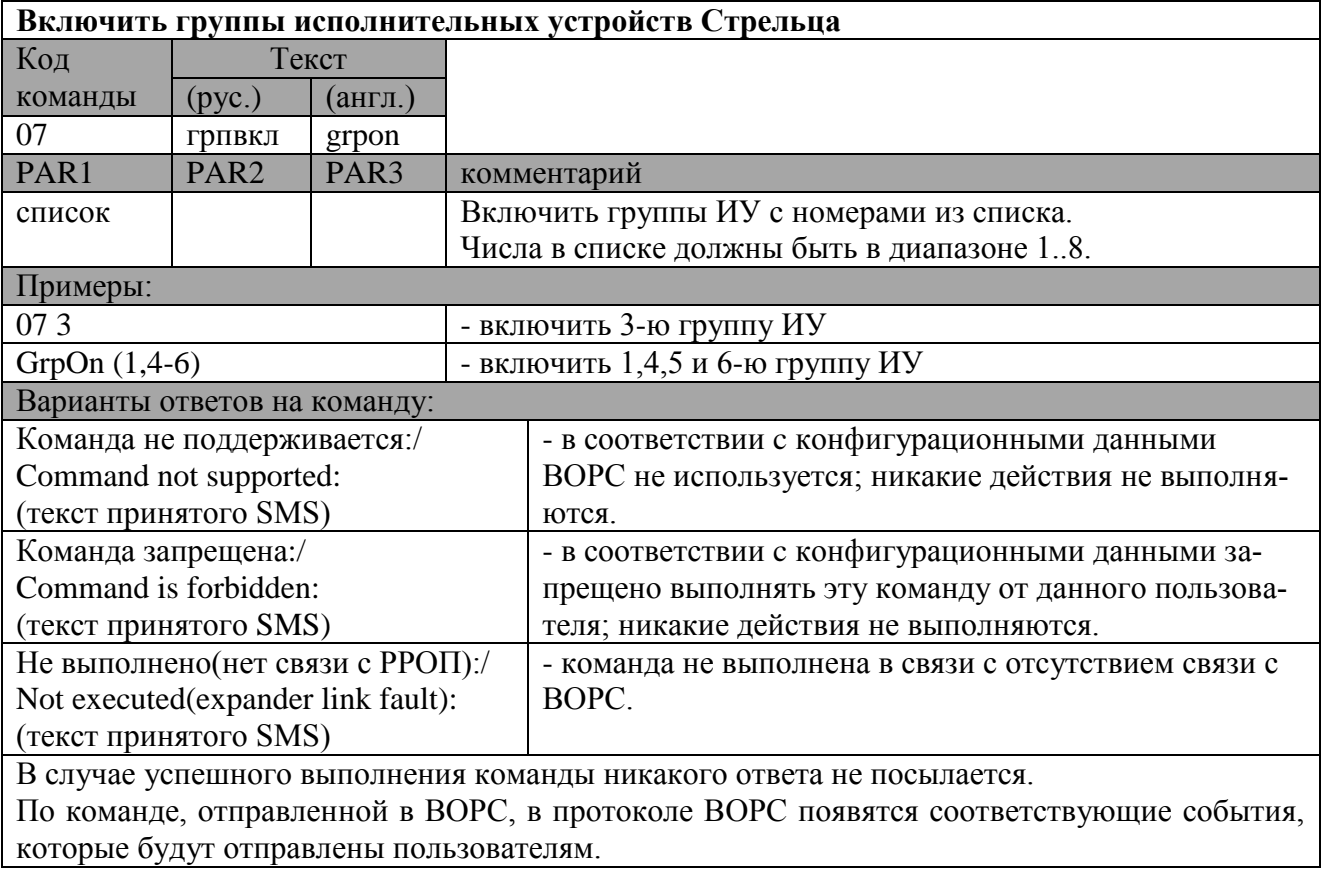

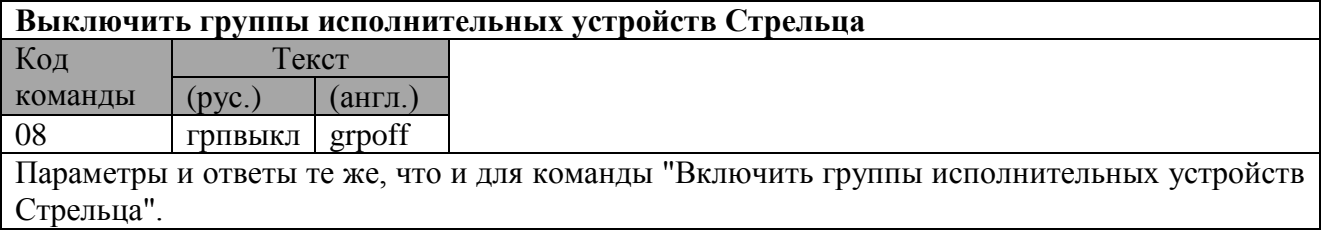

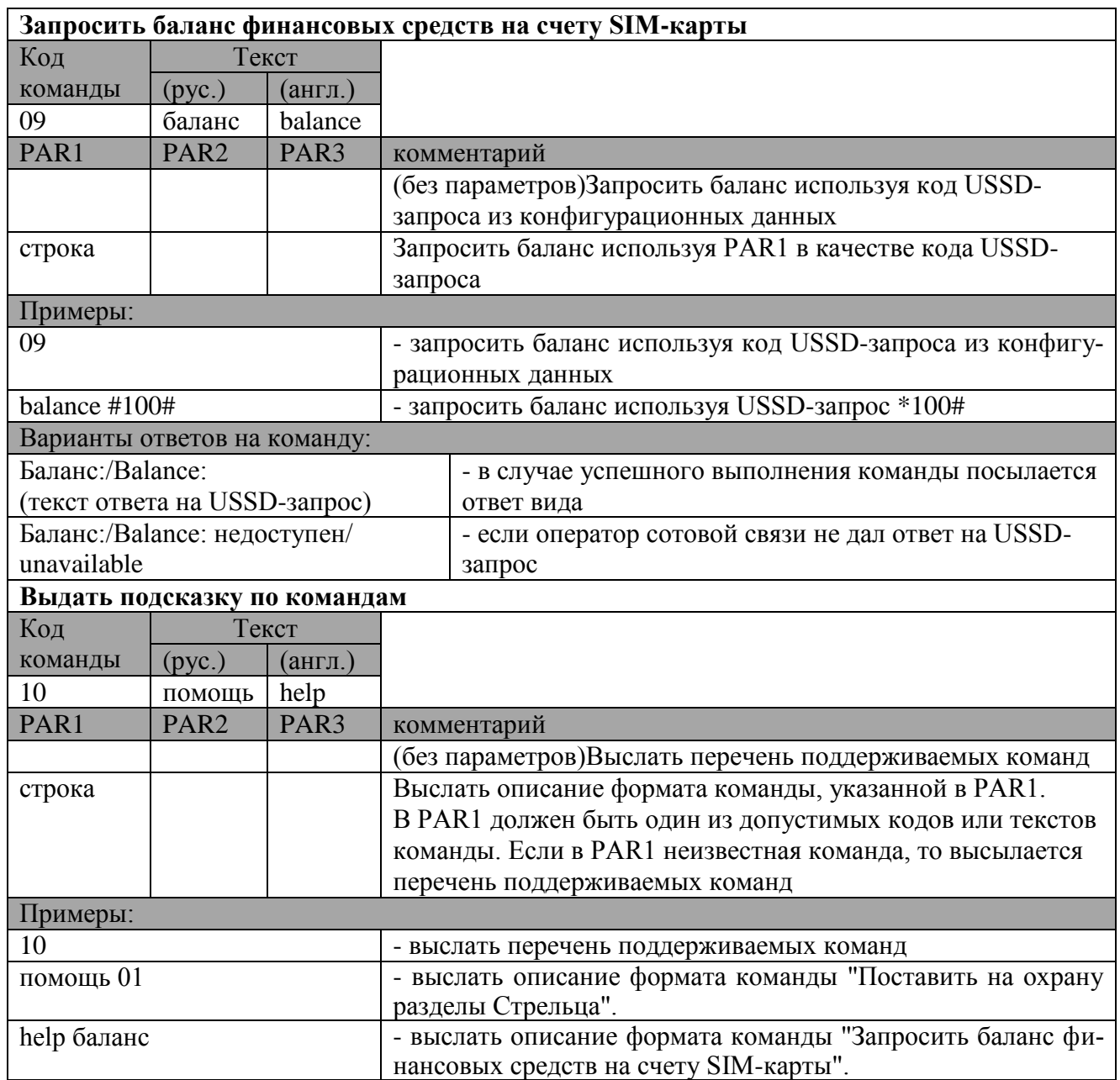

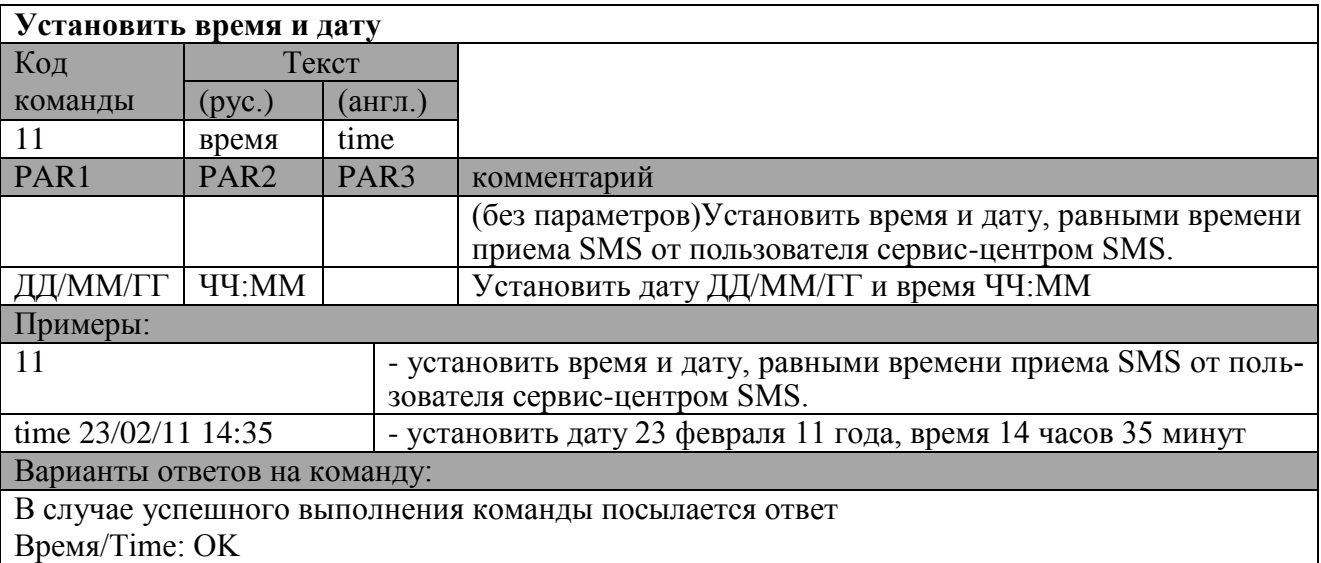

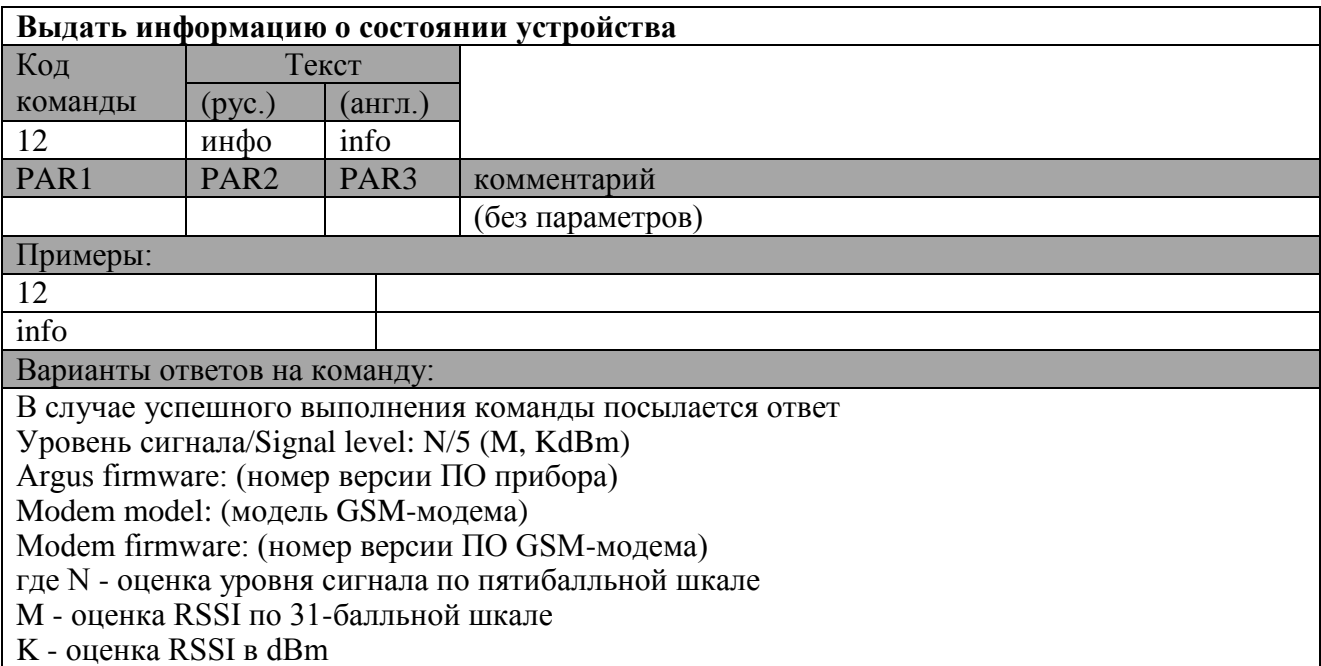

K - оценка RSSI в dBm

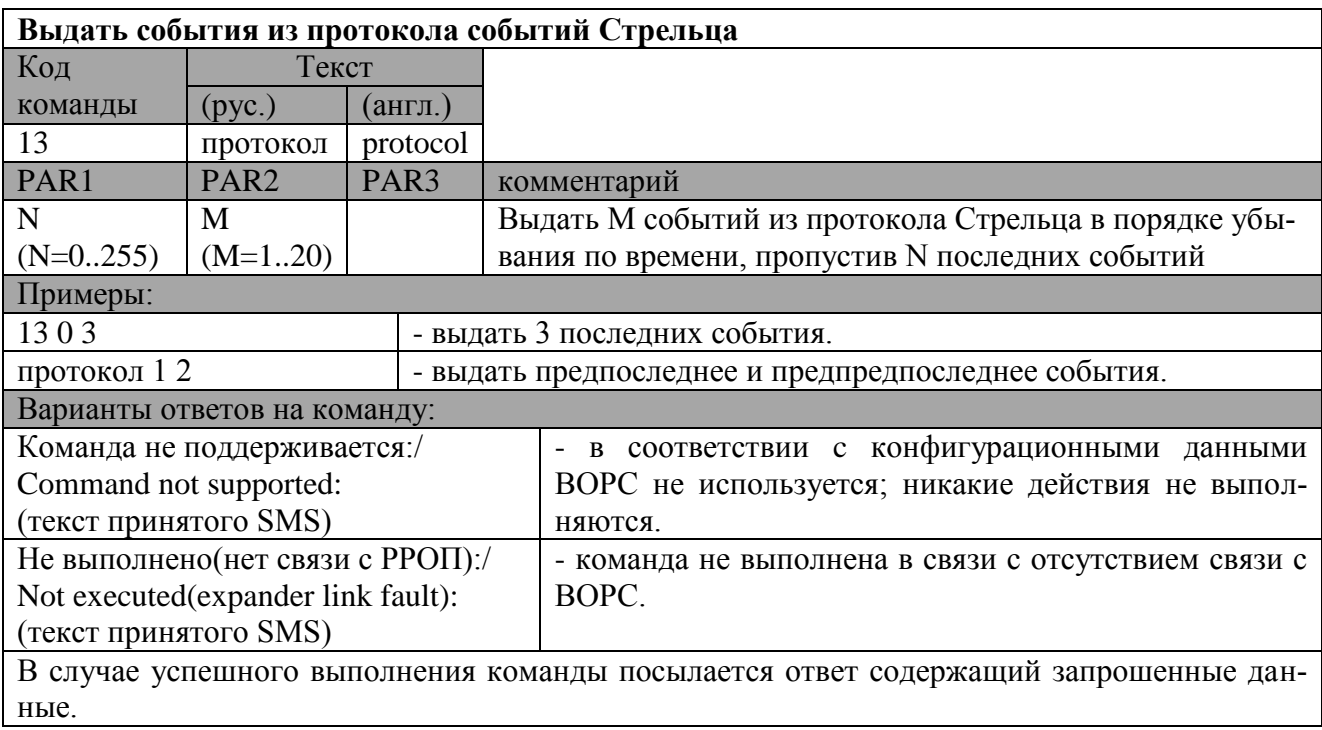

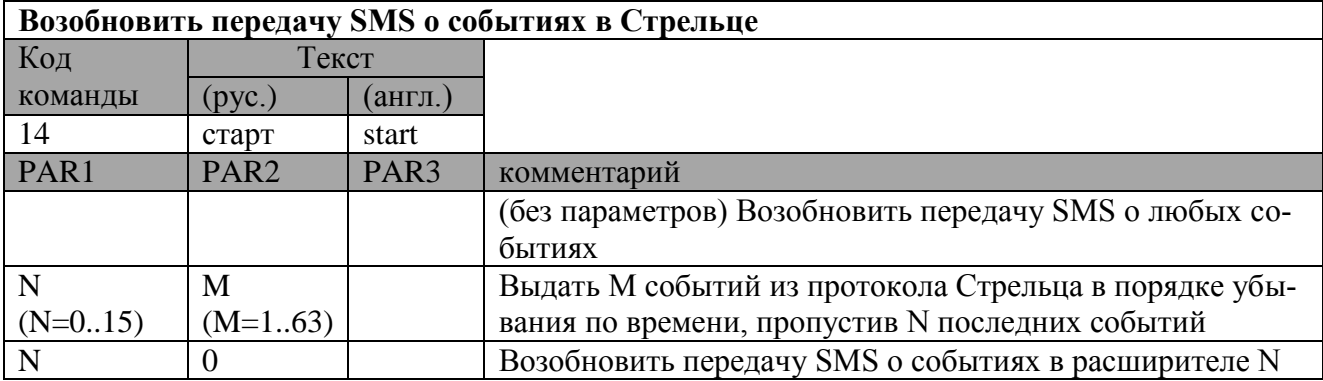

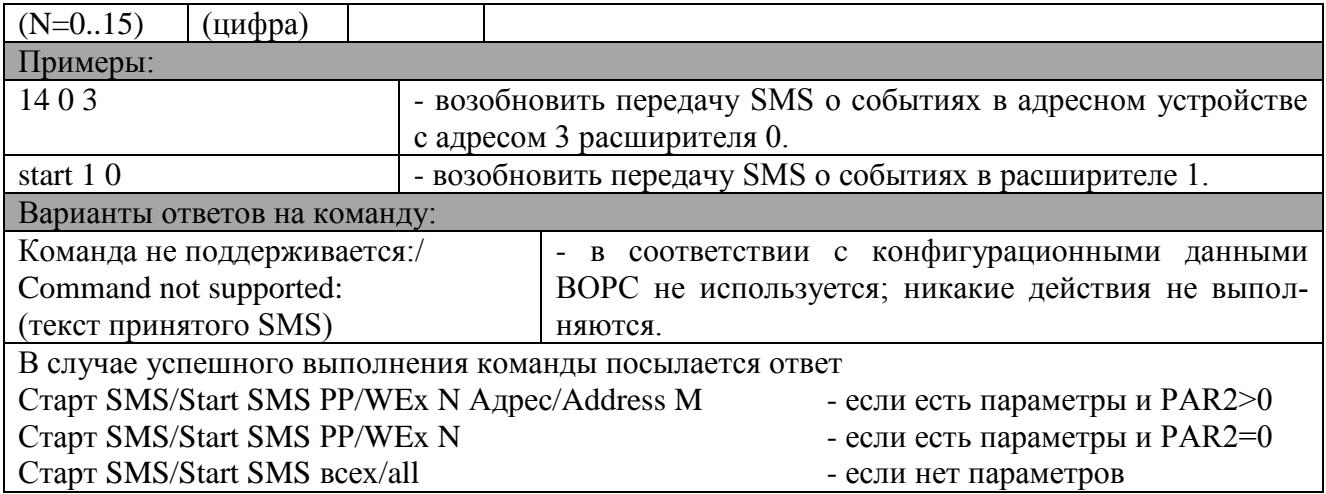

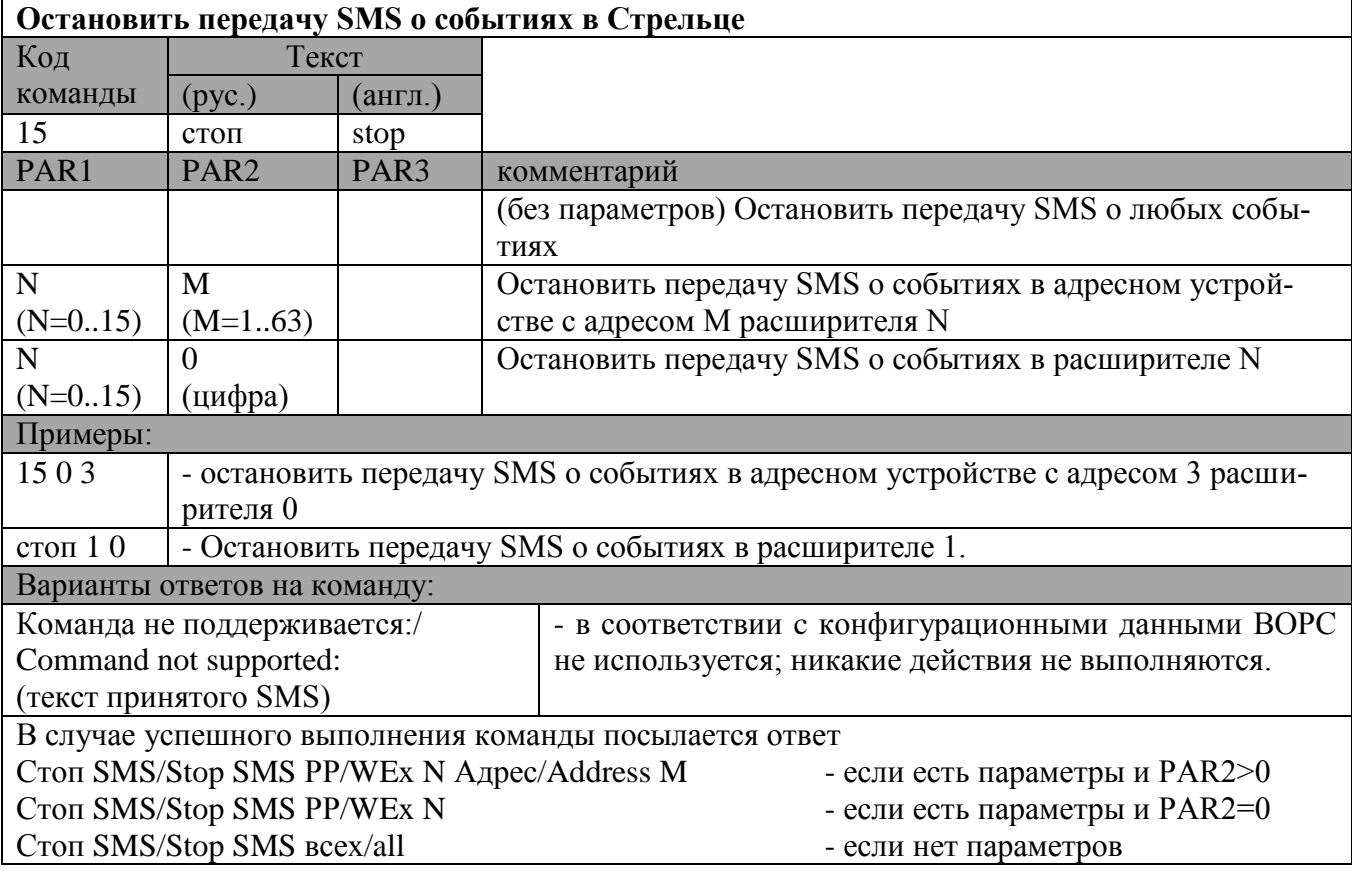

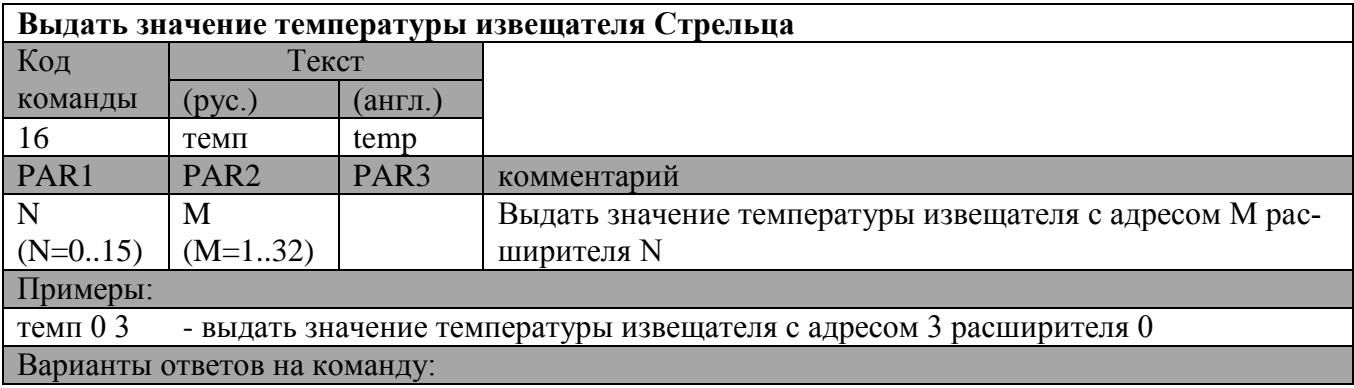

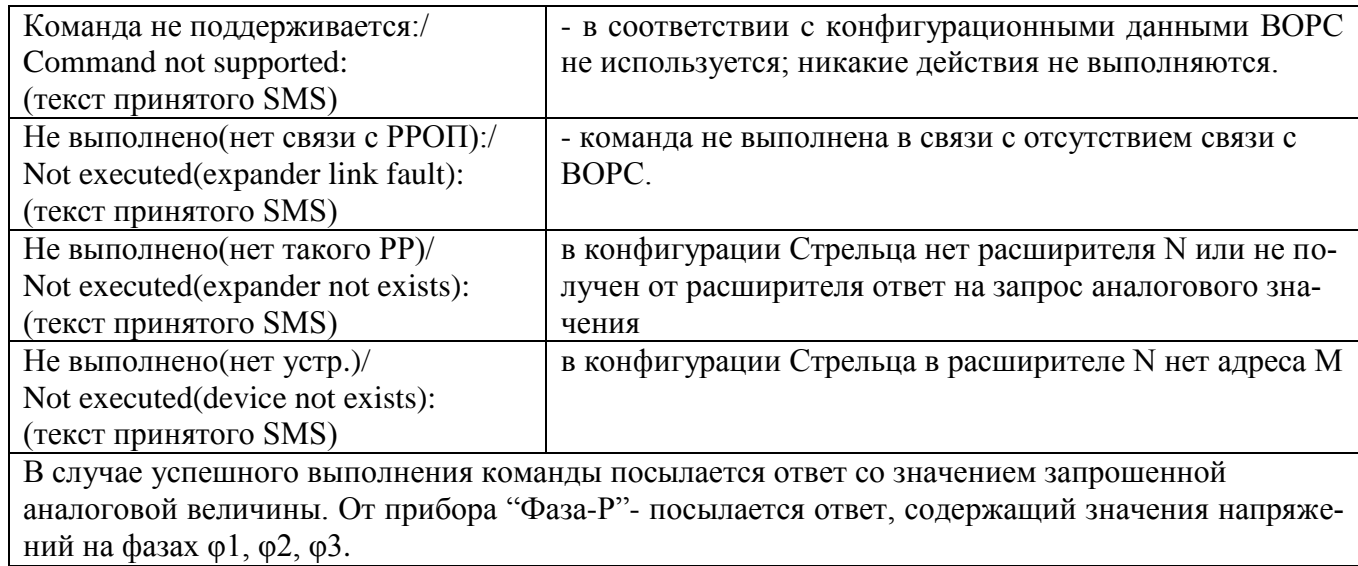

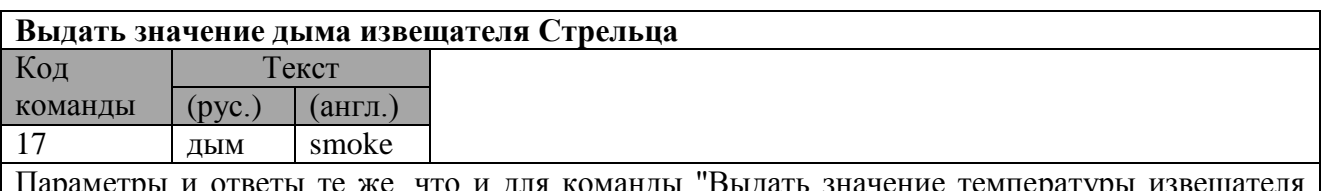

ДЛ я команды "Выдать значение тем Параметры<br>Стрельца". цател LC. ιU,  $\mathbf{U}$ ισμ aryp 13 3Ų

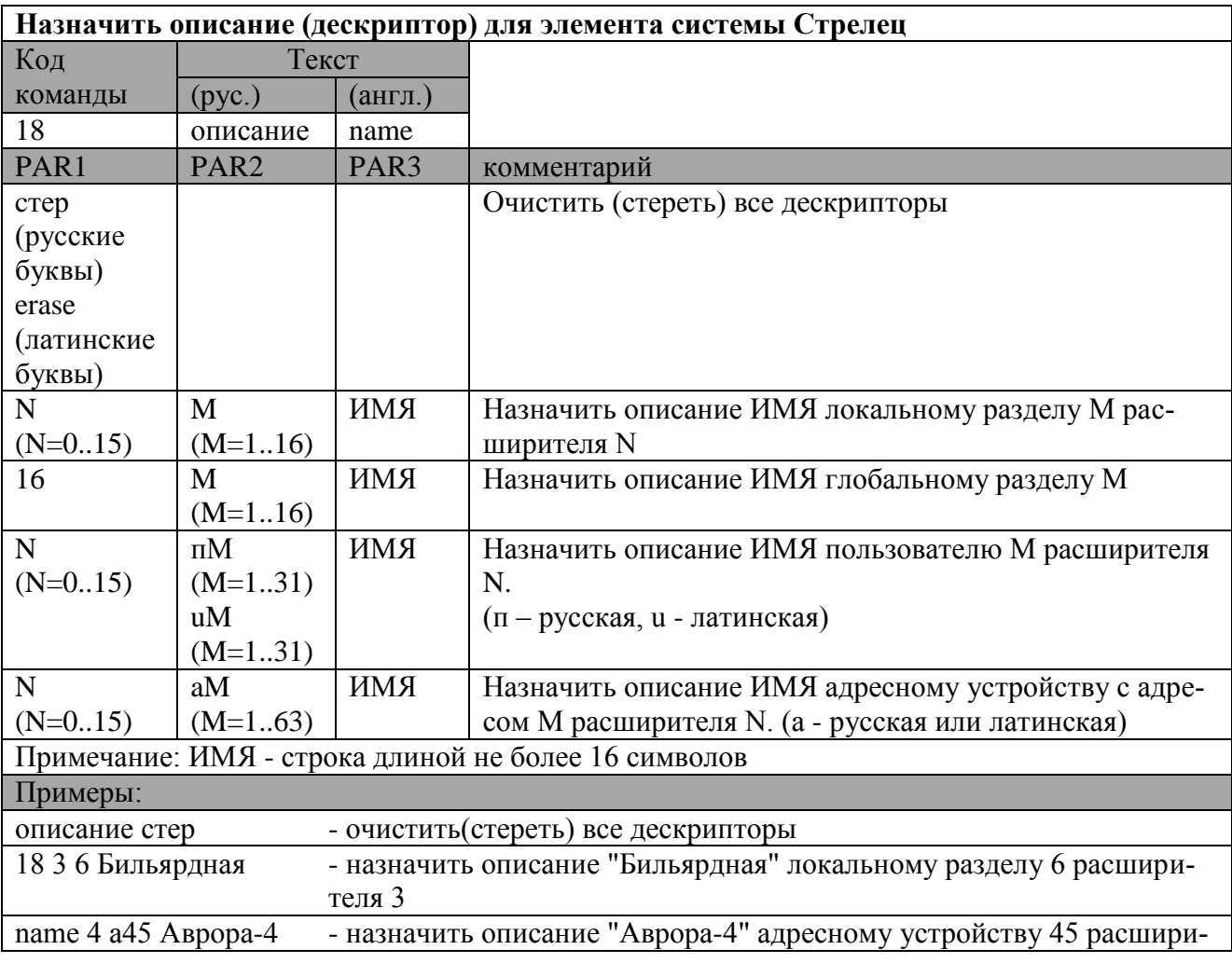

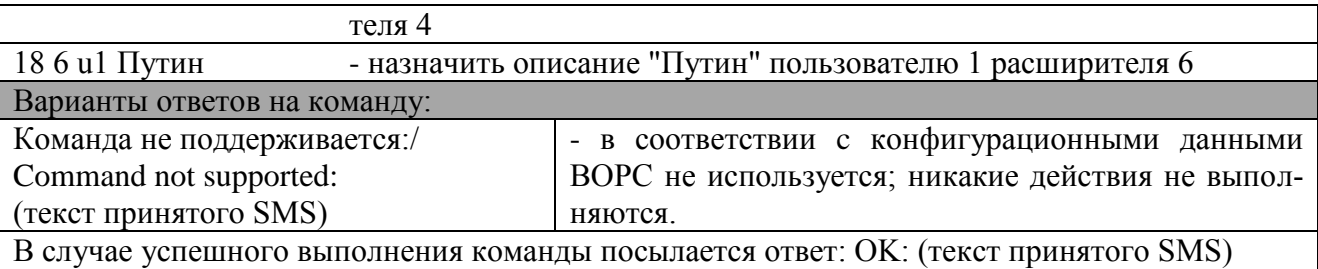

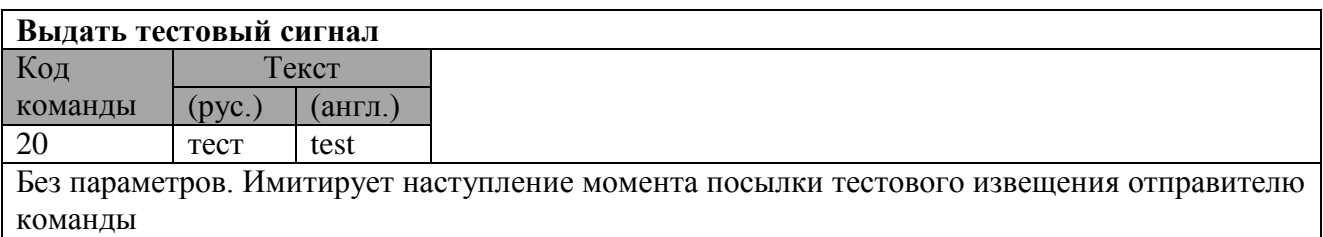

### 9.11.7Список команд управления в SMS сообщениях для Тандем IP-И (собственные).

Все SMS- сообщения адресованные непосредственно в Тандем IP-И должны содержать символ '\*', размещенный перед командой (или кодом).

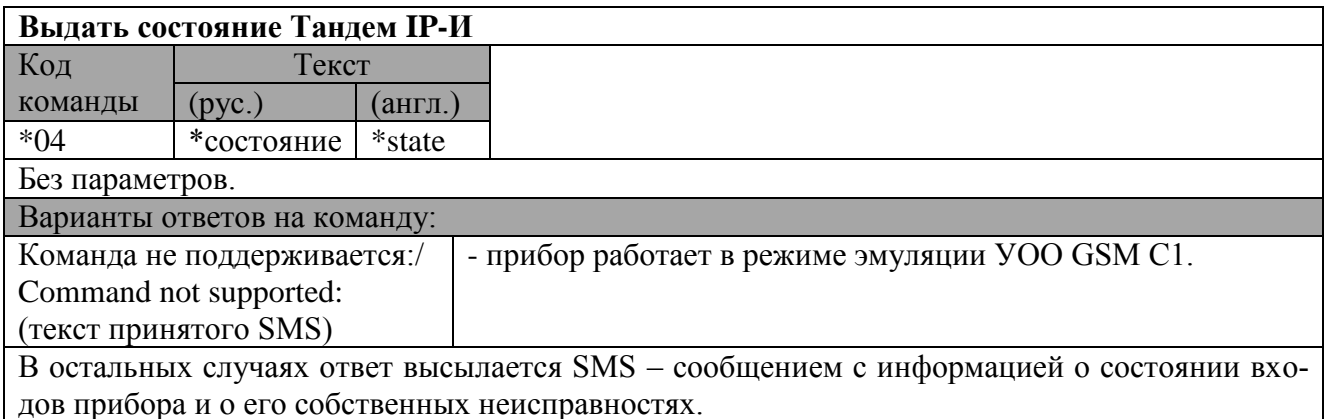

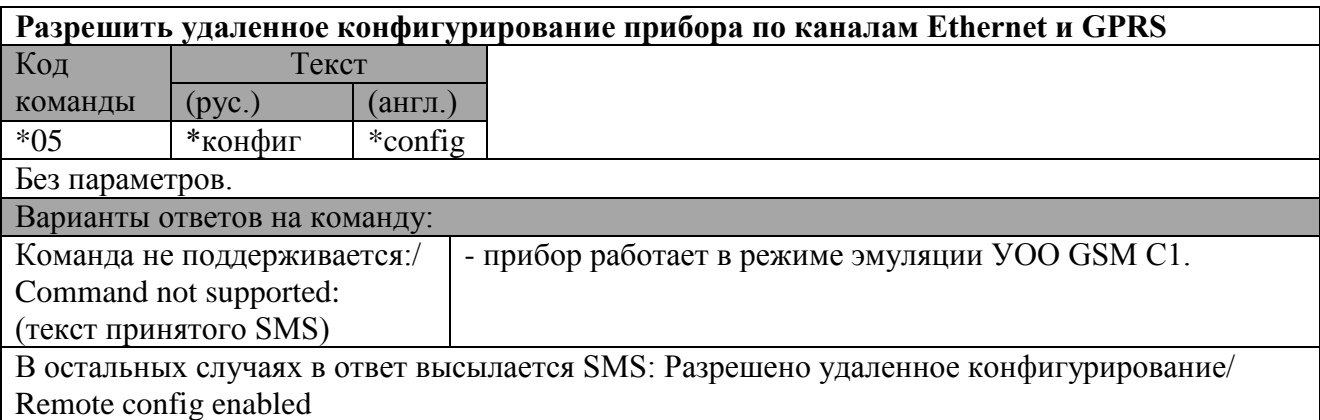

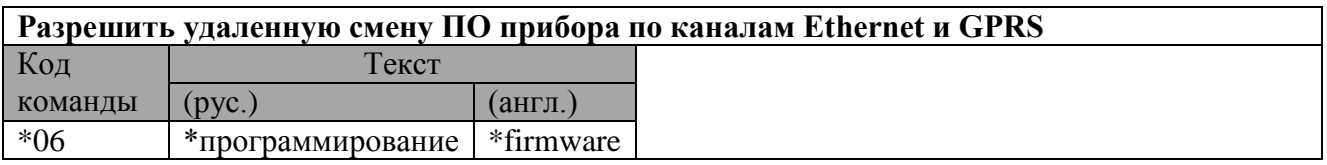

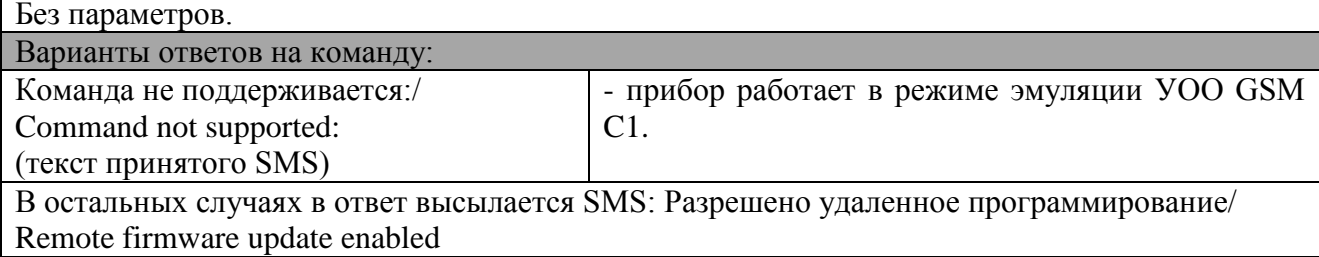

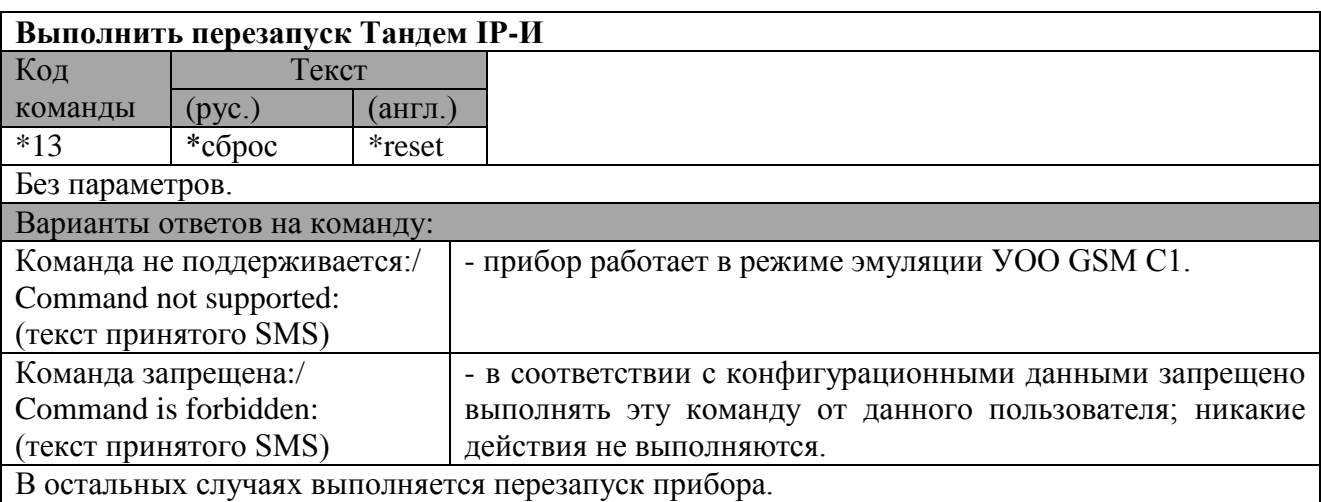

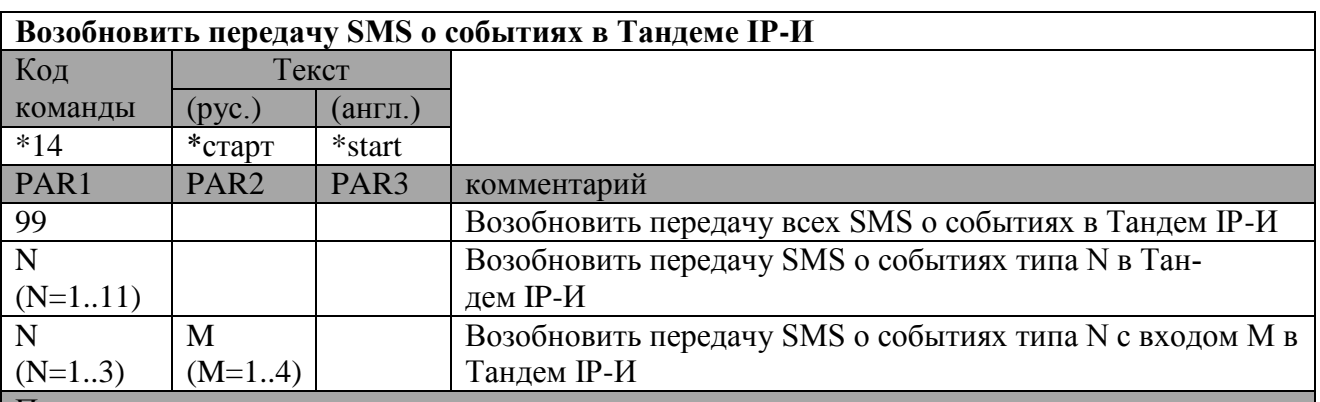

#### Примечание

Тип события всегда указывается в SMS о собственных событиях Тандем IP-И в виде <M>. Типы событий:

- 1 Тревога/Норма по входу
- 2 Пожар/Норма по входу<br>3 Неиспр/Норма по входу
- 3 Неиспр/Норма по входу<br>4 Неиспр/Норма канала G
- Неиспр/Норма канала GPRS
- 5 Неиспр/Норма канала DATA
- 6 Неиспр/Норма канала Ethernet
- 7 Нарушение/Восстановление датчика вскрытия
- 8 Неиспр/Норма основного питания
- 9 Неиспр/Норма резервного питания
- 10 Неиспр/Норма связи с радиорасширителем
- 11 Неиспр/Норма связи с ИСБ

## Примеры:

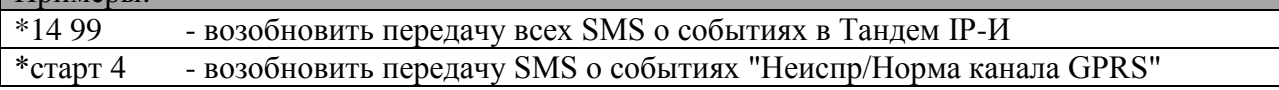

 $*$ start 3 2 - возобновить передачу SMS о событиях "Неиспр/Норма" по входу 2.

| Варианты ответов на команду:                                                           |                                                   |  |  |  |
|----------------------------------------------------------------------------------------|---------------------------------------------------|--|--|--|
| Команда не поддерживается:/                                                            | - в соответствии с конфигурационными данными ВОРС |  |  |  |
| Command not supported:                                                                 | не используется; никакие действия не выполняются. |  |  |  |
| (текст принятого SMS)                                                                  |                                                   |  |  |  |
| В остальных случаях в ответ высылается SMS вида: Старт SMS для/Start SMS for (описание |                                                   |  |  |  |
| события)                                                                               |                                                   |  |  |  |

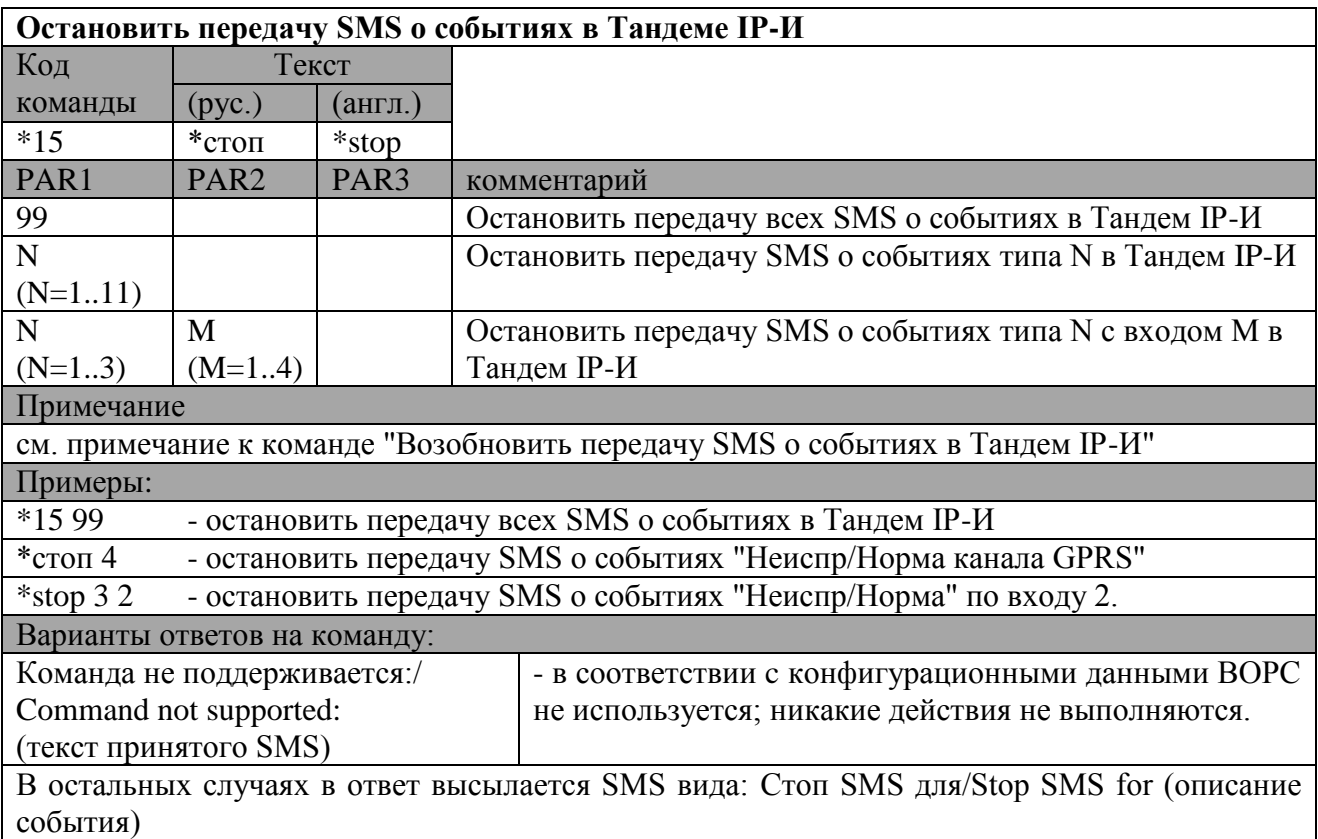

### 9.12 Ниже представлены различные варианты построения систем с использованием прибора

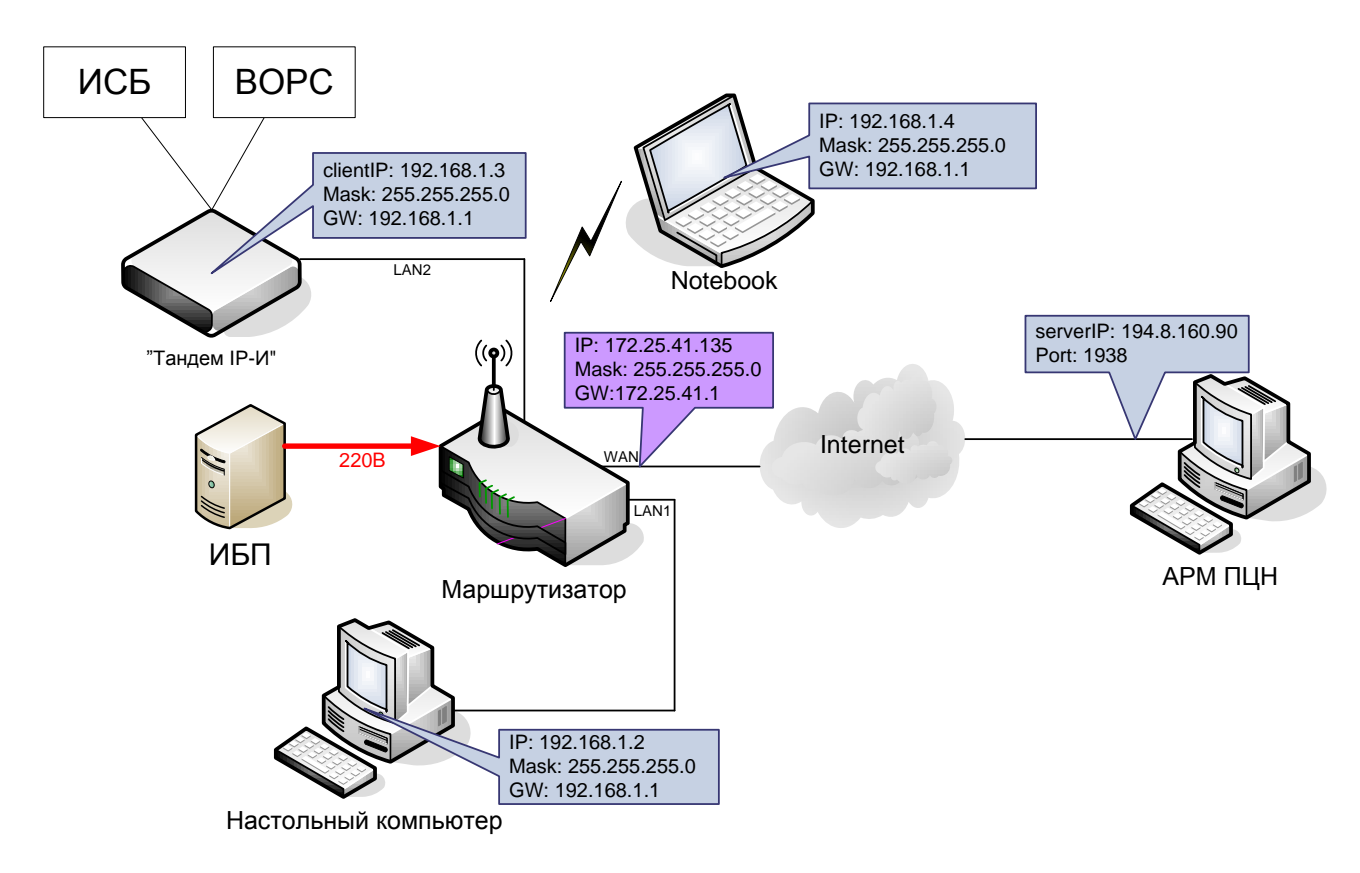

Выход в Интернет по выделенной линии через маршрутизатор.

Выход в Интернет по технологии WiMAX через маршрутизатор.

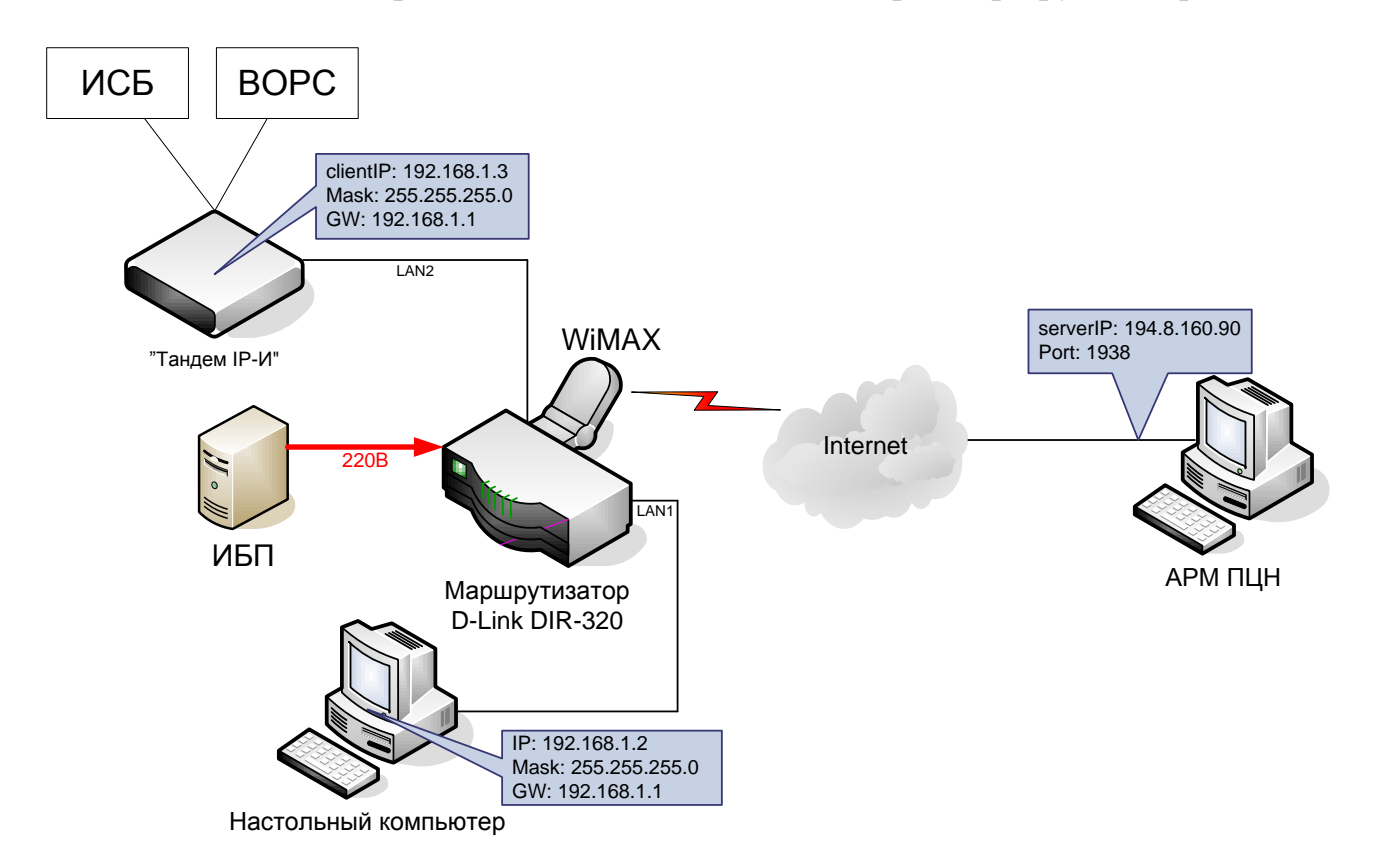

### **Методы авторизации**

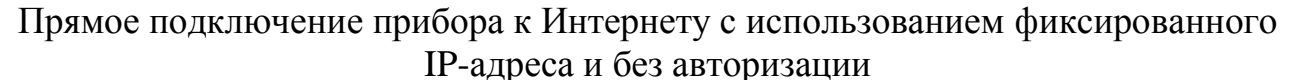

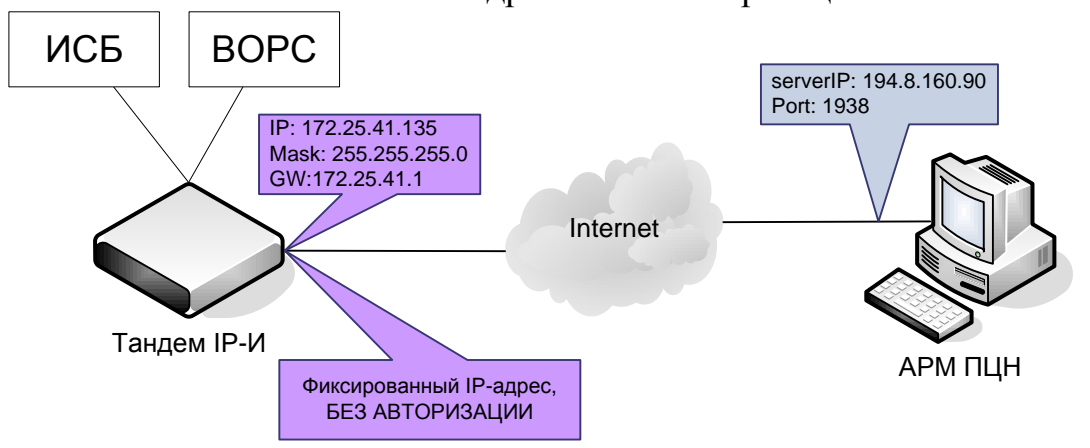

Выход в Интернет через маршрутизатор с настроенной авторизацией (PPPoE).

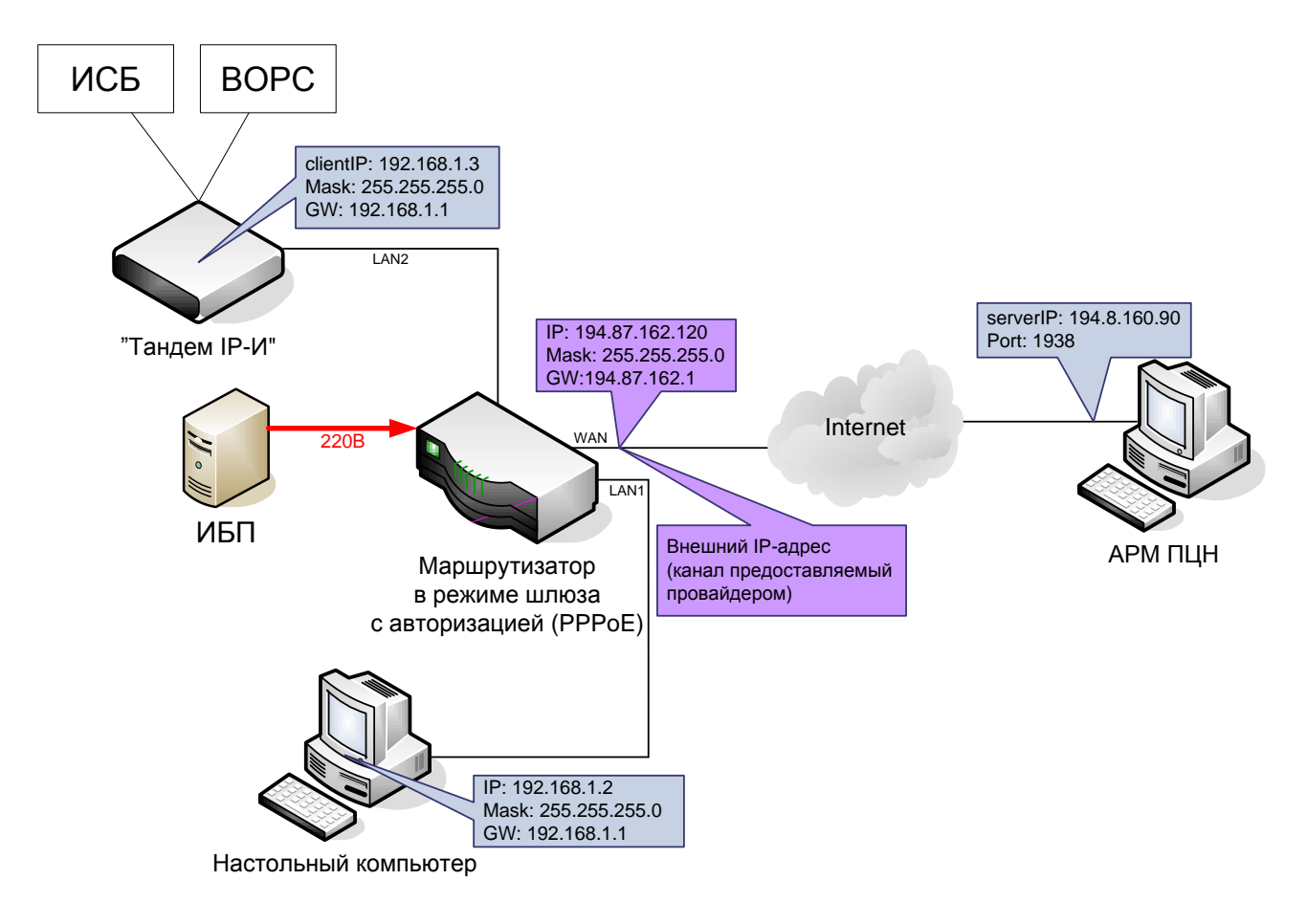

### 10 Проверка технического состояния

- <span id="page-53-0"></span>• Прибор подвергается проверке по качеству и комплектности в соответствии с "Инструкцией о порядке приемки продукции производственно-технического назначения и товаров народного потребления по качеству", утвержденной Госарбитражем СССР 25.04.66, МП-7, при поступлении аппаратуры в обслуживающую организацию.
- Настоящая методика предназначена для персонала, обслуживающего технические средства охранно-пожарной сигнализации и осуществляющего входной контроль. Методика включает в себя проверку работоспособности прибора и оценку его технического состояния с целью выявления скрытых дефектов. Несоответствие прибора требованиям, указанным в данной методике, является основанием для предъявления претензий предприятию-изготовителю.
- Проверка технического состояния должна проводиться при нормальных климатических условиях по ГОСТ 15150-69.
- Последовательность операций при проверке технического состояния прибора приведена в таблице 10.1.
- <span id="page-53-1"></span>√ Алгоритм проверок приведен для прибора с заводскими установками (кроме канальных параметров).

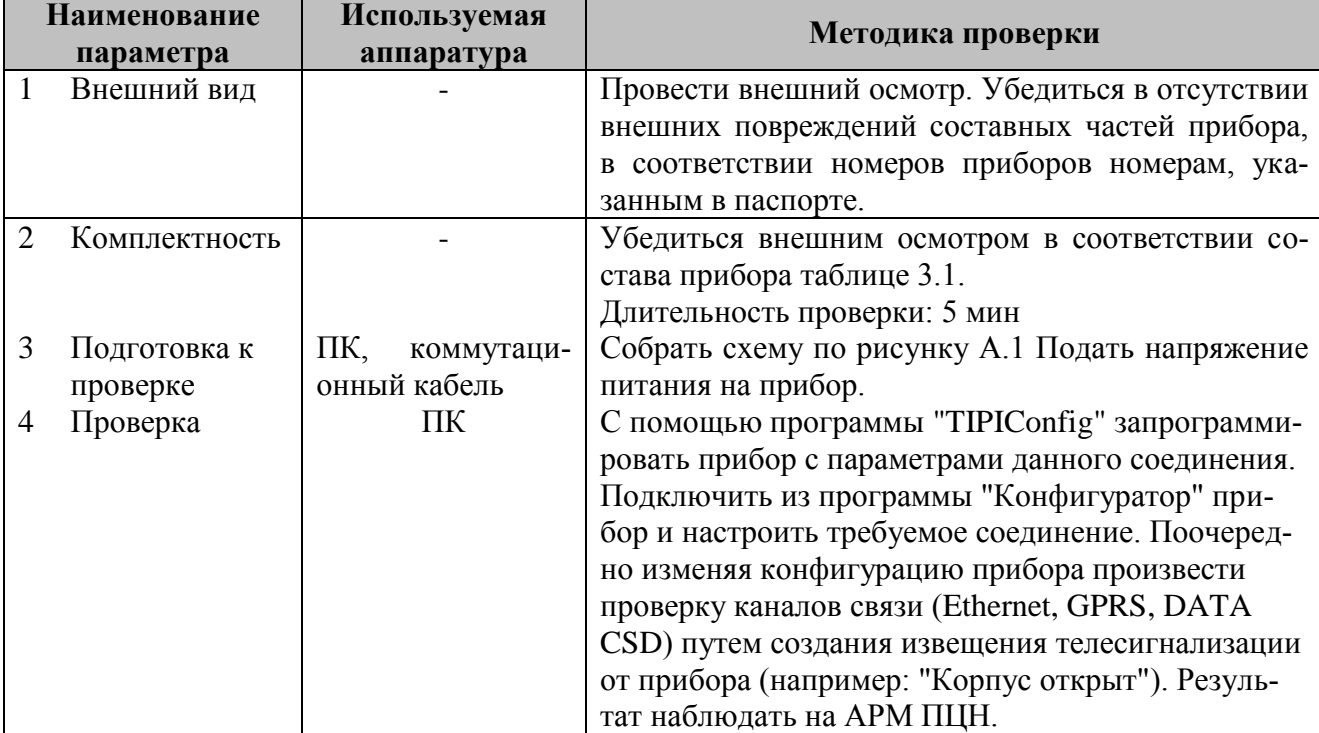

Таблица 10.1

## <span id="page-54-1"></span>**11 Возможные неисправности и способы их устранения**

<span id="page-54-0"></span>Перечень возможных неисправностей и способов их устранения приведен в таблице [11.1](#page-54-1) Таблица 11.1

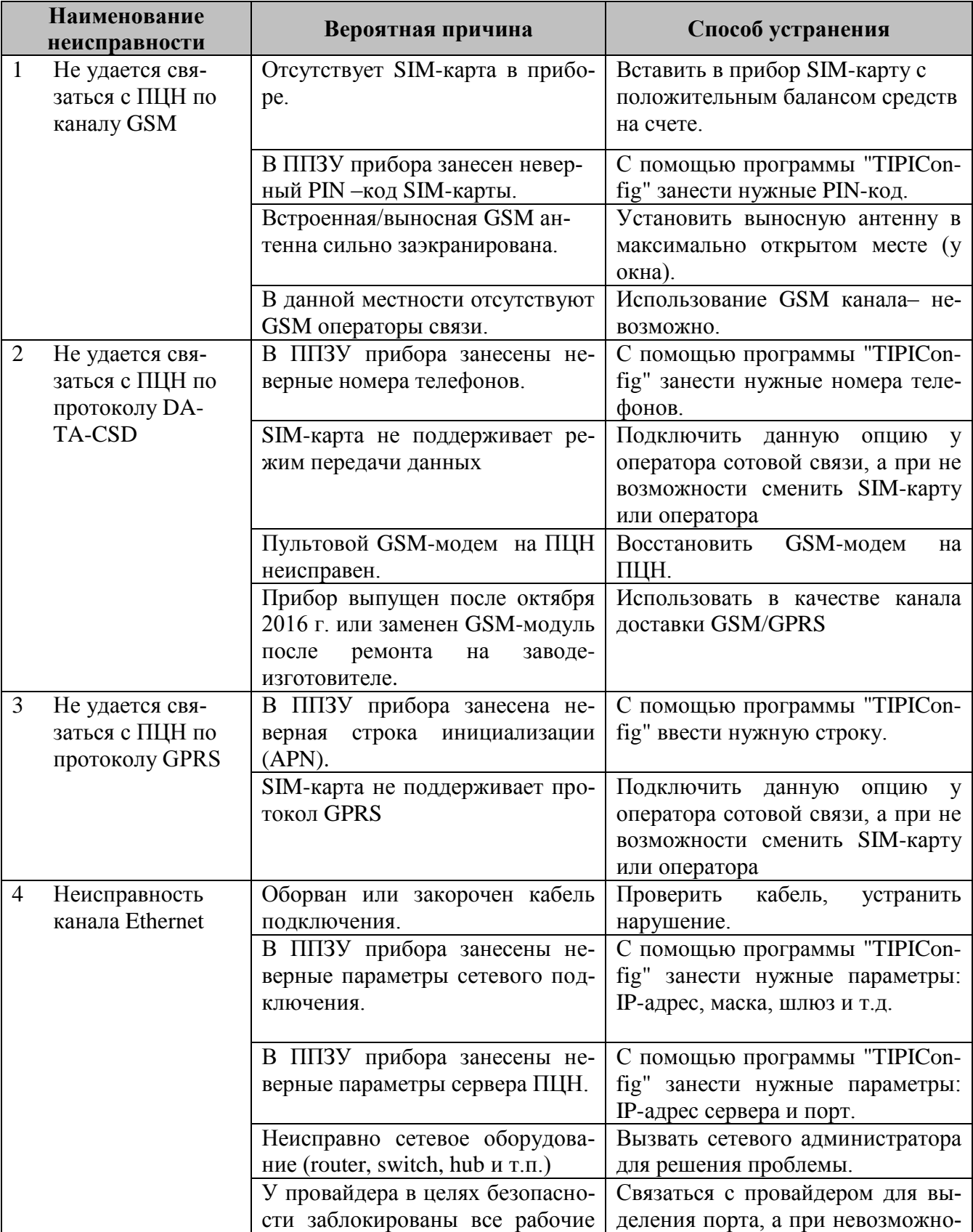

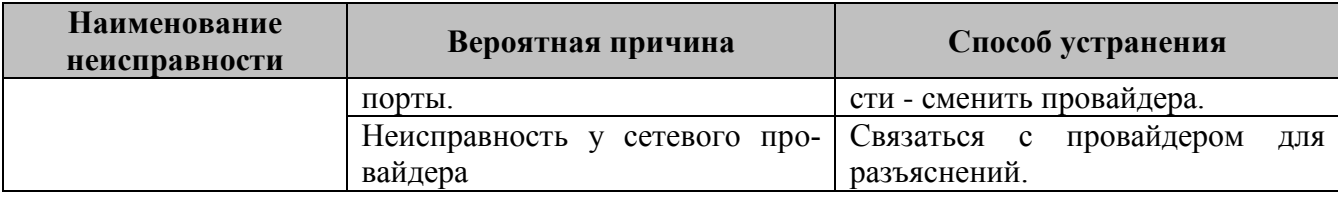

## 12 Техническое обслуживание

- <span id="page-55-0"></span>• Эксплуатационно-технический персонал, в обязанности которого входит техническое обслуживание прибора, должен знать конструкцию и правила эксплуатации прибора.
- Ремонтные работы, связанные со вскрытием прибора выполняются только по истечении гарантийного срока.
- √ Сведения о проведении регламентных работ заносятся в журнал учета регламентных работ и контроля технического состояния средств охранно-пожарной сигнализации. В журнале должна быть указана фамилия и подпись проверяющего, дата и время проверки.
- √ Соблюдение периодичности, технологической последовательности и методики выполнения регламентных работ являются обязательными.
- При производстве работ по техническому обслуживанию следует руководствоваться разделом "Указания мер безопасности" данной инструкции, а также "Руководством по техническому обслуживанию установок охранно-пожарной сигнализации".
- Предусматриваются следующие виды и периодичность технического обслуживания:
	- плановые работы в объеме регламента №1 один раз в месяц;
	- плановые работы в объеме регламента №2 один раз в шесть месяцев или при поступлении с охраняемого объекта двух и более ложных тревог в течение 30 дней.
- √ Перечни работ для регламентов приведены в таблицах 12.1 и 12.2.
- $\checkmark$  Перед началом работ отключить прибор от источника питания, от ЛВС.
- <span id="page-55-1"></span>√ Вся контрольно-измерительная аппаратура должна быть поверена.

Таблица 12.1 – Перечень работ по регламенту №1 (технологическая карта №1)

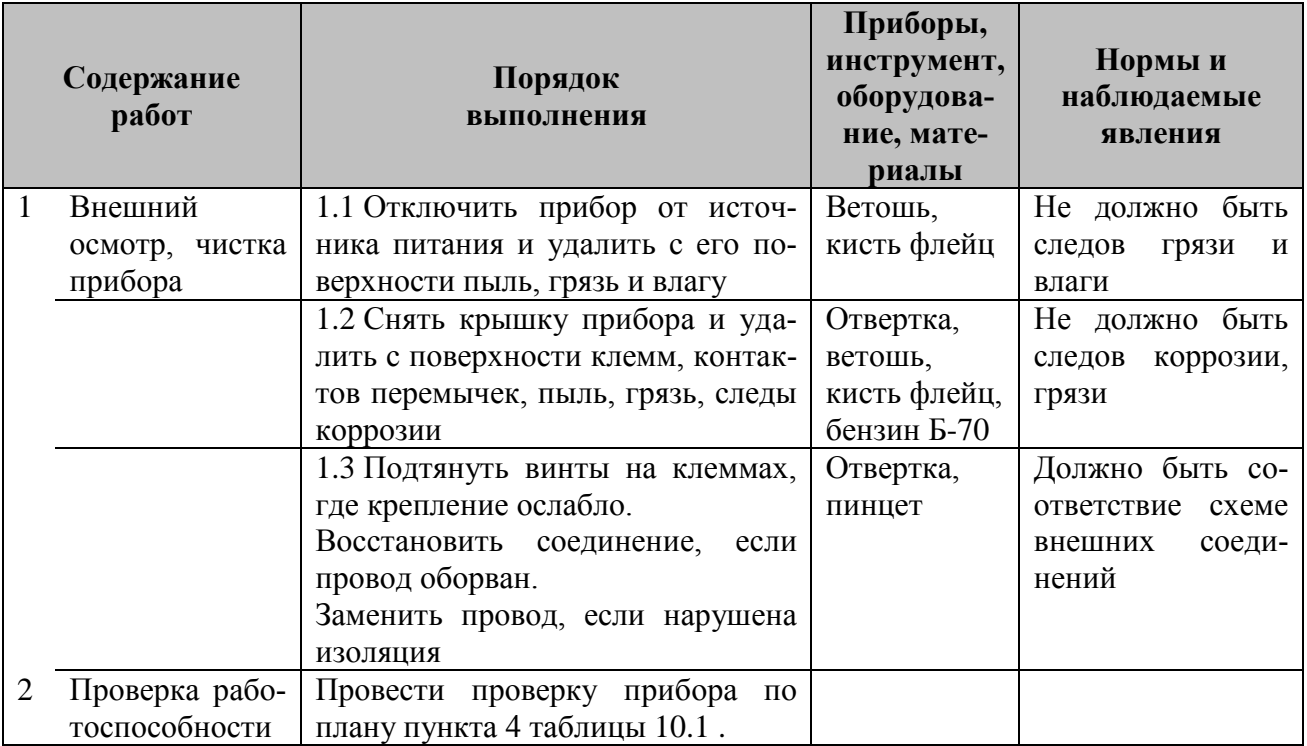

|   | Содержание<br>работ          | Порядок<br>выполнения                       | Приборы, ин-<br>струмент, обо-<br>рудование, ма-<br>териалы | Нормы и наблю-<br>даемые явления |
|---|------------------------------|---------------------------------------------|-------------------------------------------------------------|----------------------------------|
| 1 | Внешний                      | Выполнить по $1.1 - 1.3$ тех-               |                                                             |                                  |
|   | осмотр,<br>чистка<br>прибора | нологической карты №1                       |                                                             |                                  |
| 2 | Проверка рабо-               | Выполнить работы в соот-                    |                                                             |                                  |
|   | тоспособности                | ветствии с разделом 9, а                    |                                                             |                                  |
|   | прибора                      | также прохождение сигна-                    |                                                             |                                  |
|   |                              | лов на ПЦН по всем кана-                    |                                                             |                                  |
|   |                              | лам.                                        |                                                             |                                  |
| 4 | Проверка рабо-               | Выполнить<br>проверки<br>$\Pi$ <sup>O</sup> |                                                             |                                  |
|   | тоспособности                | плану пунктов 3-4 таблицы                   |                                                             |                                  |
|   | прибора                      | 10.1 с учетом запрограмми-                  |                                                             |                                  |
|   |                              | рованного режима работы                     |                                                             |                                  |
|   |                              | прибора и его подключения                   |                                                             |                                  |
|   |                              | к внешним цепям                             |                                                             |                                  |

<span id="page-56-0"></span>Таблица 12.2 – Перечень работ по регламенту №2 (технологическая карта №2)

<span id="page-57-0"></span>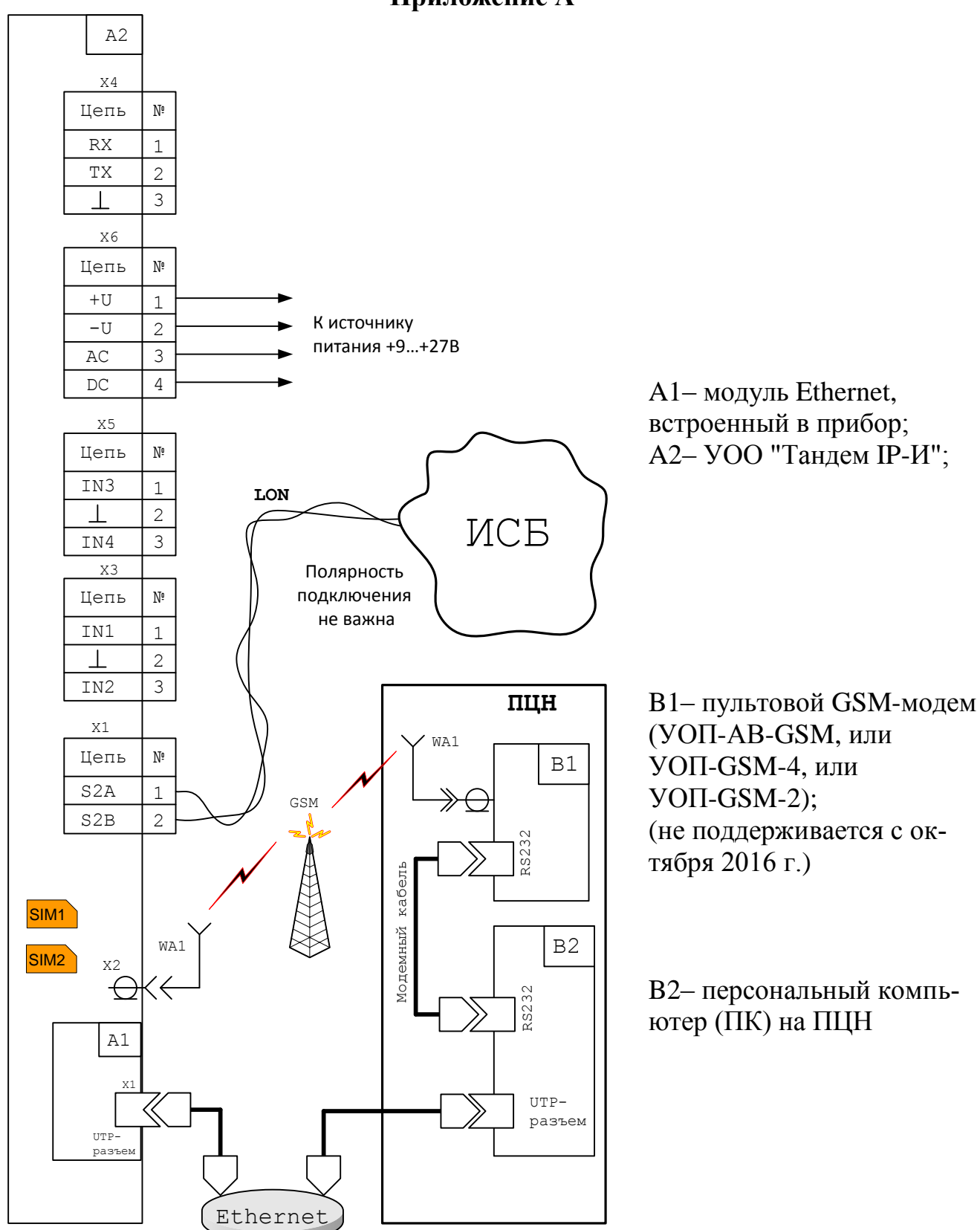

**Приложение А**

Рисунок А.1– Схема внешних подключений прибора при работе в составе ИСБ "Стрелец-Интеграл"

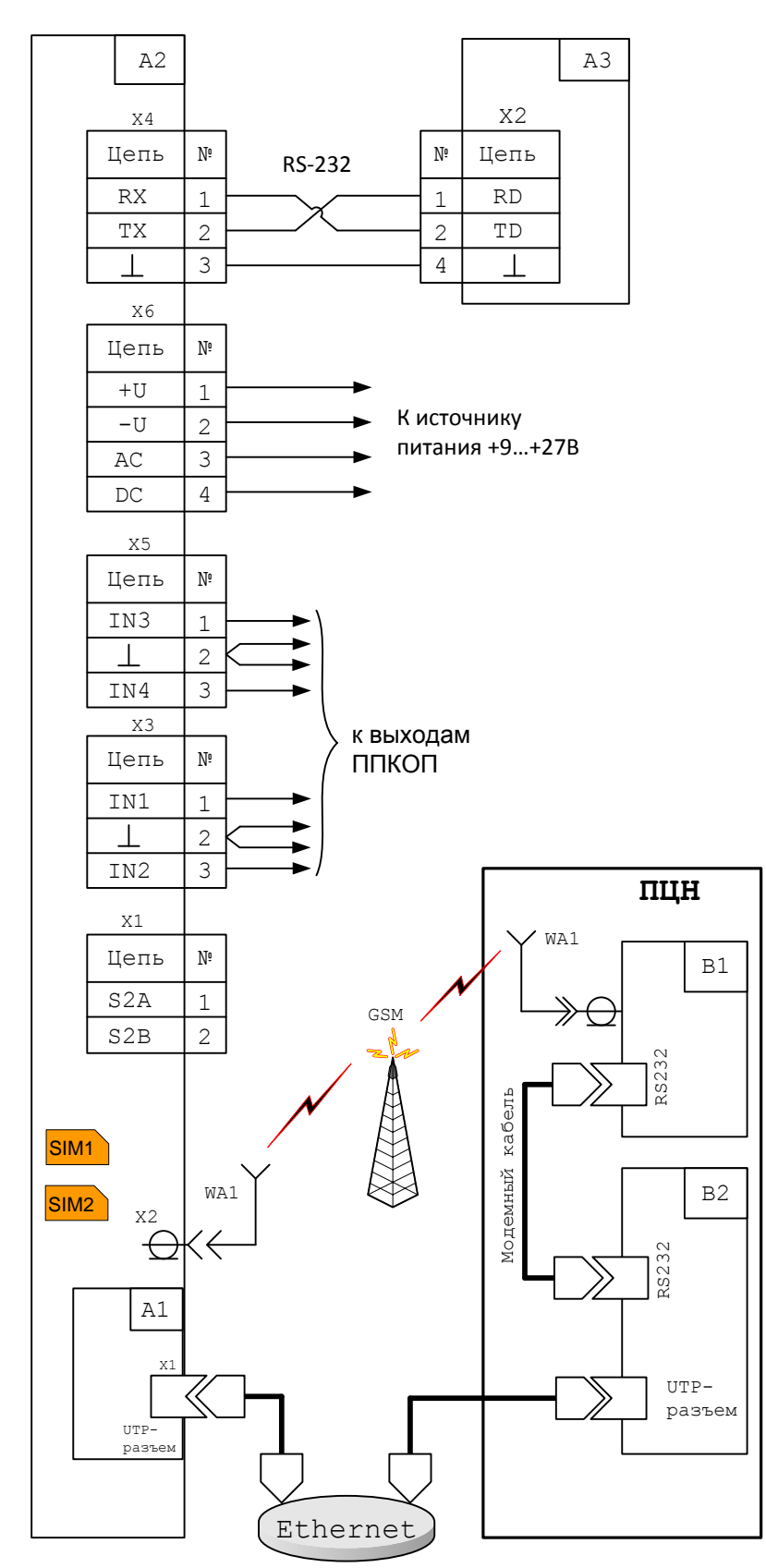

A1– модуль Ethernet, встроенный в прибор; A2– УОО "Тандем IP-И"; A3– РРОП ВОРС "Стрелец";

B1– пультовой GSM-модем (УОП-АВ-GSM, или УОП-GSM-4, или УОП-GSM-2);

B2– персональный компьютер (ПК) на ПЦН

Рисунок А.2 – Схема внешних подключений прибора при работе в составе ВОРС "Стрелец "

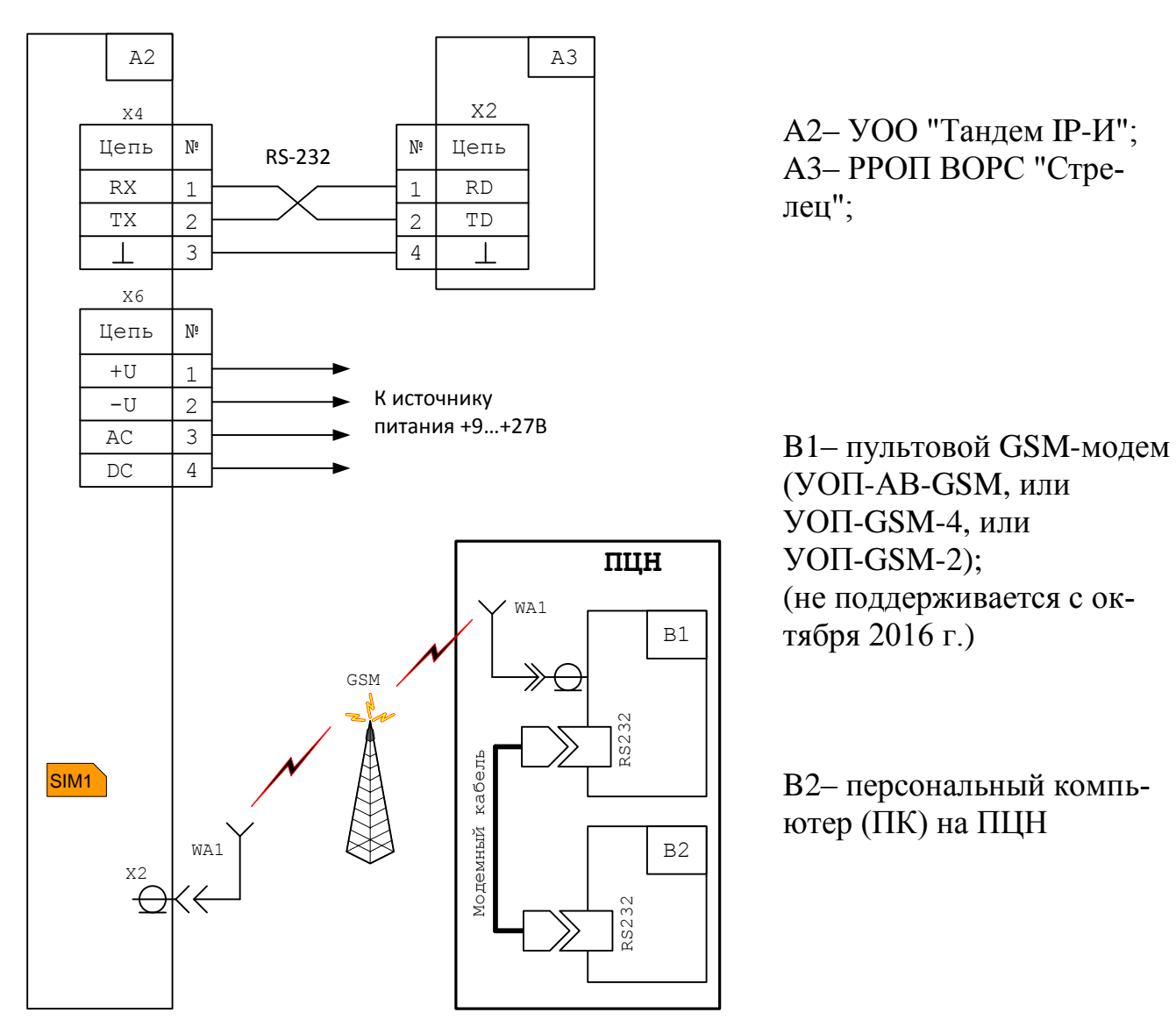

Рисунок А.3 – Схема внешних подключений прибора в режиме эмуляции УОО-GSM-С1 при работе в составе ВОРС "Стрелец" (не поддерживается с октября 2016 г.)

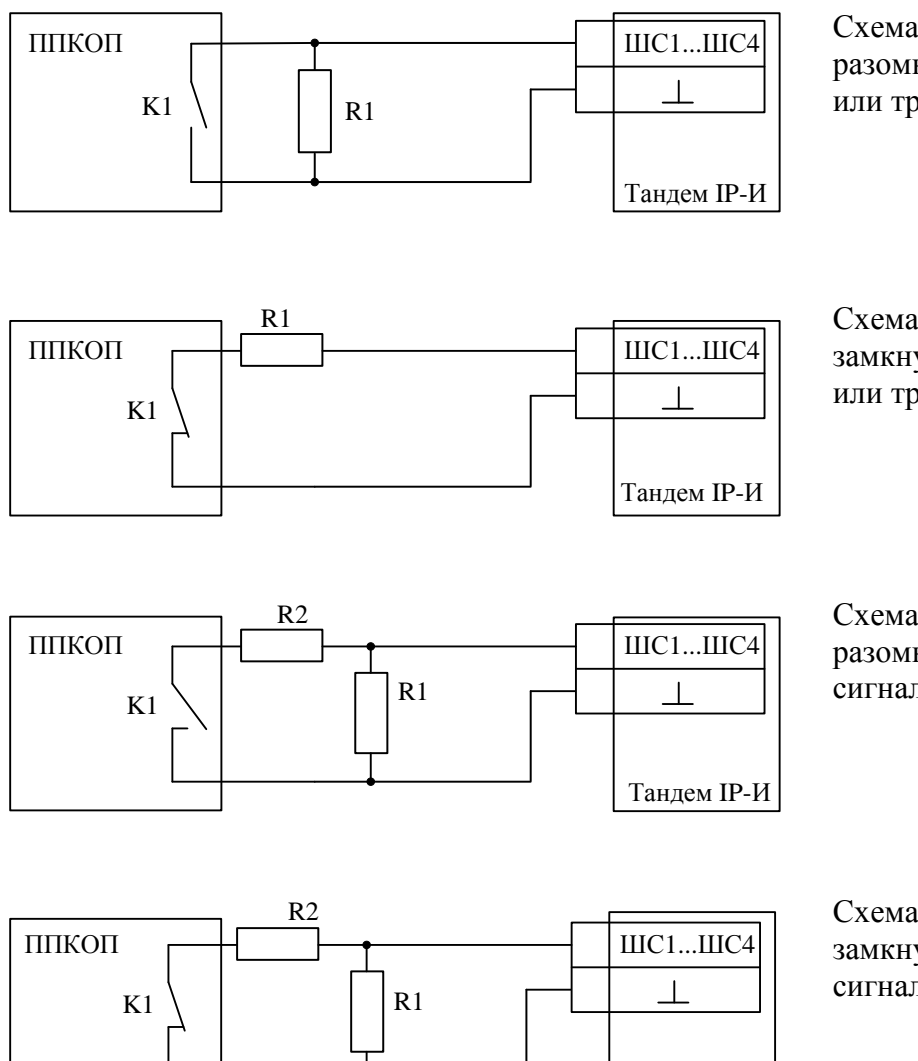

Схема подключения нормально разомкнутых выходов охранной или тревожной сигнализации.

Схема подключения нормально замкнутых выходов охранной или тревожной сигнализации.

Схема подключения нормально разомкнутых выходов пожарной сигнализации.

Схема подключения нормально замкнутых выходов пожарной сигнализации.

 $R1 -$  резистор С2-33H-0,25-5,6 кОм $\pm$ 5 % (входит в комплект поставки);  $R2 -$  резистор С2-33H-0,25-2,2 кОм $\pm$ 5 % (входит в комплект поставки); Резисторы R1, R2 должны быть расположены на стороне ППКОП

Рисунок А.4– Схемы подключений объектового оборудования посредством релейных выходов

Тандем IP-И

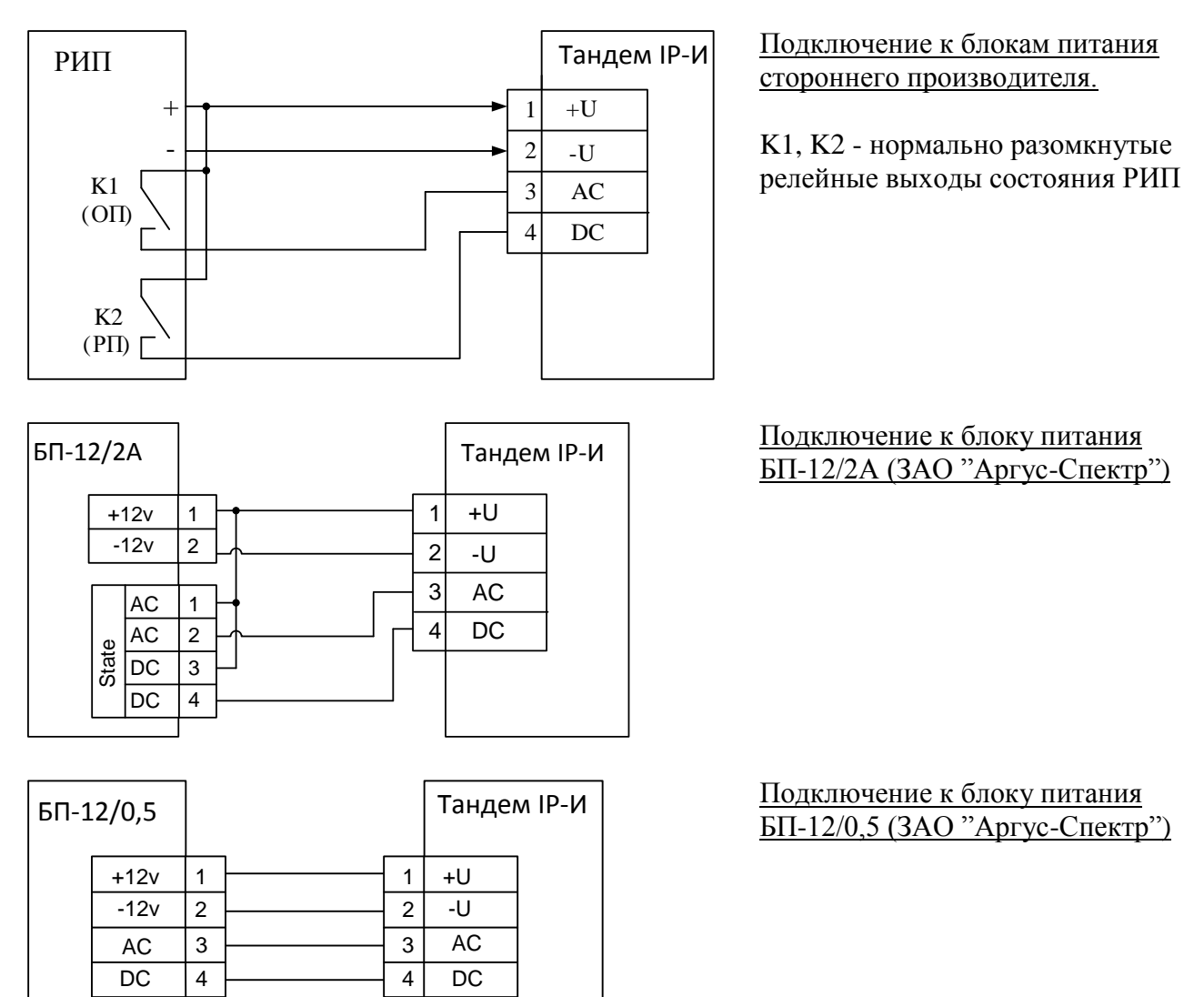

<span id="page-61-0"></span>Рисунок А.5– Схемы подключения цепей питания и контроля питания прибора к различным блокам питания.

**Важно!** Начиная с печатных плат №750-6, изменены цепи контроля питания!

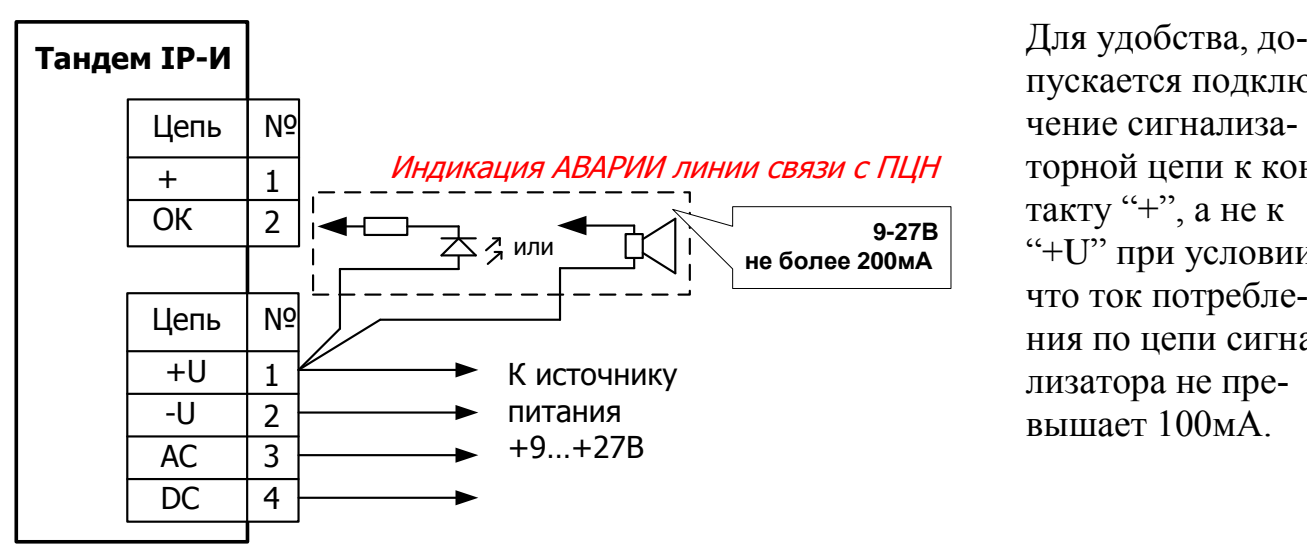

пускается подключение сигнализаторной цепи к контакту "+", а не к "+U" при условии, что ток потребления по цепи сигнализатора не превышает 100мА.

<span id="page-61-1"></span>Рисунок А.6– Схема подключения сигнализаторов аварии линии связи с ПЦН

#### Дополнительная информация

<span id="page-62-0"></span>Прибор является восстанавливаемым, контролируемым, многоразового действия, обслуживаемым, многофункциональным.

#### **Классификация**

В соответствии с классификацией систем передачи извещений о пожаре по ГОСТ Р 53325-2012 прибор является объектовым оконечным (далее- ПОО) и относится:

- по составу и функциональным характеристикам к приборам с применением СВТ, с соответствующим отображением событий, времени их поступления и звуковой индикации на персональном компьютере; - по конструктивному исполнению к блочно-модульному и является коммуникатором между системой ВОРС (или ИСБ) и рабочим местом оператора (ППО+СВТ), образуя СПИ;

- по физической реализации линий связи между УОО и УОП к комбинированным приборам;

- по способу передачи информации между УОО и УОП к циклически-спорадической;

- по возможности изменения структуры линий связи к приборам с изменяемой структурой линий связи;

- по возможности обмена информацией между УОП и УОО к приборам с двунаправленной передачей информации.

Технические параметры прибора

Габаритные размеры -  $210x145x40$ 

Масса – не более 0,5 кг

Степень защиты оболочки - IP41

Диапазон рабочих температур - от минус 30 до плюс 55 °С

Относительная влажность при работе - до 93 % при 40 °С

Вибрационные нагрузки в диапазоне от 1 до 35 Гц при максимальном ускорении 0,5 g

Импульсный удар (механический) – по ГОСТ Р 52931 с ускорением до 150 м/с<sup>2</sup>.

Транспортирование

Приборы могут транспортироваться всеми видами транспорта в крытых транспортных средствах и в герметизированных отсеках самолета. Условия транспортирования должны соответствовать условиям хранения 5 по ГОСТ 15150-69. Прибор в упаковке выдерживает при транспортировании:

- транспортную тряску с ускорением 30 м/с2 при частоте ударов от 80 до 120 в мин или 15000 ударов с тем же ускорением;

- температуру окружающего воздуха от минус 50 до плюс 50 °С;

- относительную влажность воздуха до 95 % при температуре 35 °С.

Срок транспортирования и промежуточного хранения не должен превышать 3 мес. Допускается увеличивать срок транспортирования и промежуточного хранения прибора при перевозках за счет сроков сохраняемости в стационарных условиях.

Эксплуатация

Эксплуатация прибора должна производиться техническим персоналом, изучившим настоящее руководство или прошедшим инструктаж и практические занятия под руководством лиц, изучивших данный документ. После транспортирования при отрицательных температурах или повышенной влажности воздуха, приборы непосредственно перед установкой на эксплуатацию должны быть выдержаны без упаковки в течение не менее 24 ч в помещении с нормальными климатическими условиями. Прибор устанавливается на охраняемом объекте в местах, где он защищен от воздействия атмосферных осадков и механических повреждений. В воздухе не должны содержаться пары кислот и щелочей, а также газы, вызывающие коррозию.

Хранение

Условия хранения должны соответствовать условиям 1 ГОСТ 15150-69. Приборы должны храниться упакованными. Хранить прибор следует на стеллажах. Расстояние между отопительными устройствами и прибором должно быть не менее 0,5 м. При складировании приборов в штабели разрешается укладывать не более 10 коробок с приборами. В помещении должны отсутствовать пары агрессивных веществ и токопроводящей пыли.

Надежность

Средняя наработка на отказ - не менее 60000 ч Вероятность безотказной работы за 1000ч - не менее 0.99 Средний срок службы - не менее 10 лет

<u>Безопасность</u>

Защита человека от поражения электрическим током - класс 0 по ГОСТ 12.2.007.0 Конструкция удовлетворяет требованиям безопасности ГОСТ 12.2.007.0-85, ГОСТ Р МЭК 60065-2002 в аварийном режиме работы и при нарушении правил эксплуатации Устойчивость к электромагнитным помехам - УК2, УЭ1 и УИ1 III степени жёсткости (по ГОСТ Р 50009-

2000 и ГОСТ Р 53325-2012)

Адрес предприятия-изготовителя: 197342, Санкт-Петербург, Сердобольская, д.65А тел./факс: 703-75-01, 703-75-05, тел.: 703-75-00. Е-mail: mail@argus-spectr.ru

07.10.16